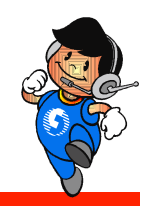

## 地政電子謄本申領

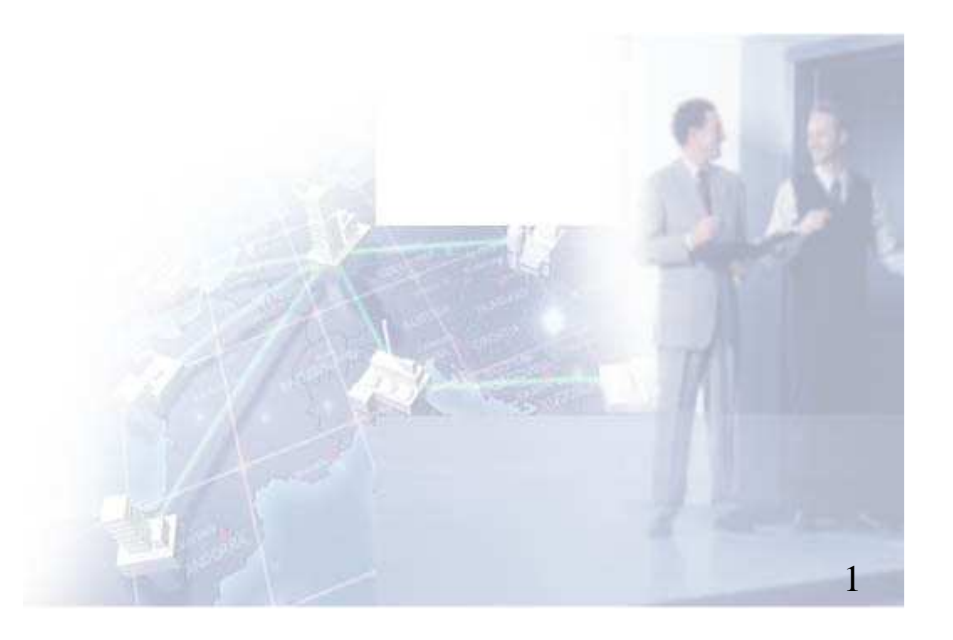

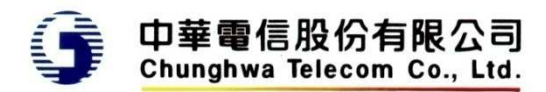

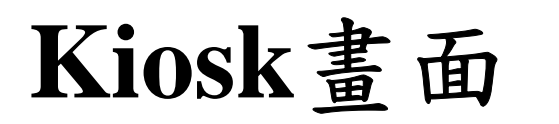

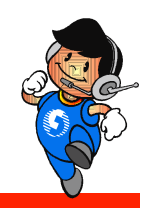

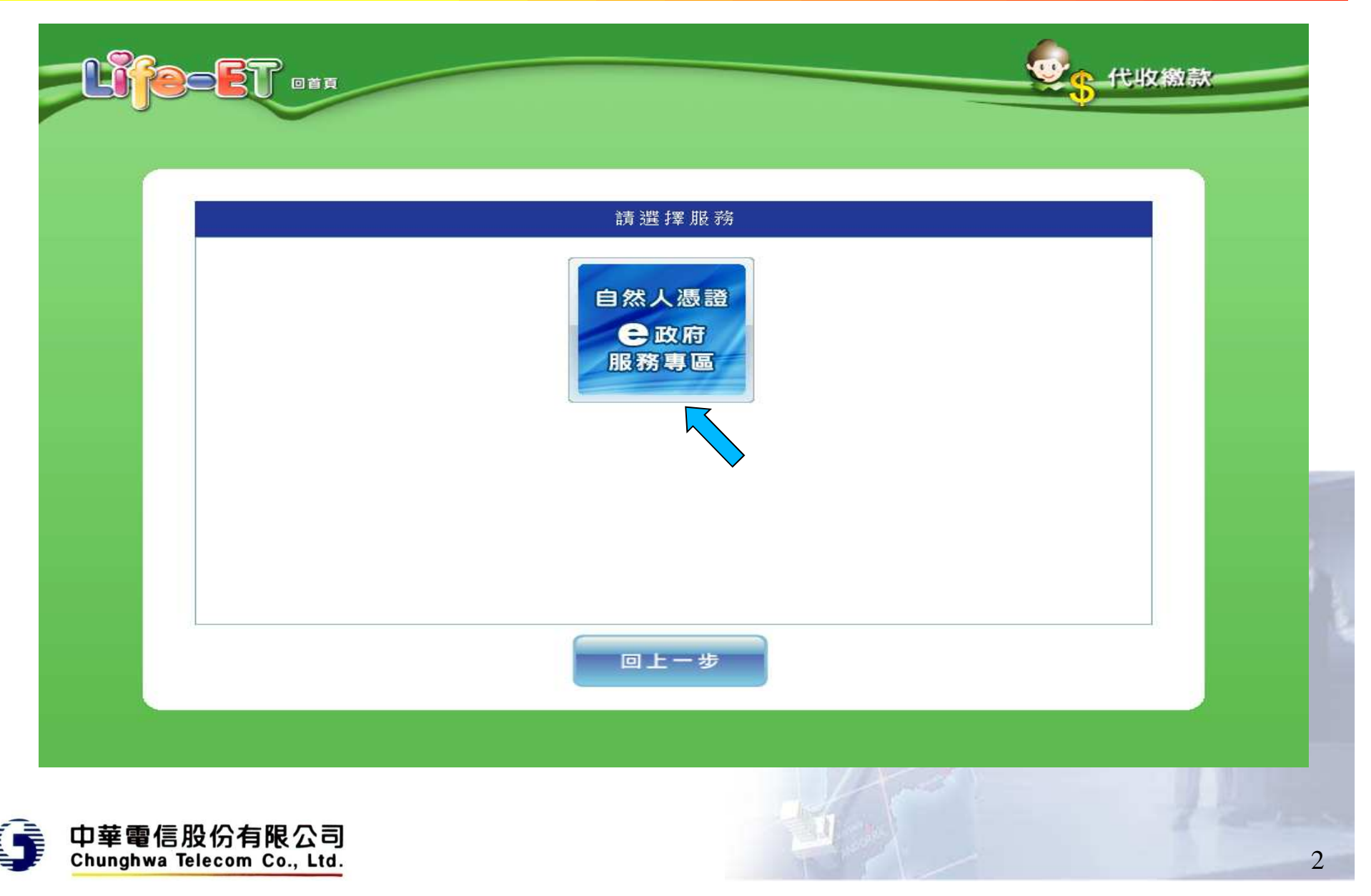

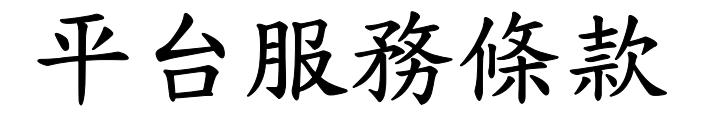

回首頁

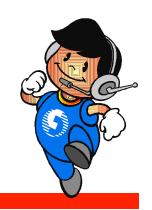

代收繳款

#### 請詳細閲讀以下注意事項

#### 自然人憑證e政府服務專區使用者條款

自然人憑證e政府服務專區(以下簡稱本專區)為內政部自然人憑證結合便利商店互動式多媒體資訊工作站提供便民服務的 平台,本專區由內政部負責統籌開發,透過便利商店內之互動式多媒體資訊工作站提供服務,所有關於本專區之服務均依據本條 款所提供,任何使用者使用本專區服務時,請先詳讀本條款,並請您確實遵守本條款與中華民國法律,若您無法確實遵守本條款 内容或對於本條款內容全部或部分不同意時,請您勿使用本專區服務。當您繼續使用本專區所提供的服務時,則表示您已經閱 讀、瞭解、並同意本條款。

一、服務說明

本專區為內政部為提供多元化政府便民管道所提供之服務,並得將依業務推展及民眾需求,視情形增加、修改或終止相關服 務。

二、自然人憑證申辦規定

年滿18歲(含)以上,設籍於本國之國民(即為自然人),且未受監護宣告者,持身分證正本、自然人憑證IC卡工本費275元及 Email信箱,本人親自到各地戶政事務所辦理。

不同意,結束服務

同意,我接受

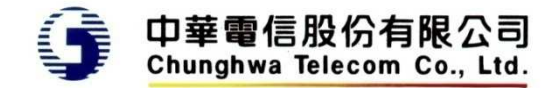

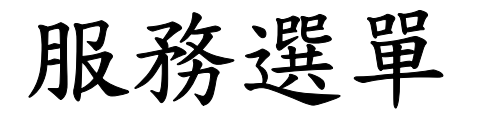

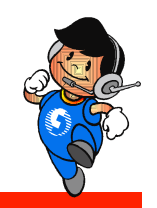

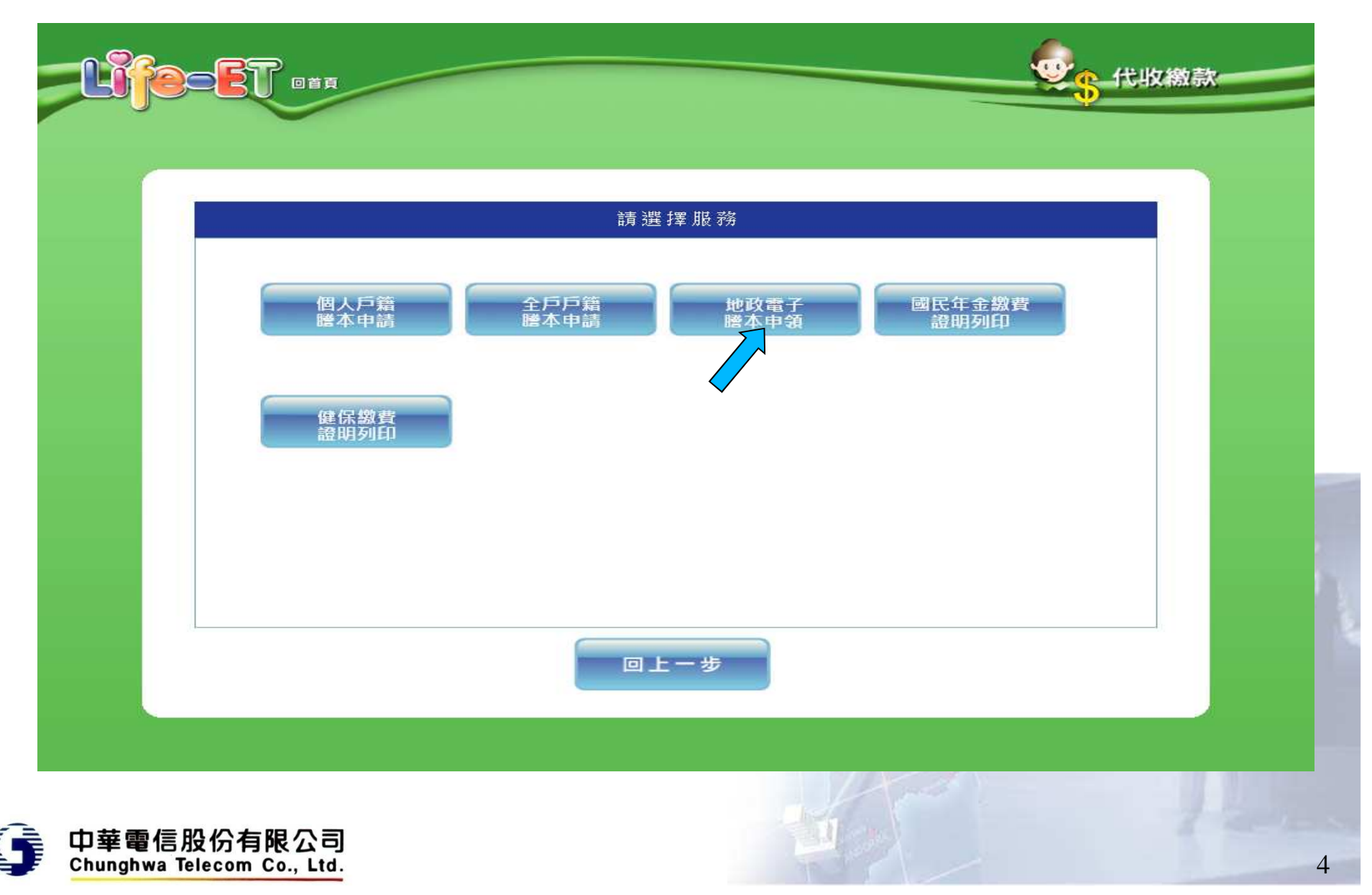

### 地政電子謄本申辦服務條款

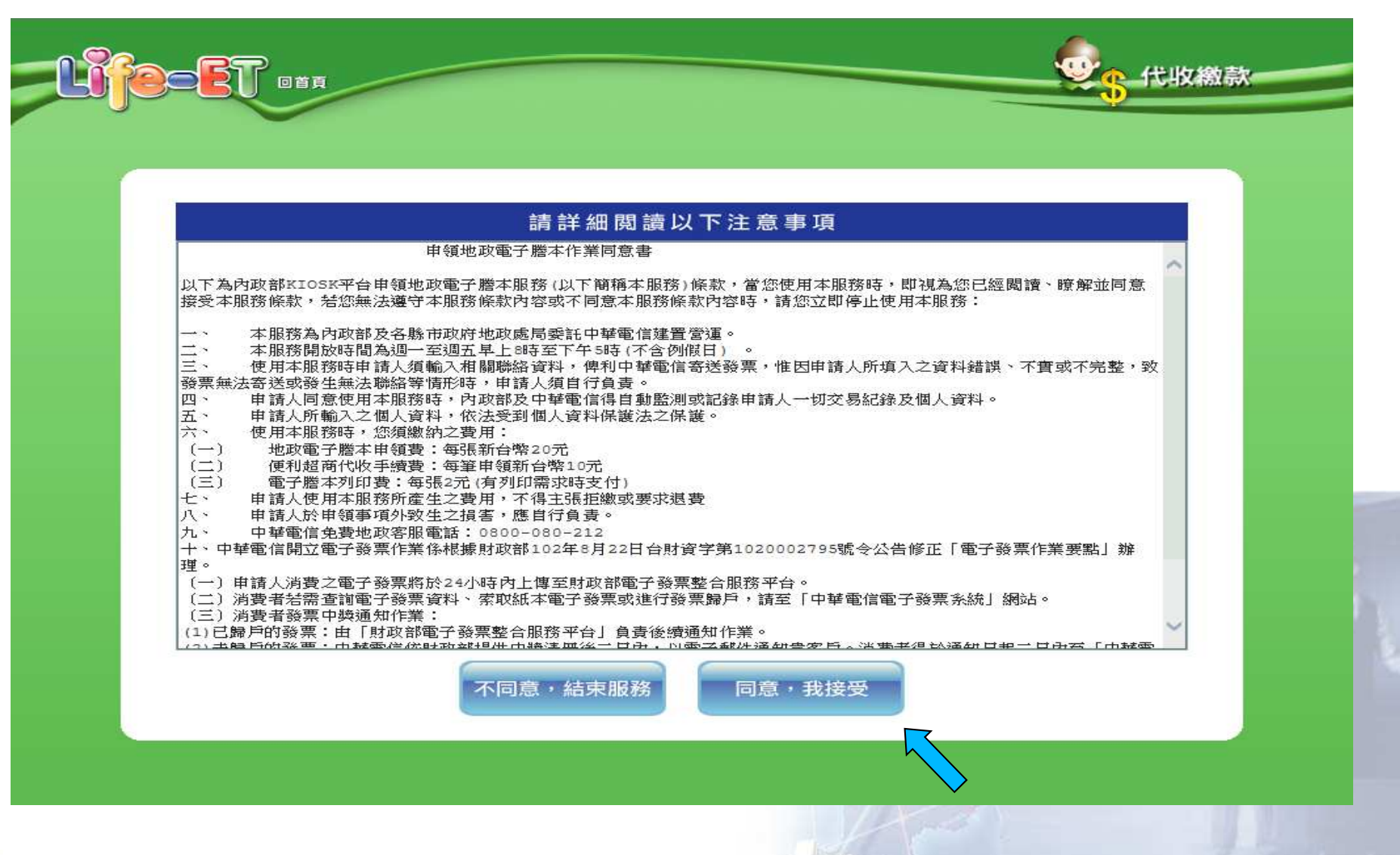

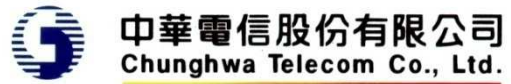

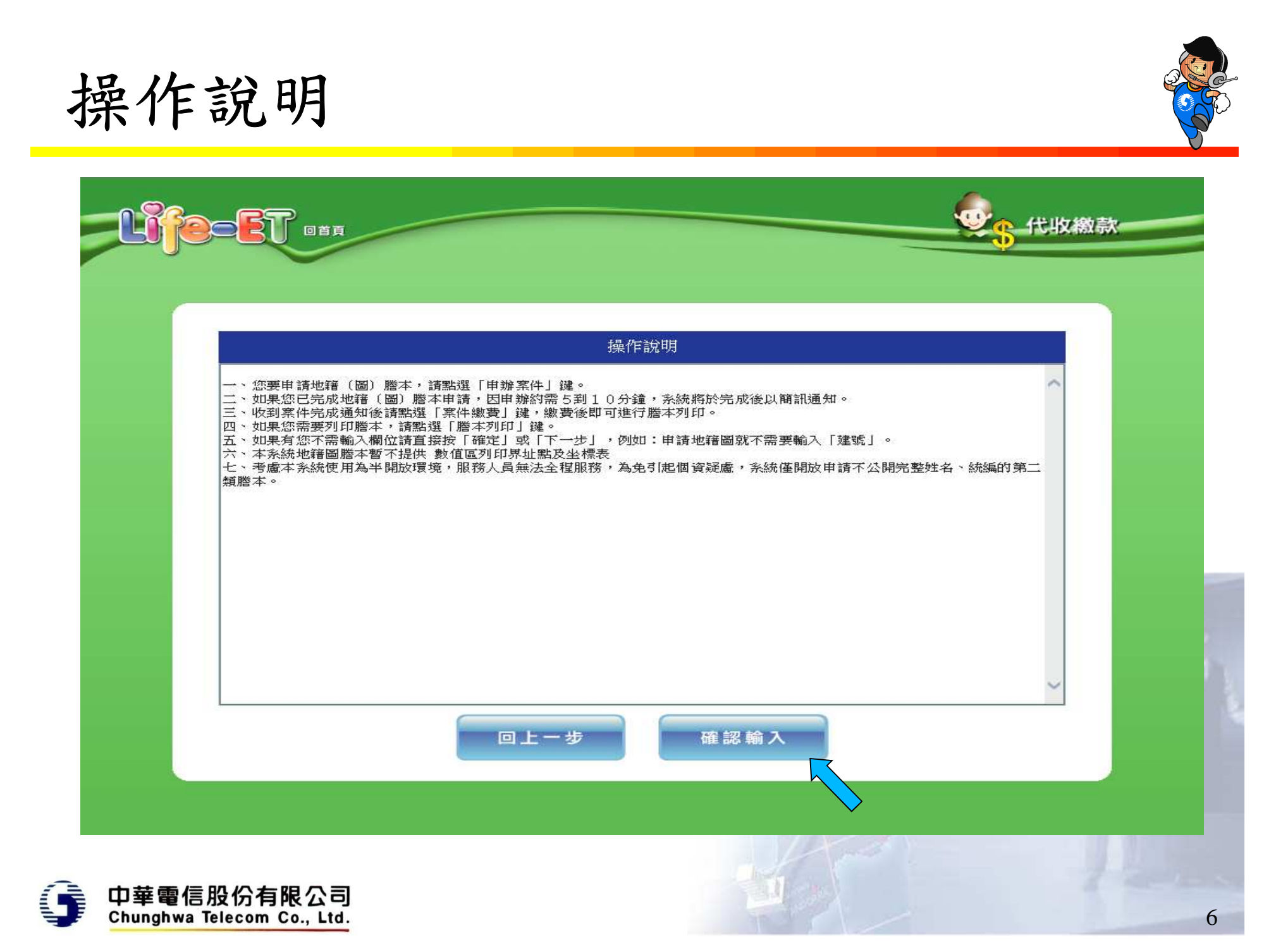

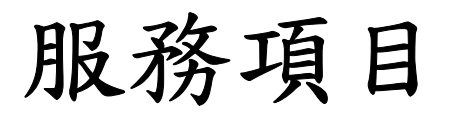

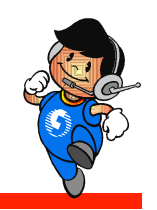

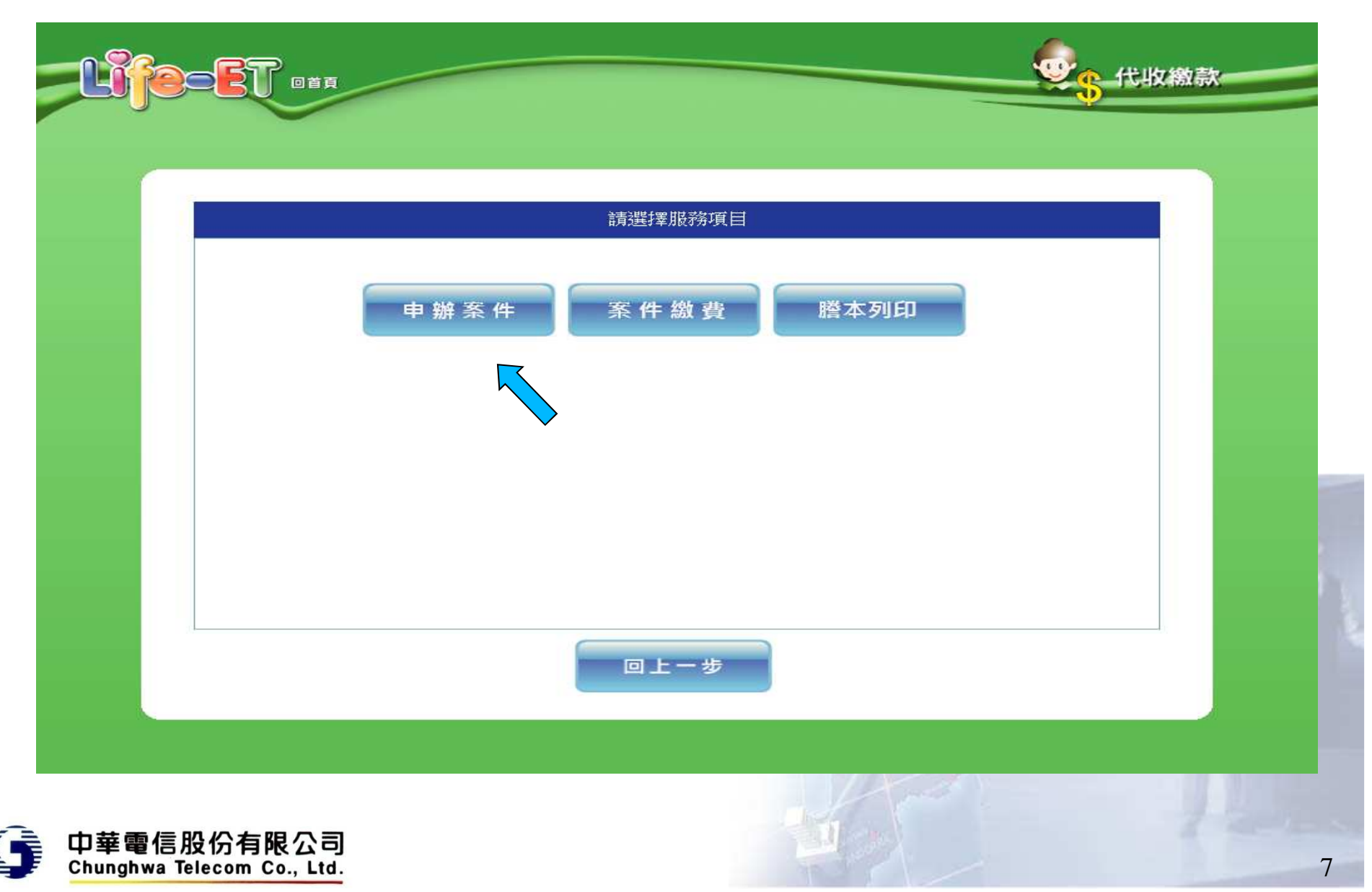

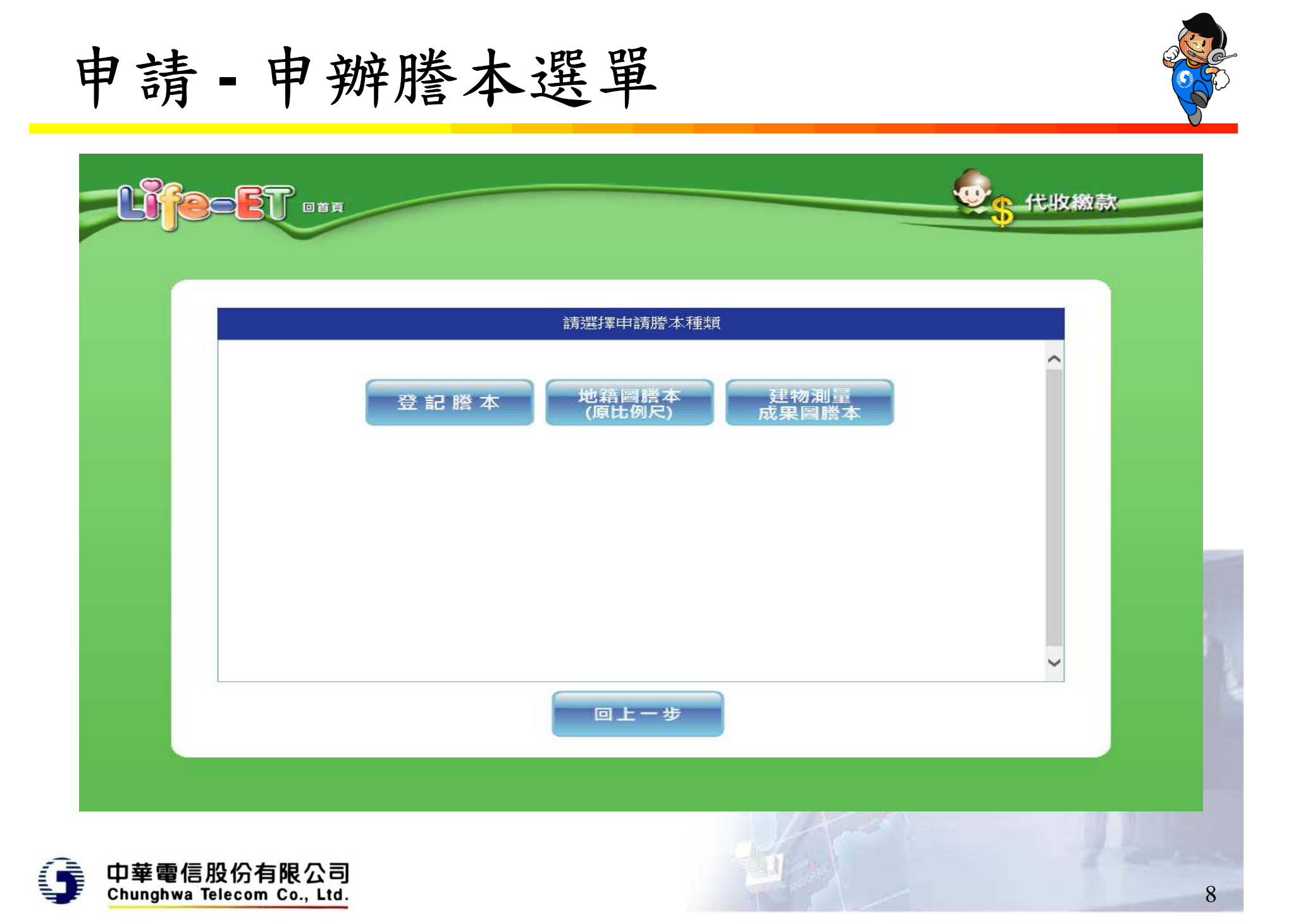

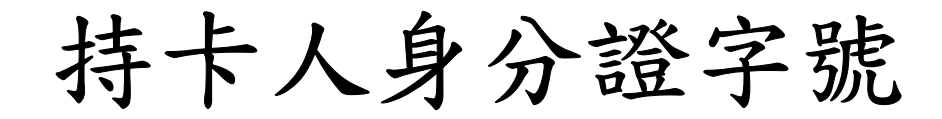

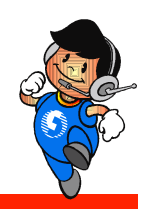

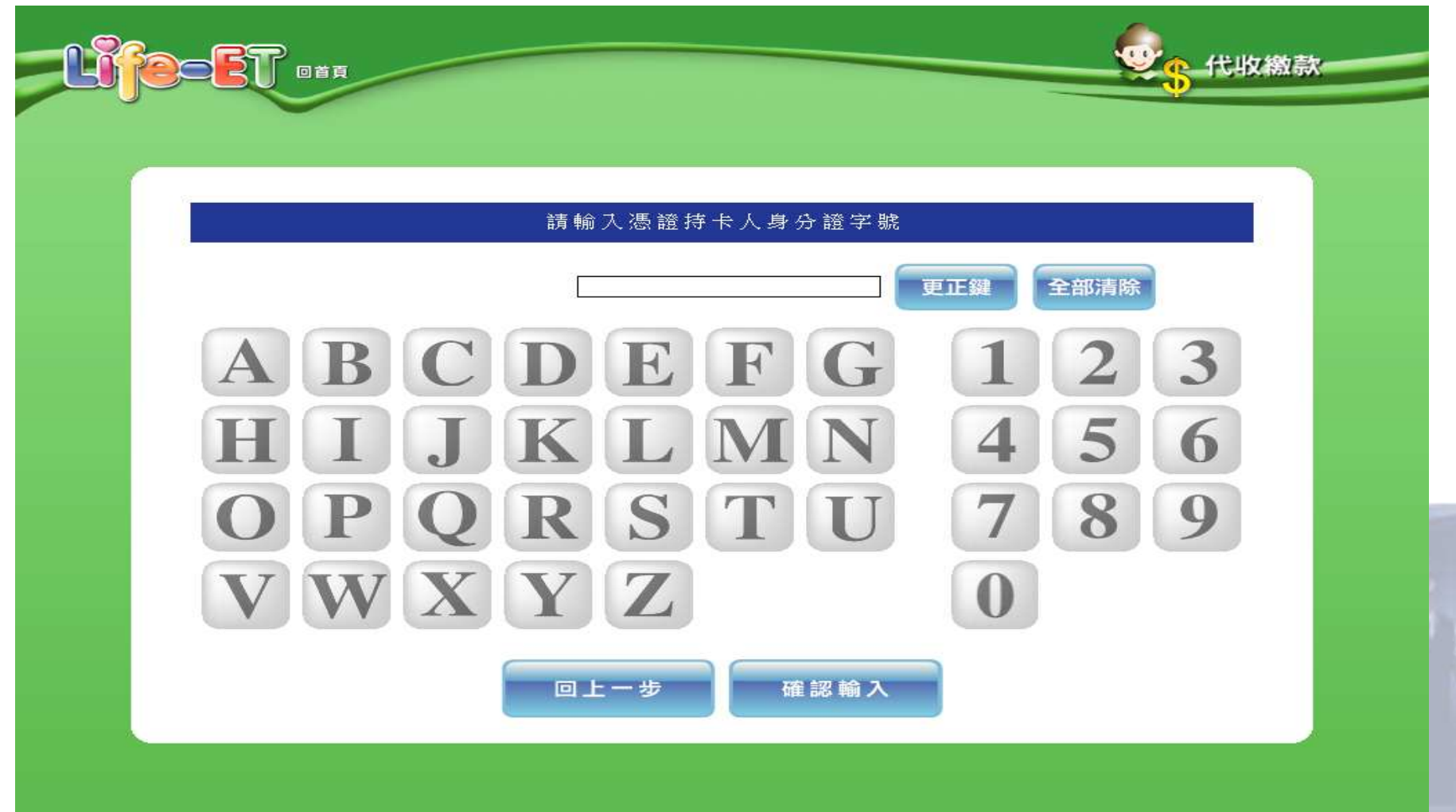

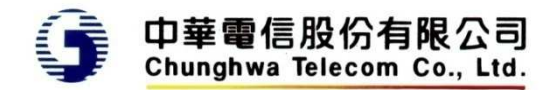

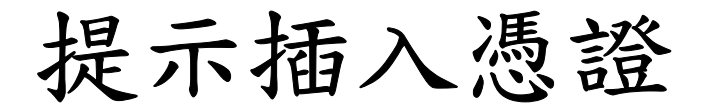

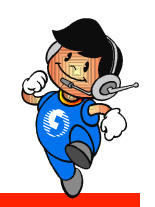

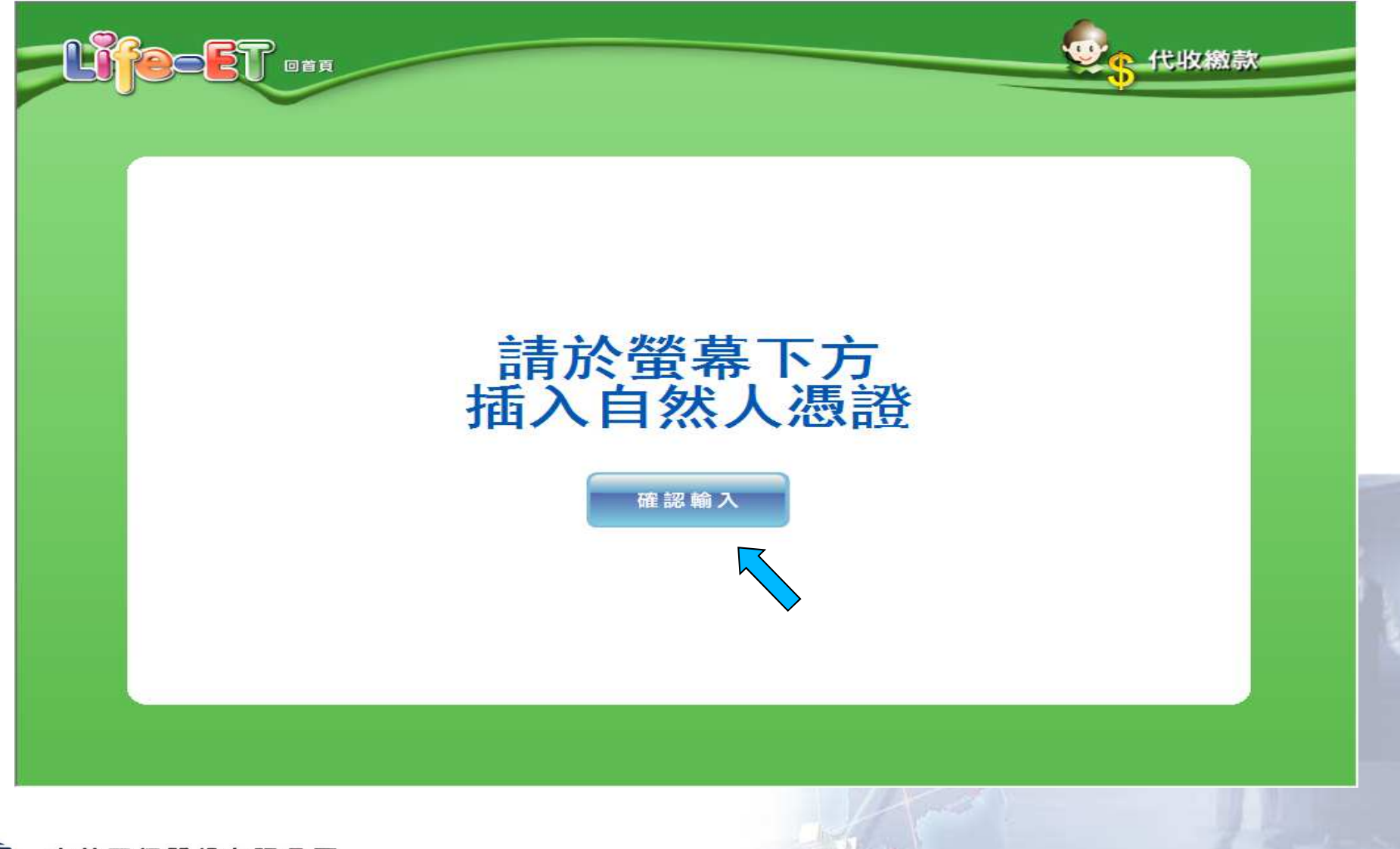

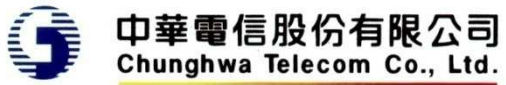

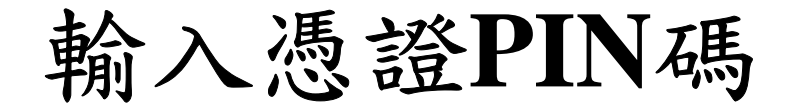

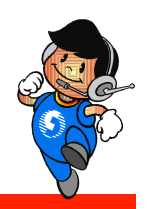

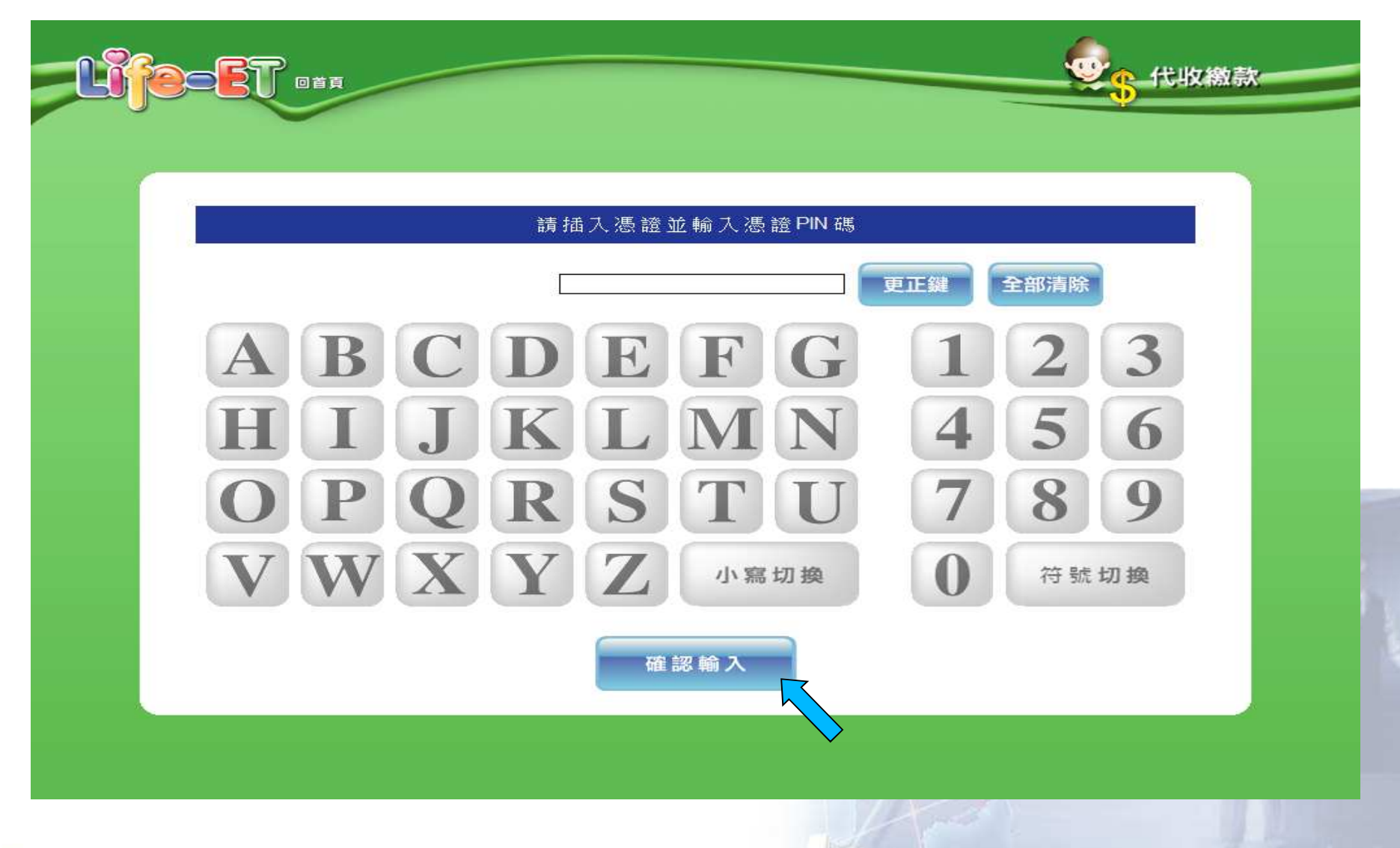

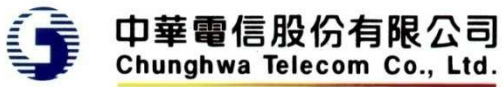

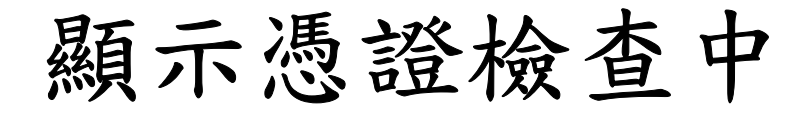

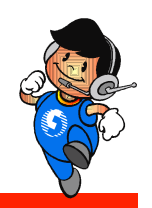

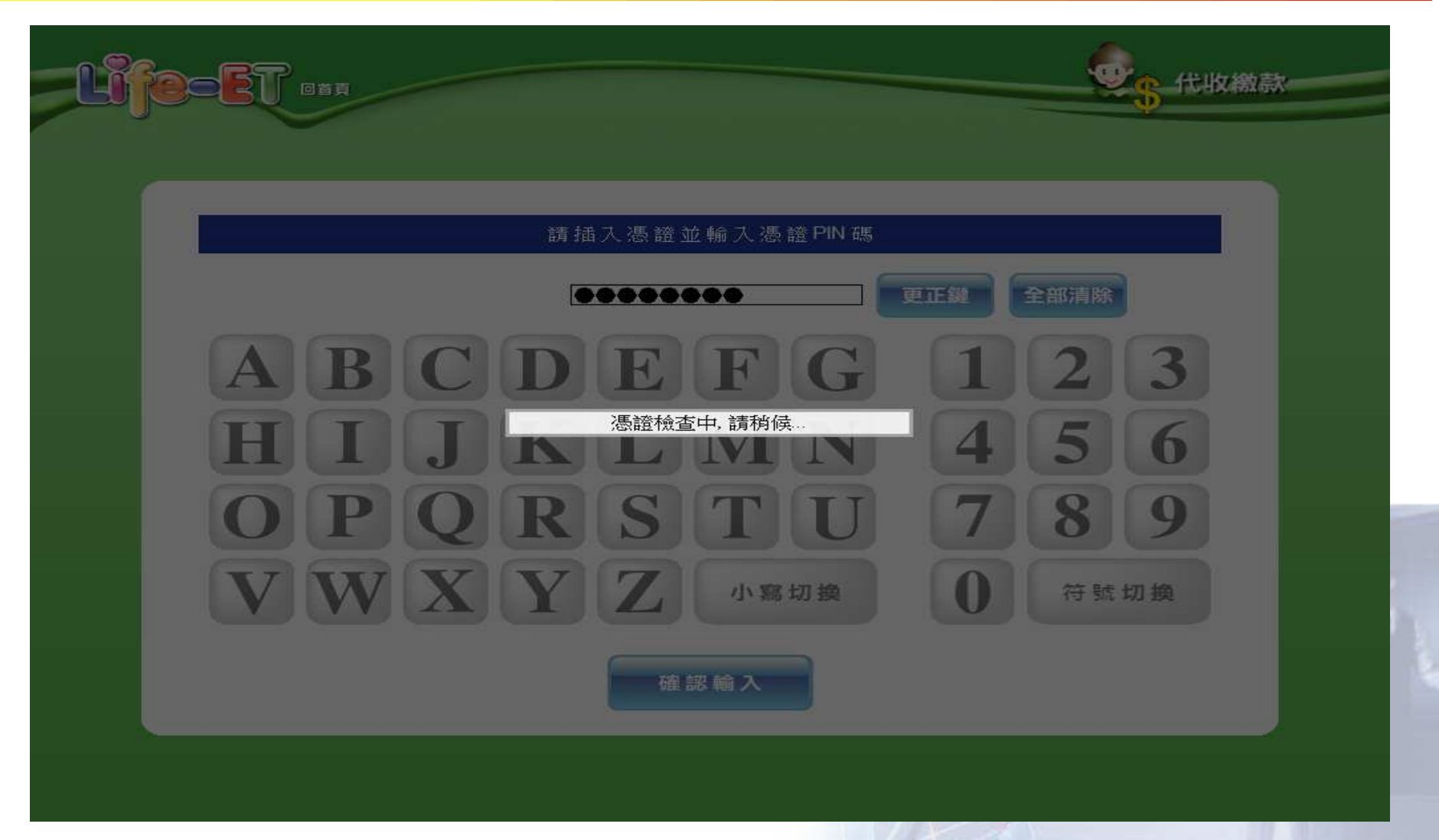

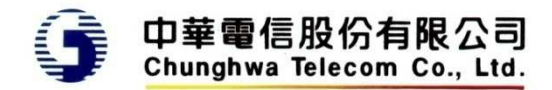

申請資料 **-** 縣市

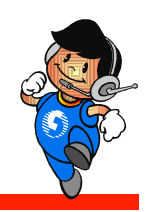

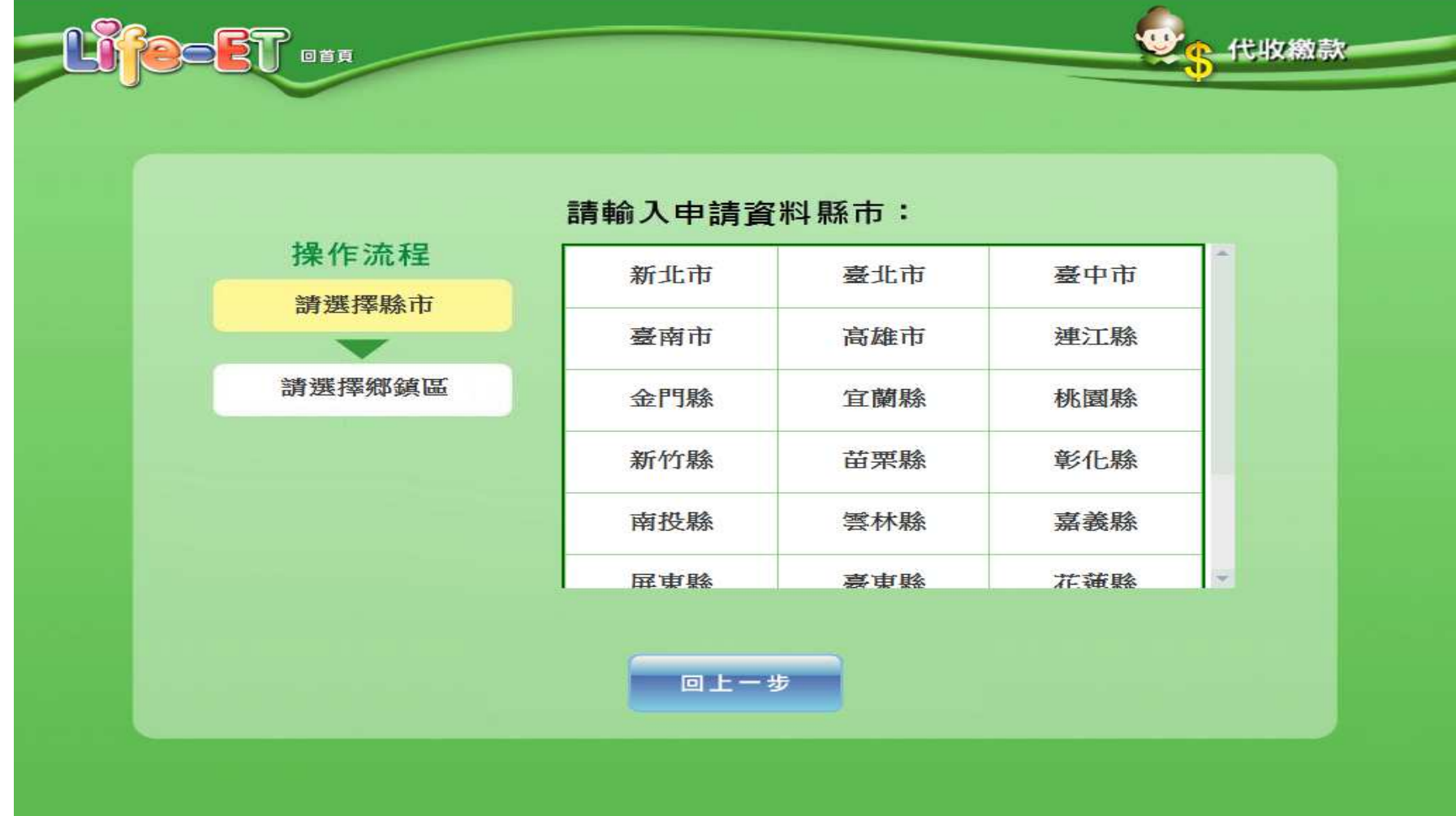

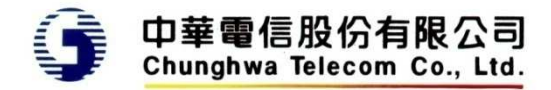

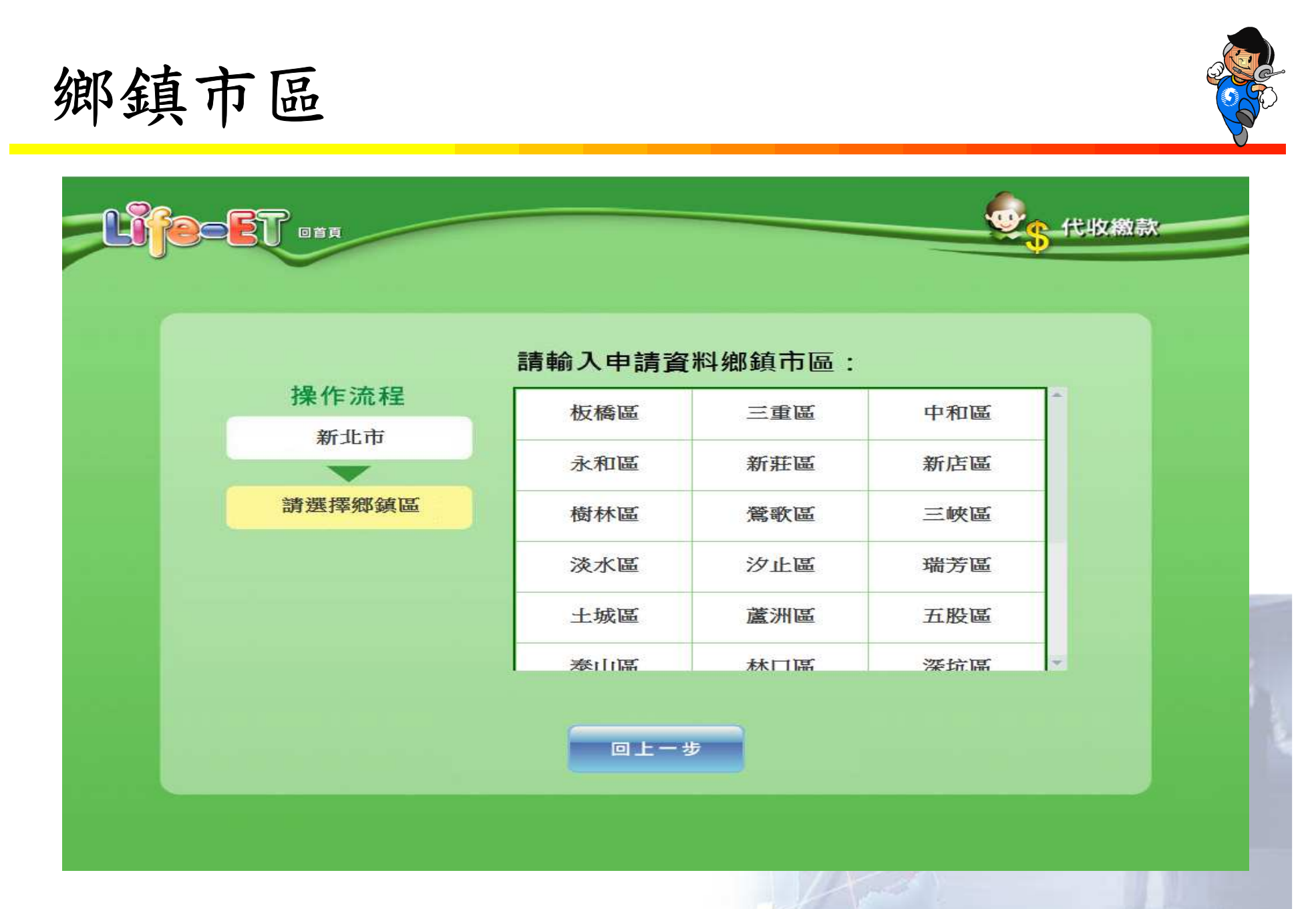

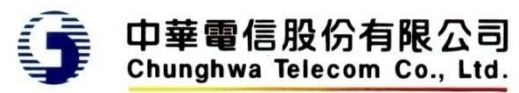

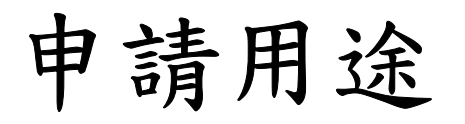

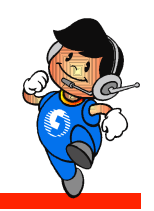

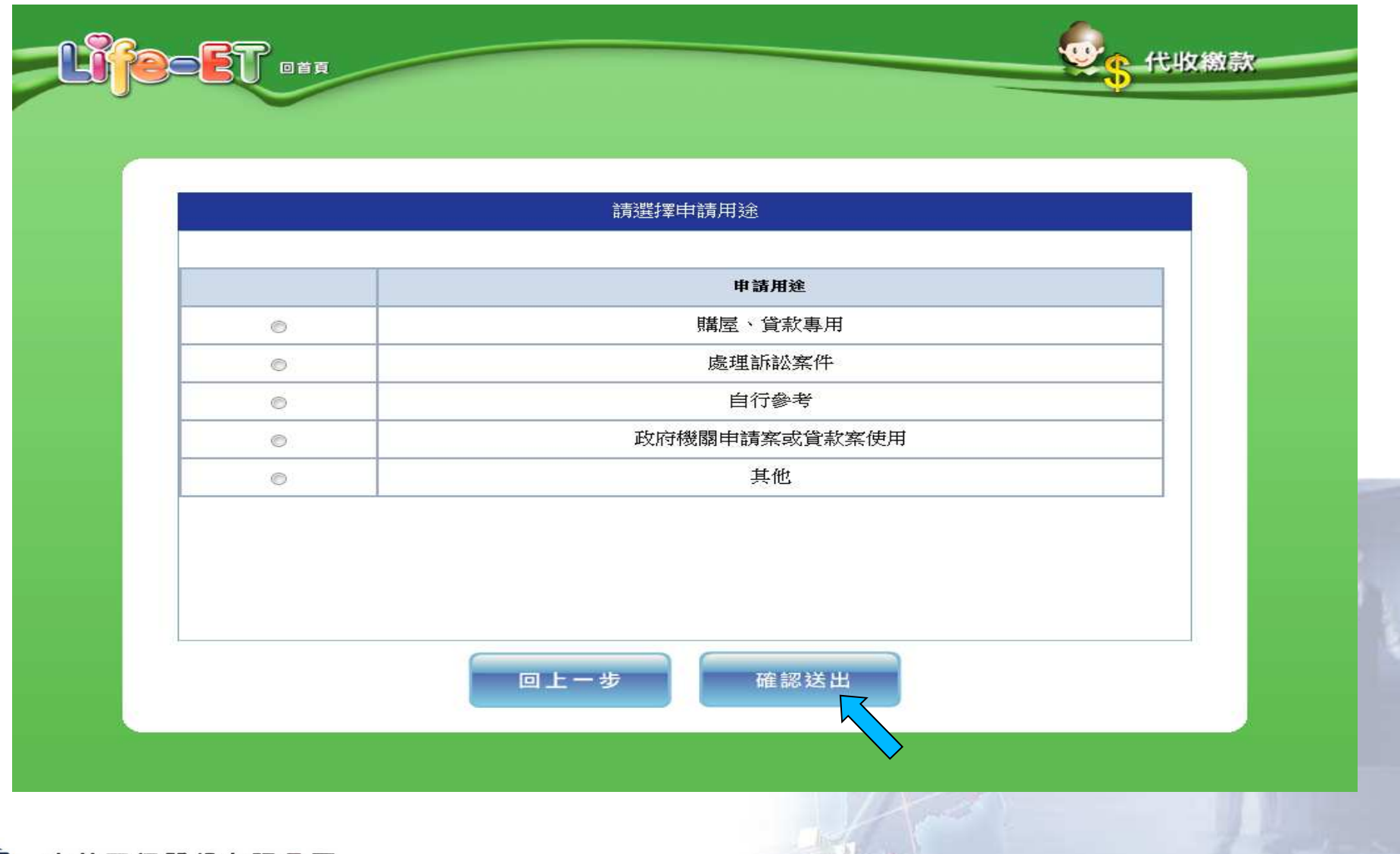

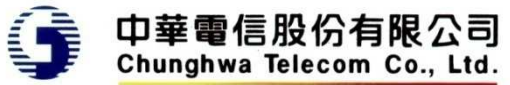

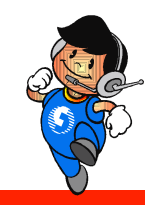

#### 若申請用途為政府機關申請案或貸款案使用

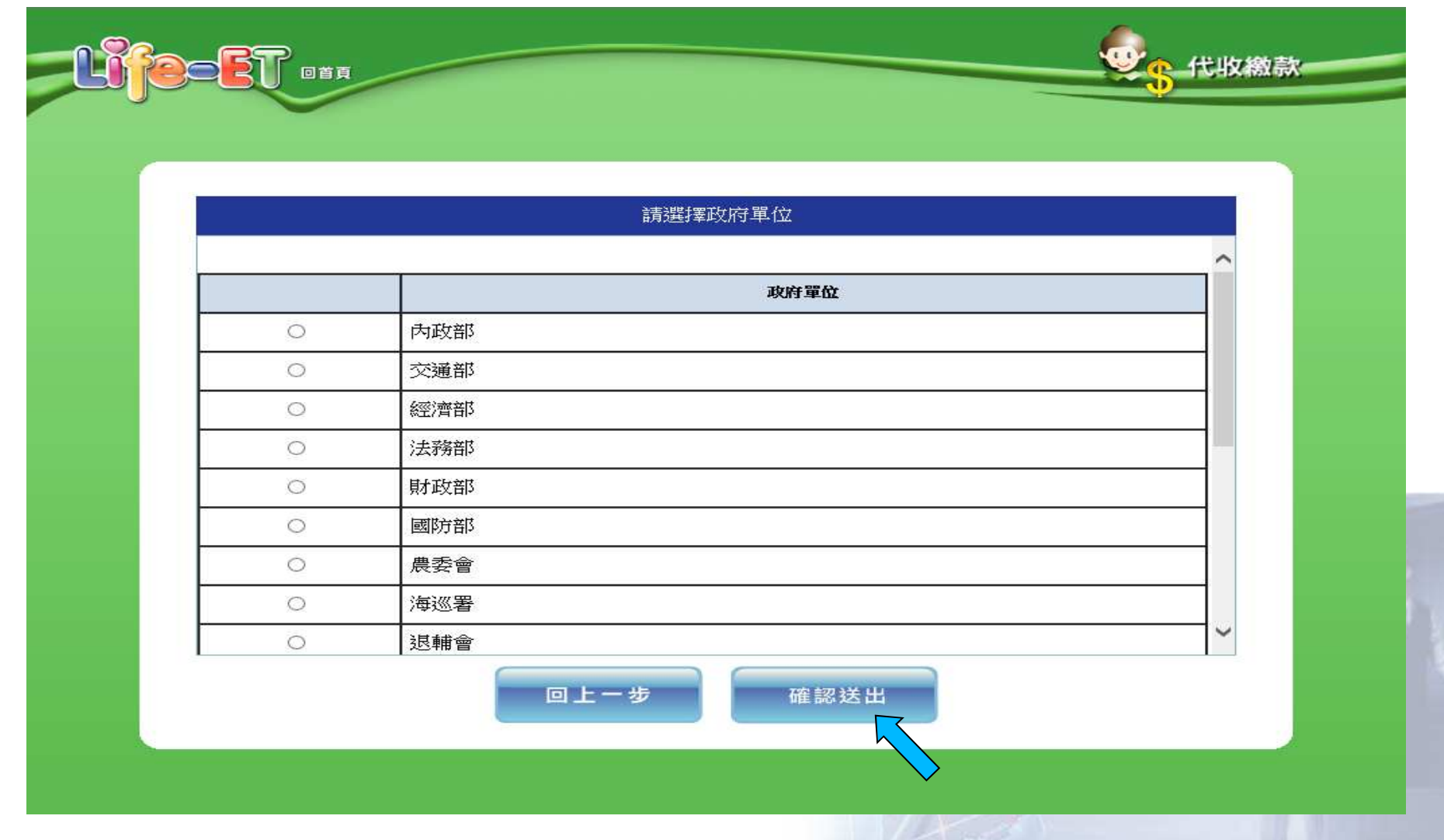

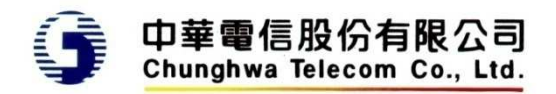

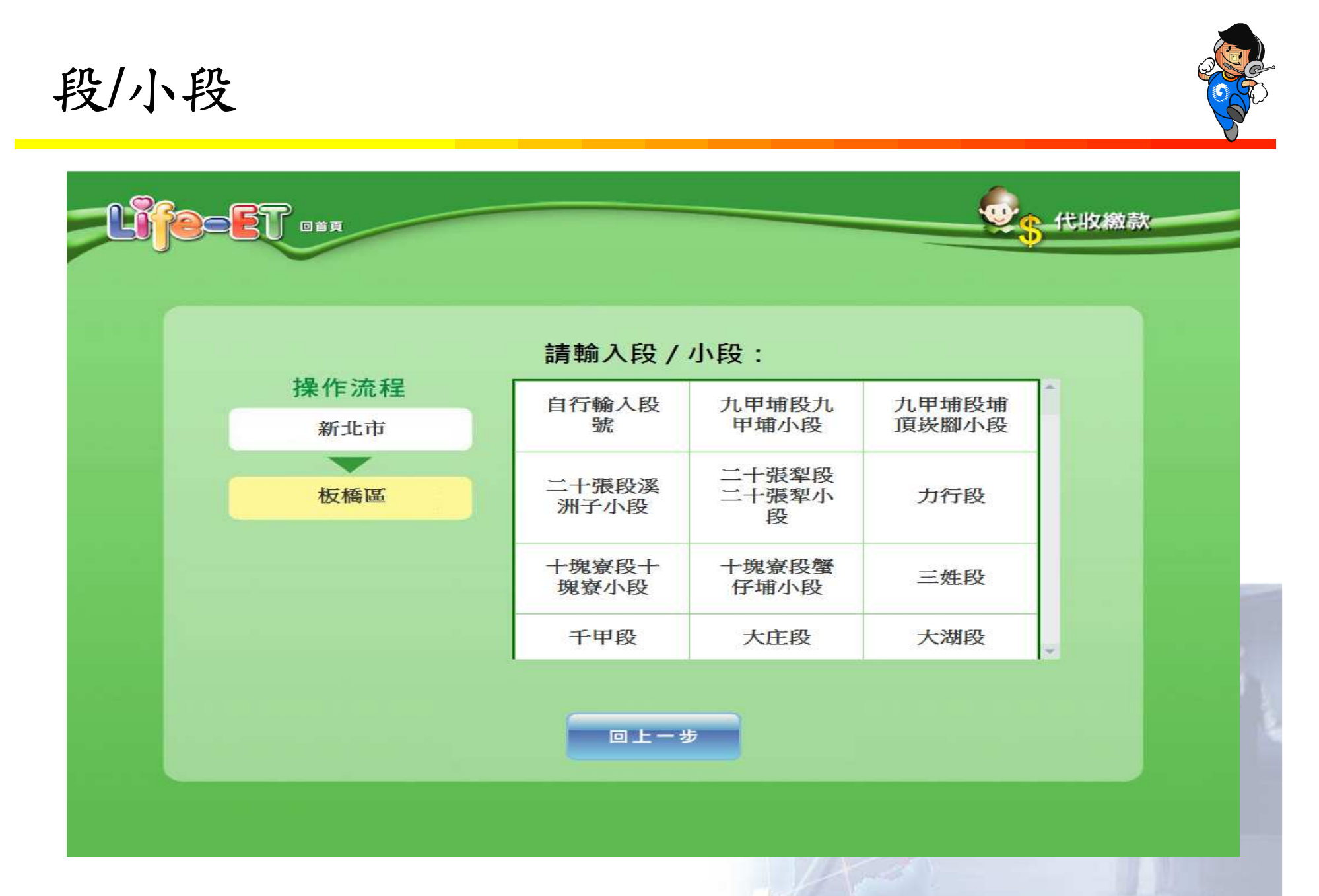

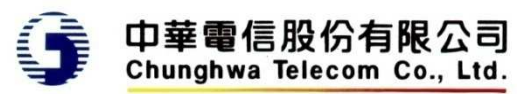

直接輸入段號**(1)**

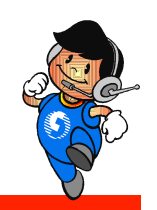

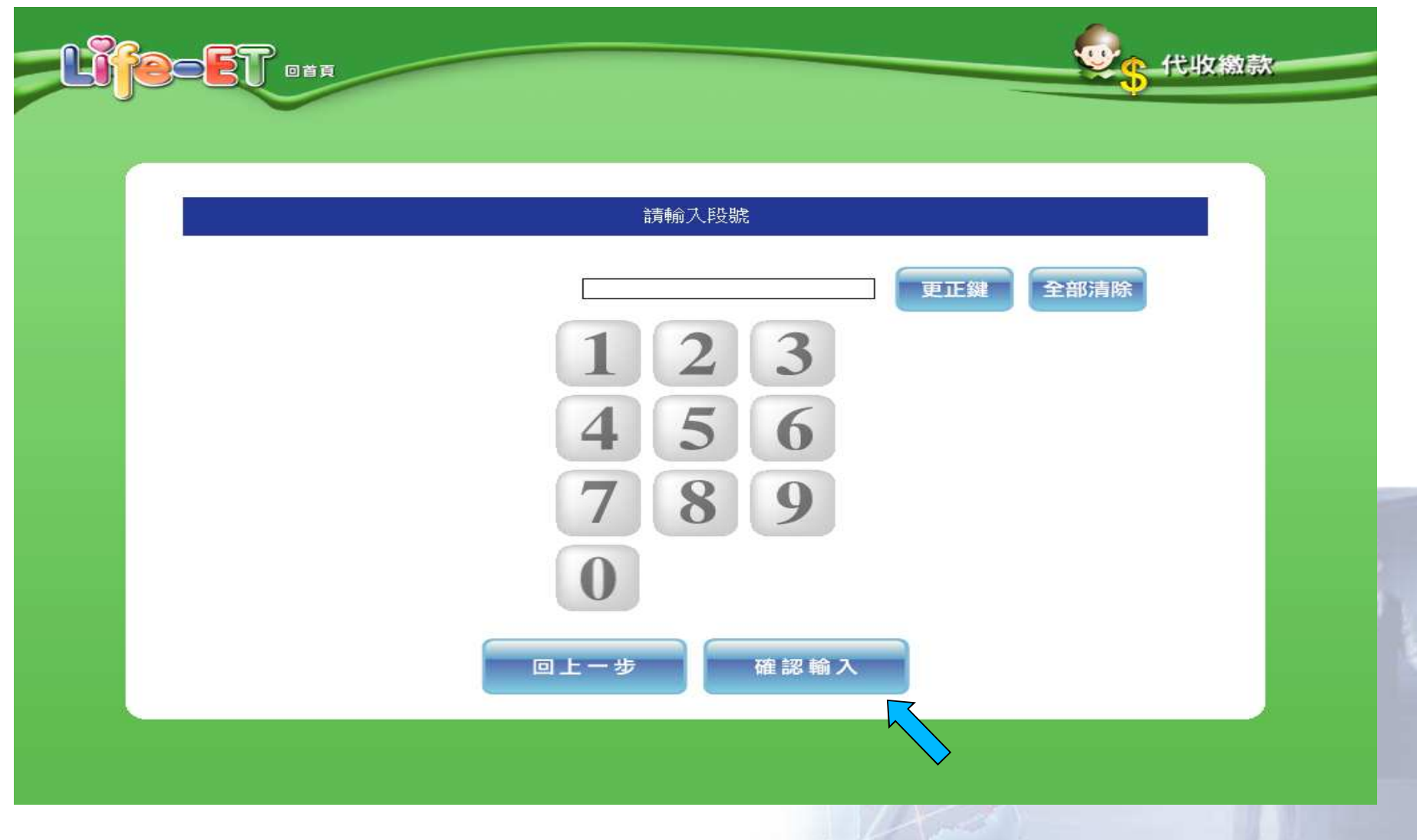

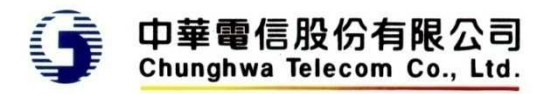

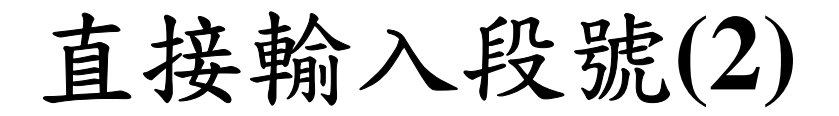

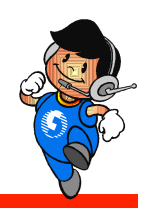

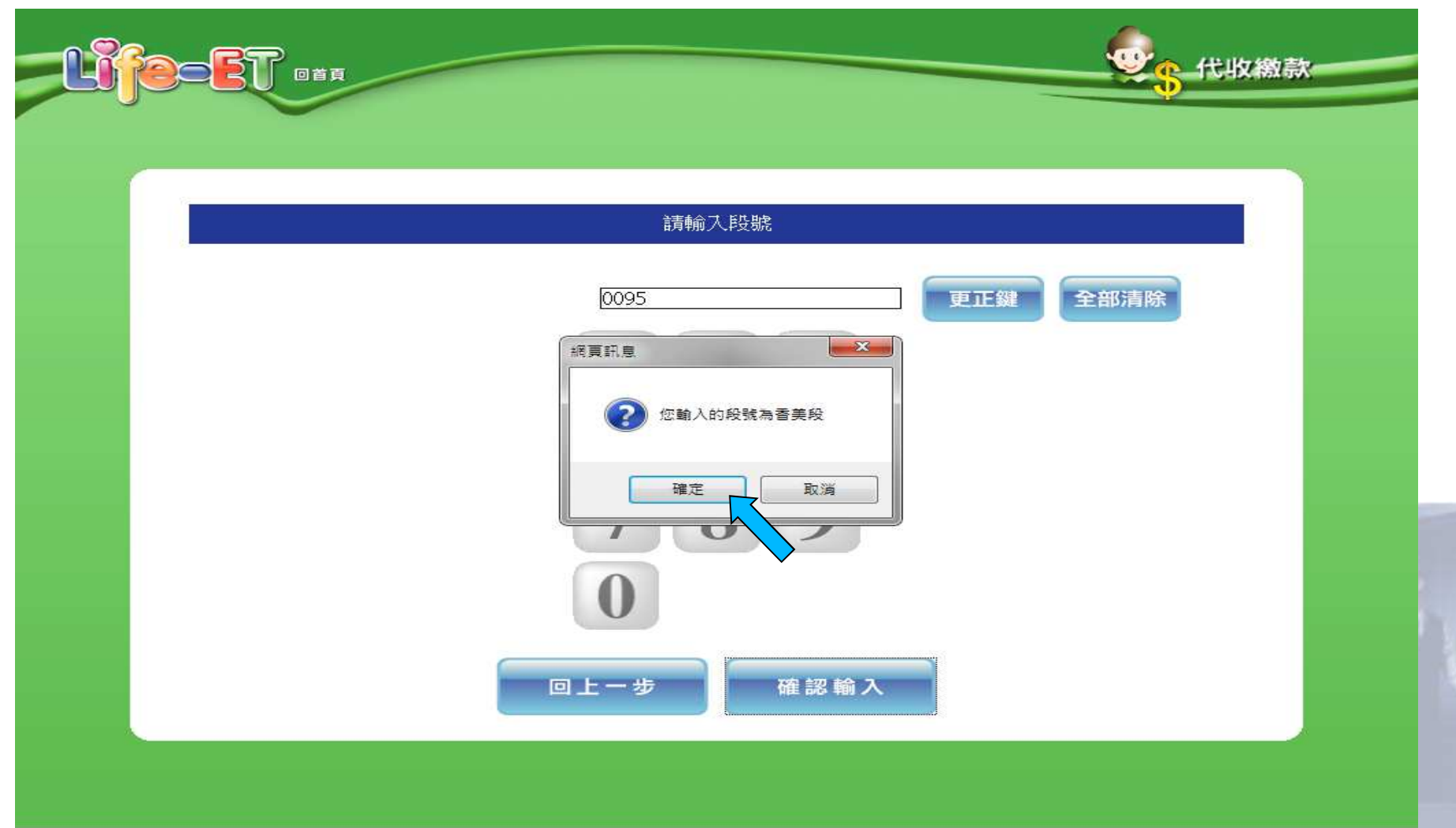

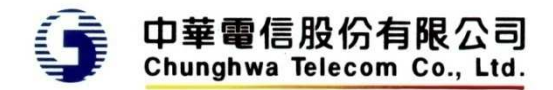

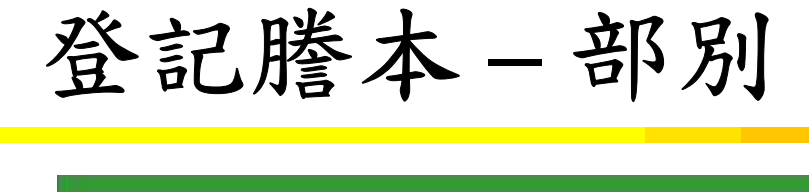

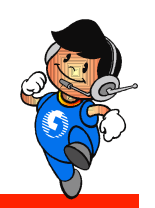

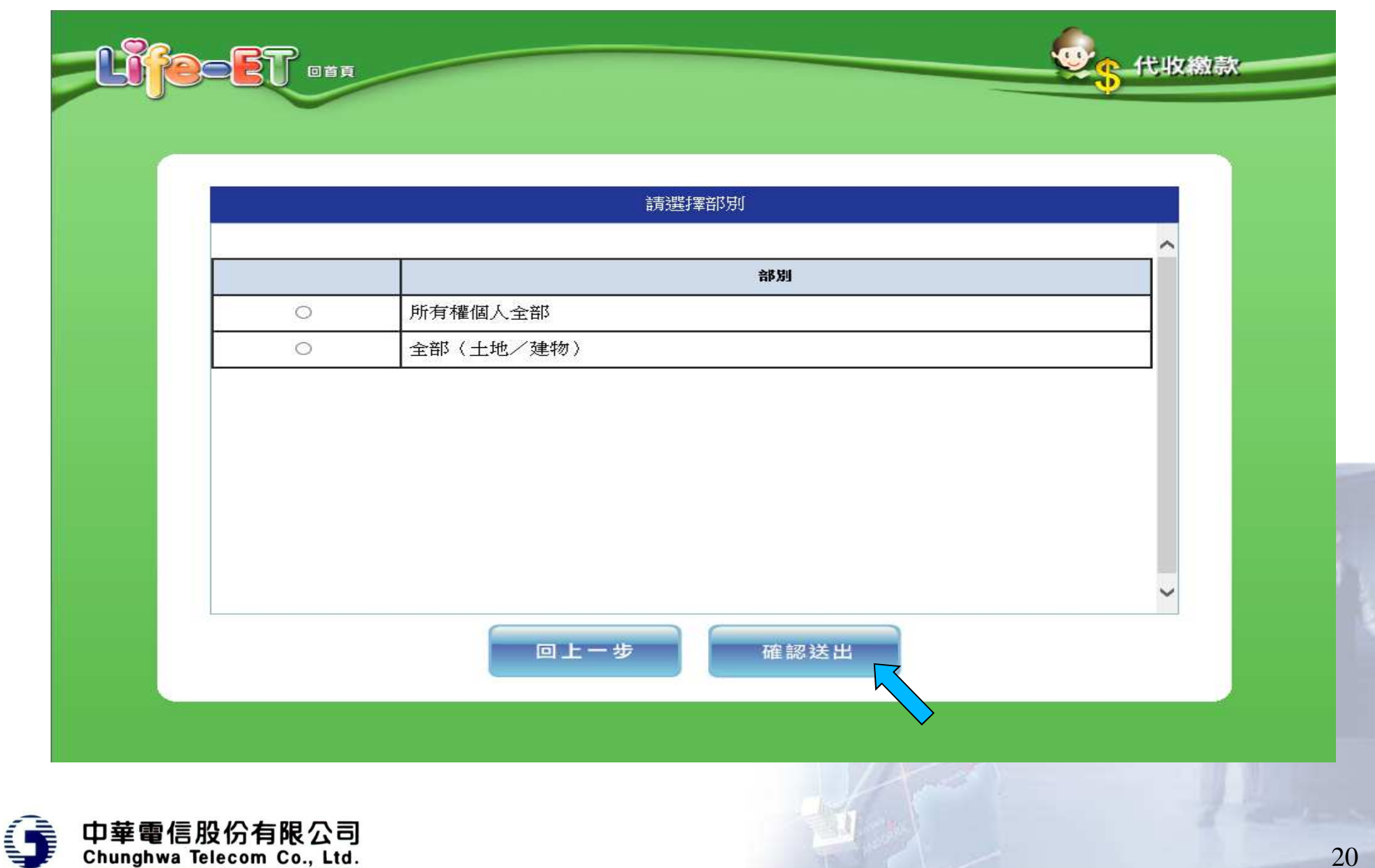

輸入地號**(1)**

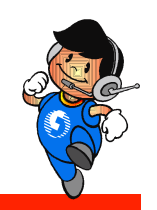

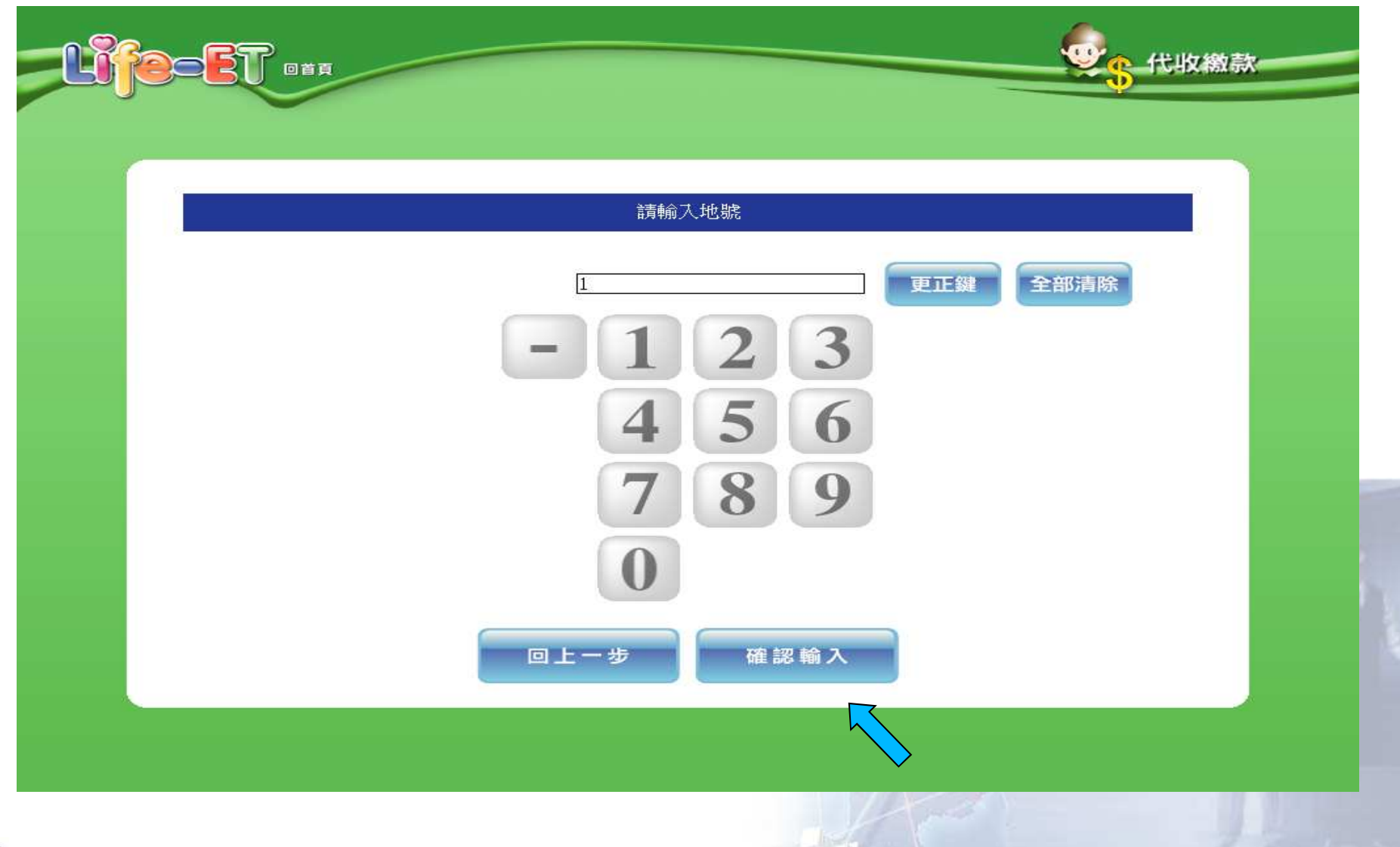

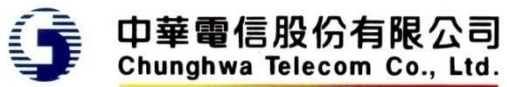

輸入地號**(2)**

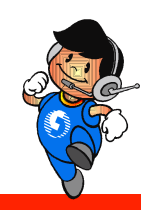

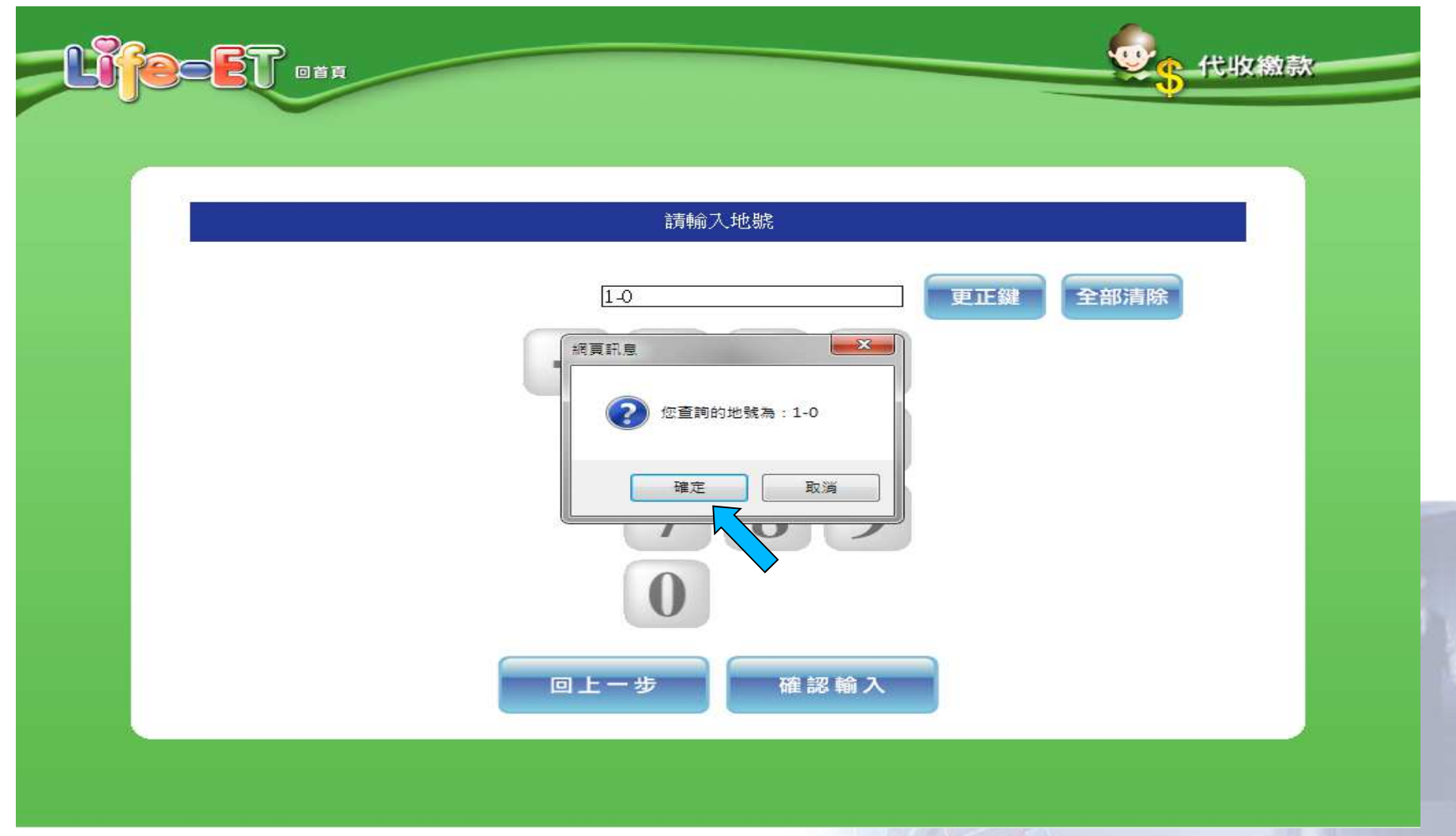

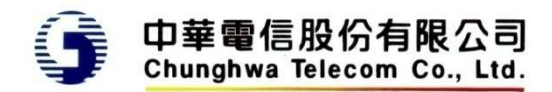

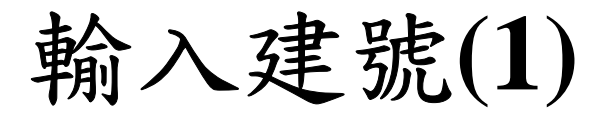

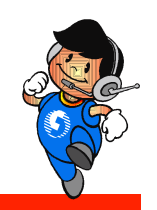

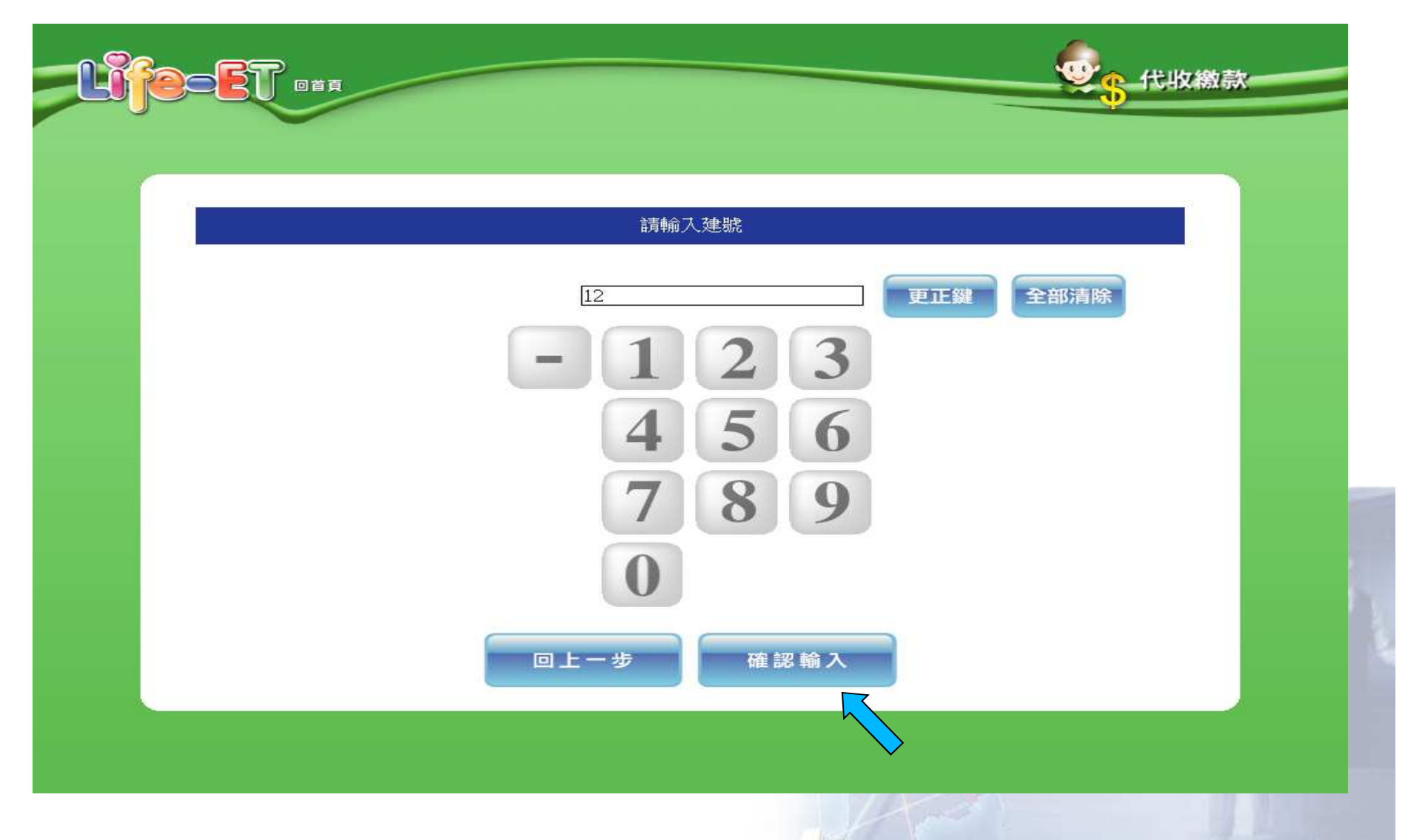

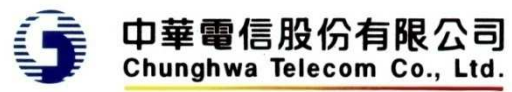

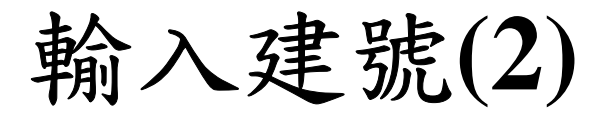

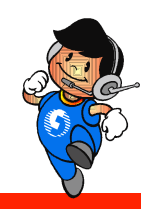

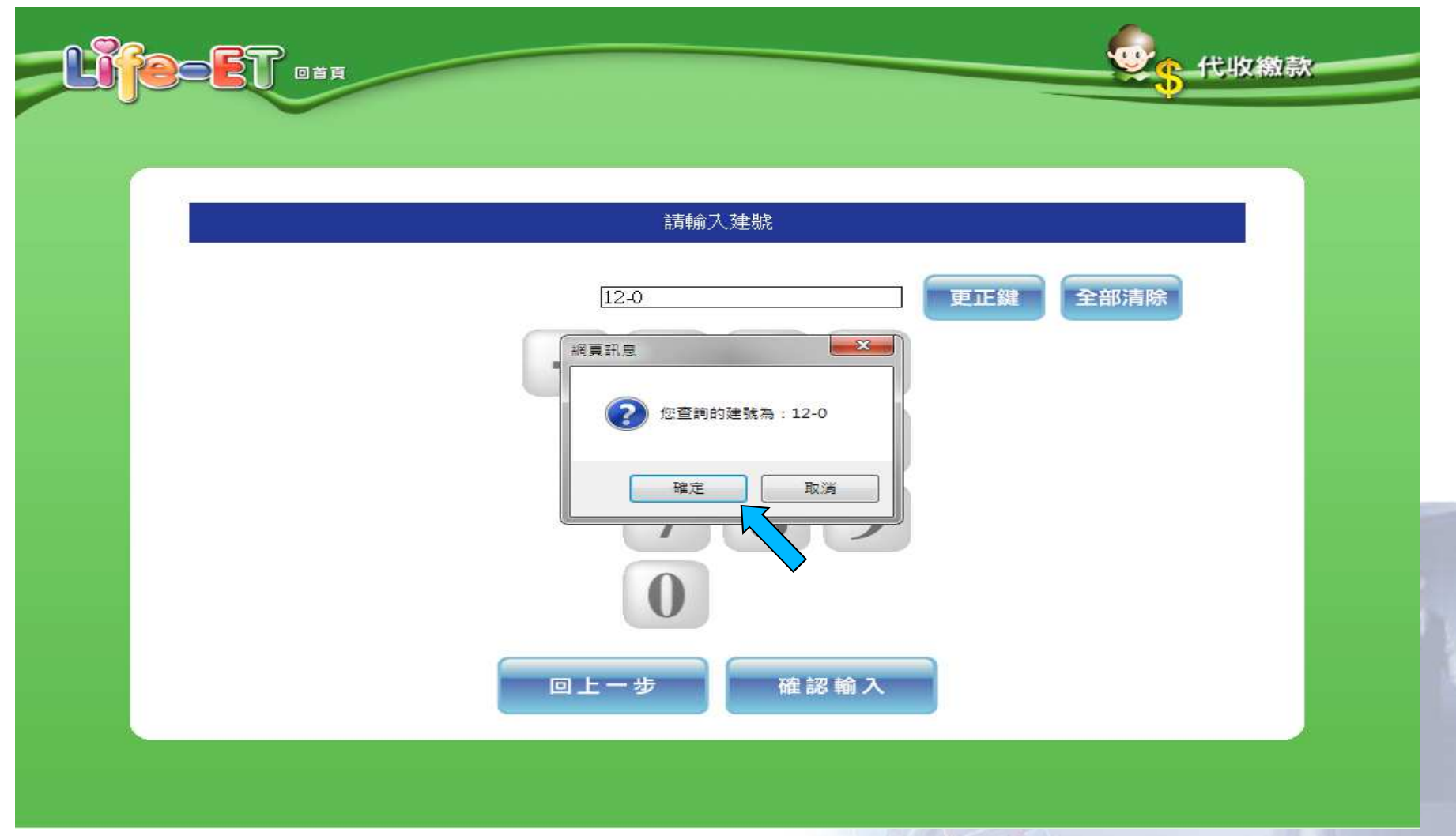

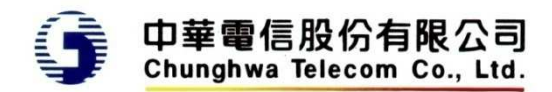

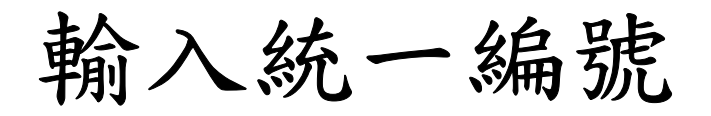

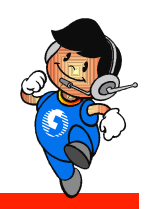

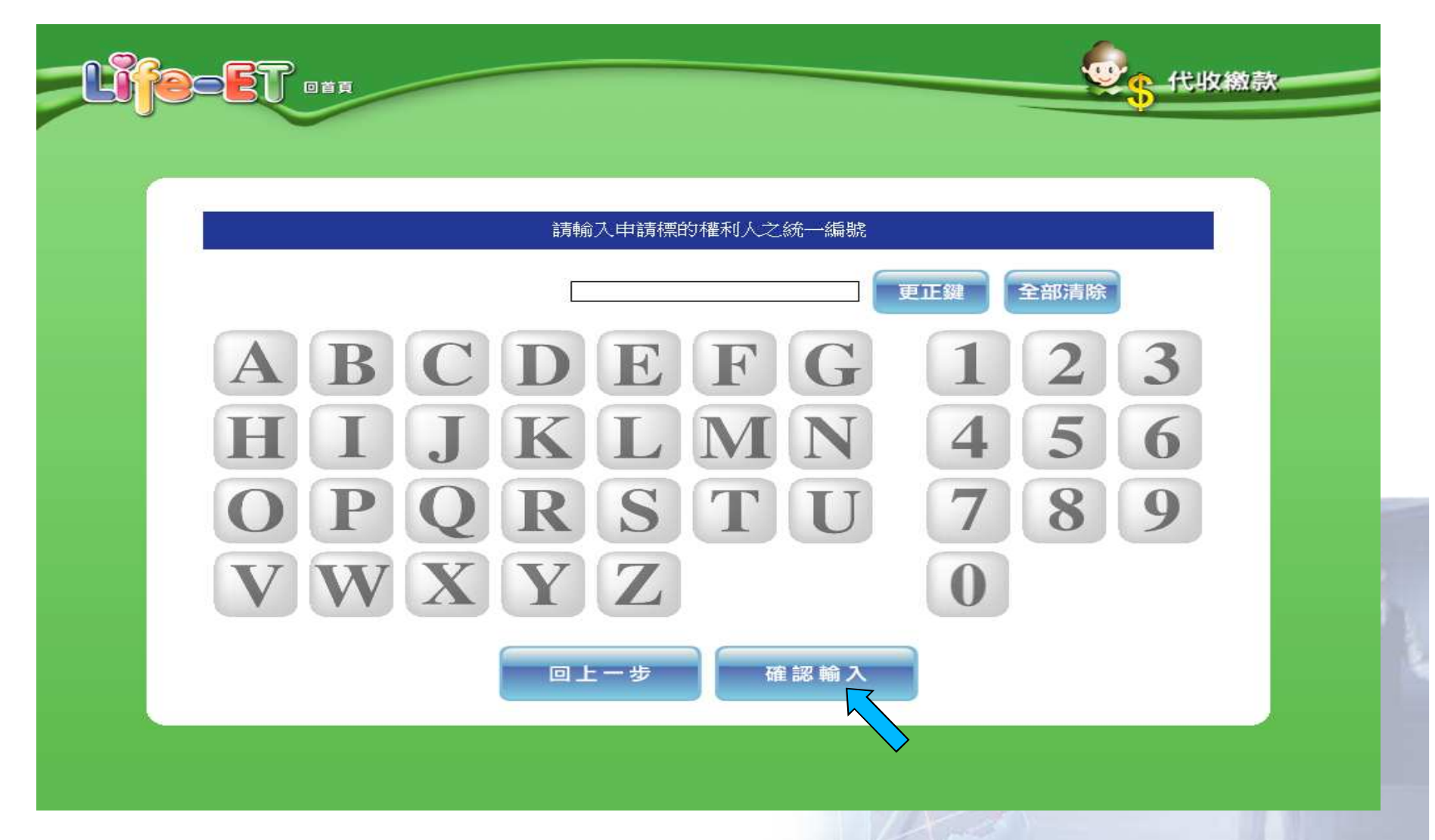

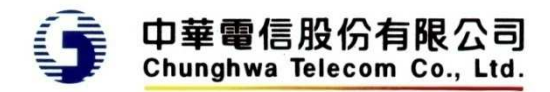

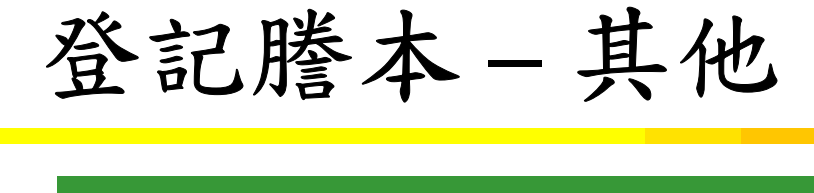

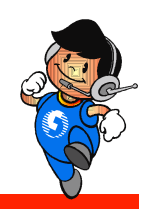

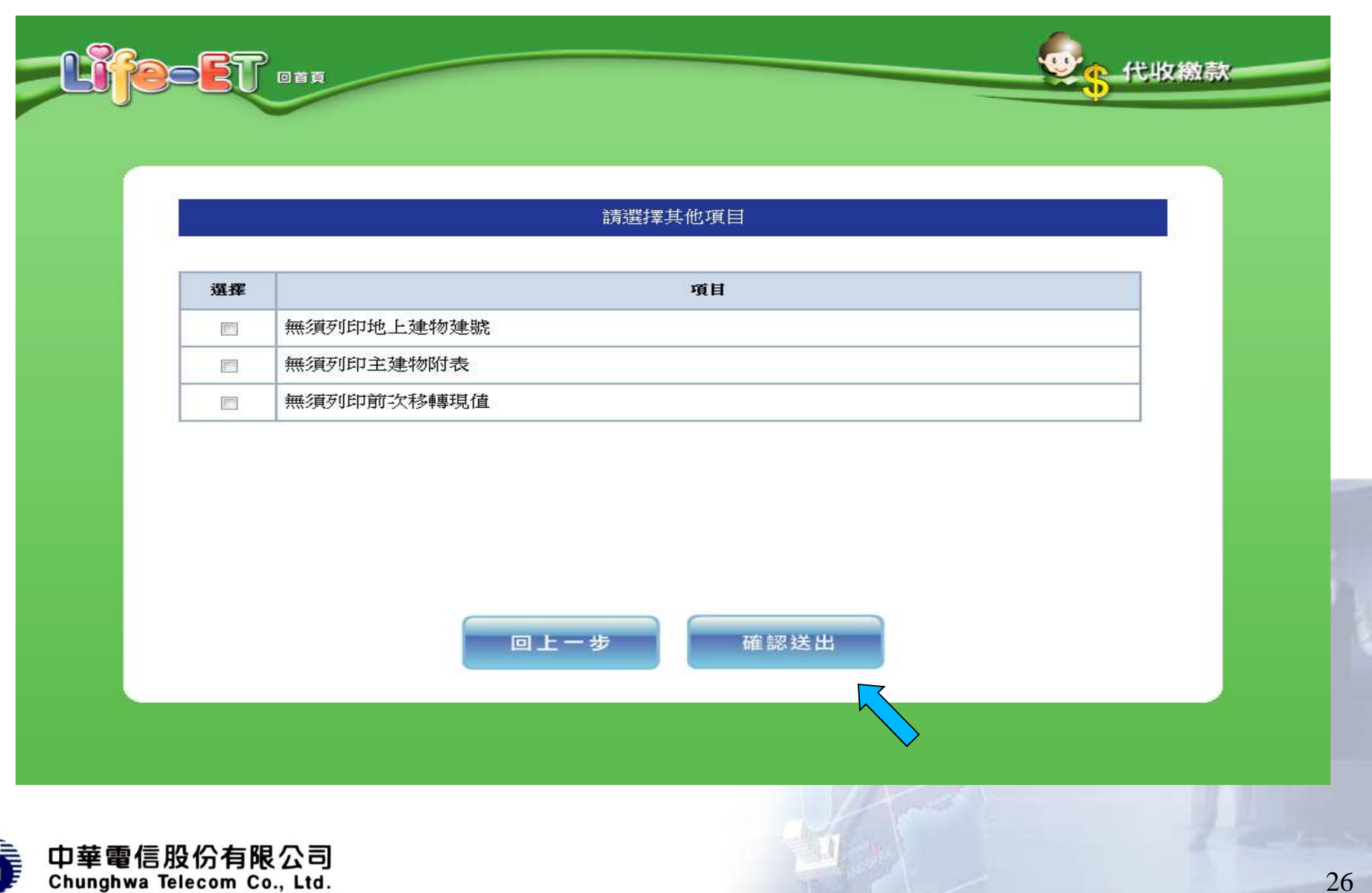

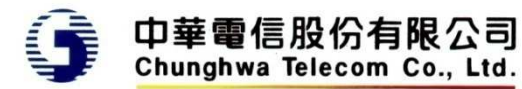

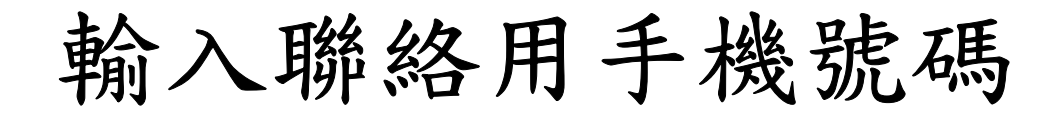

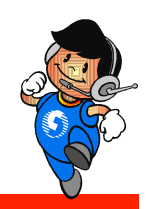

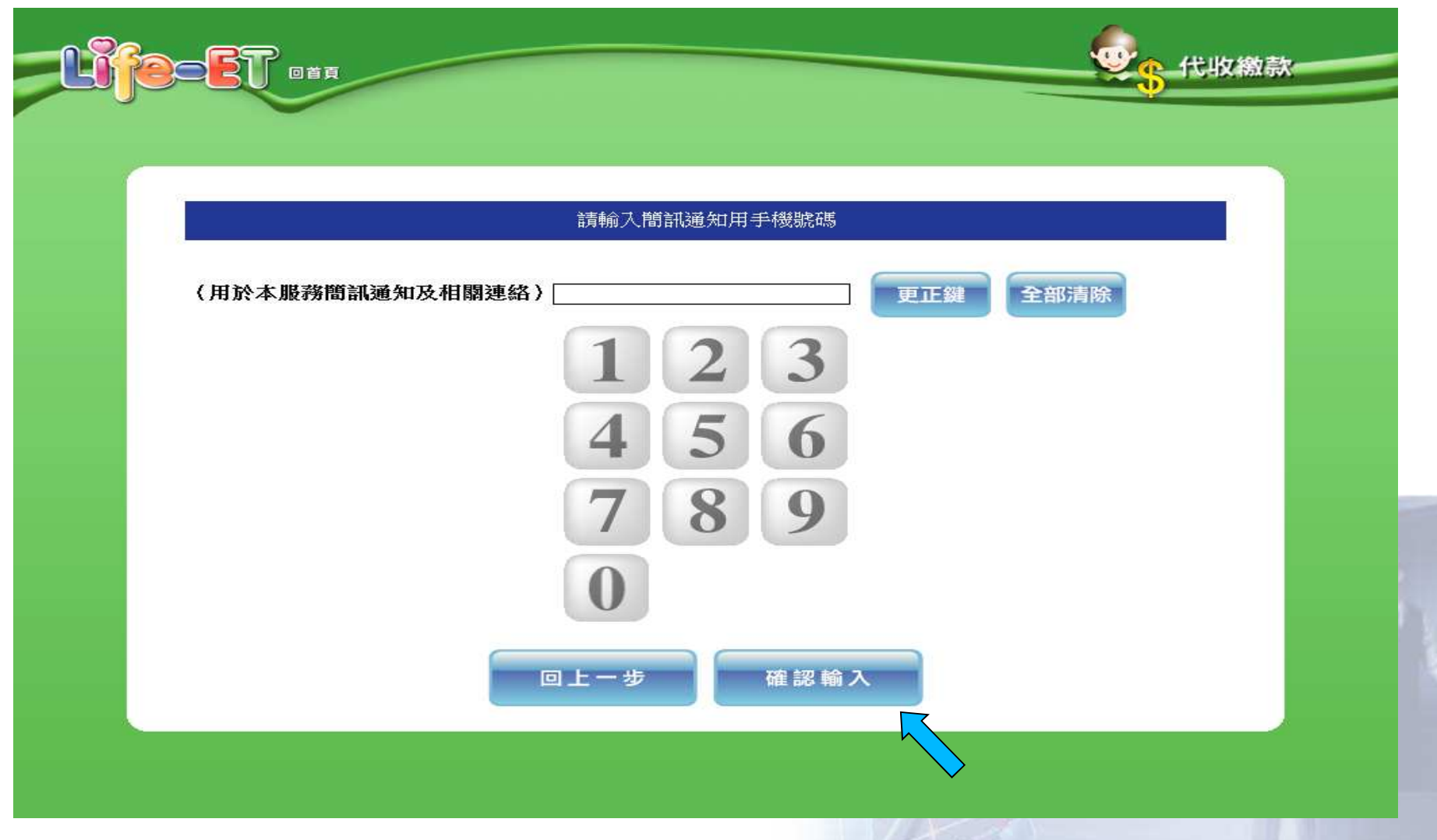

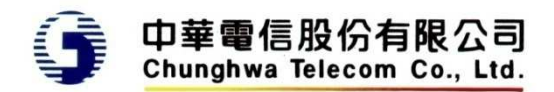

## 電子發票處理方式

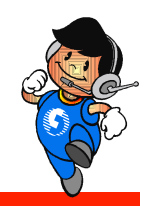

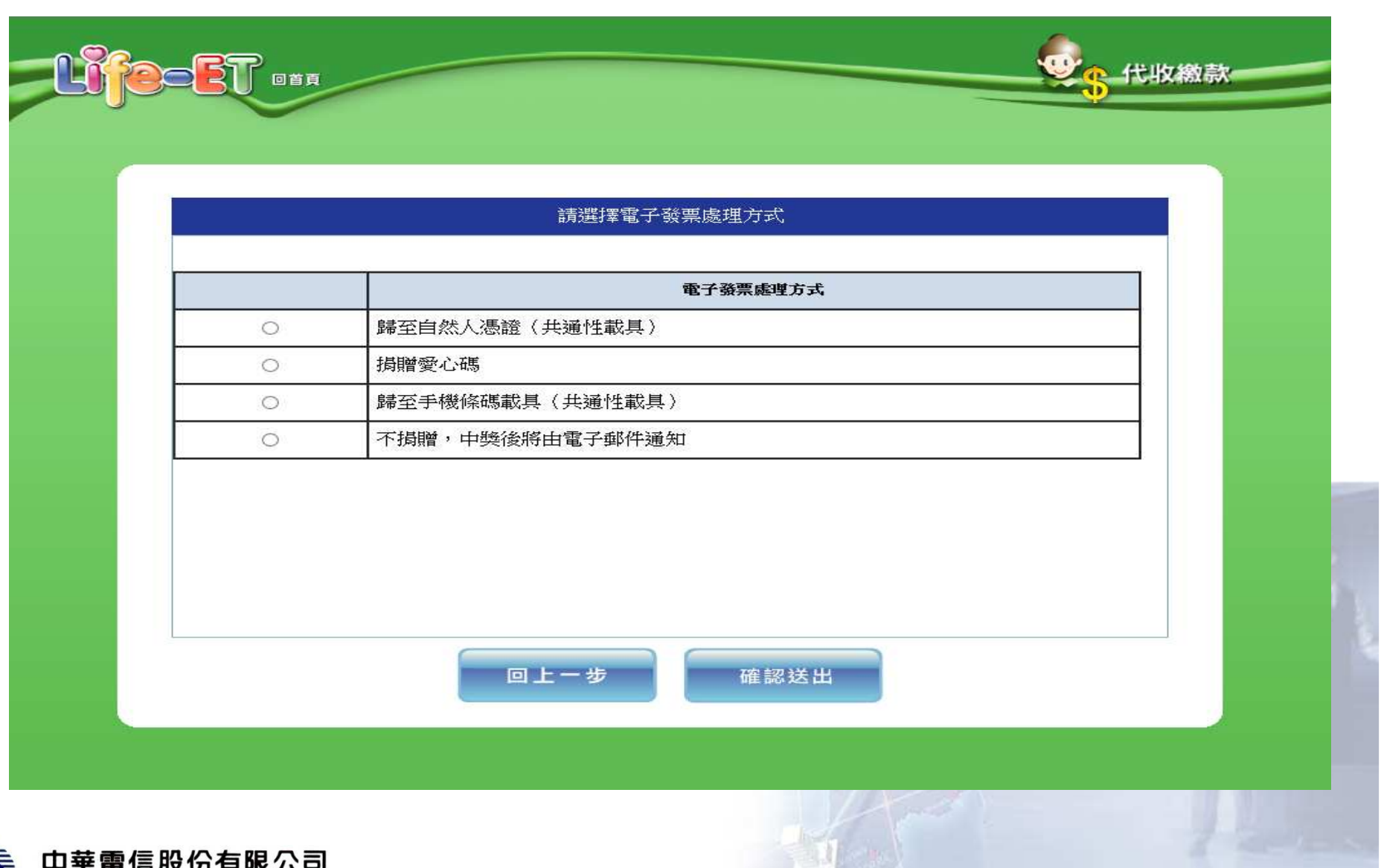

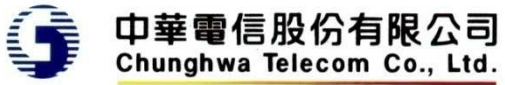

#### 電子發票處理方式

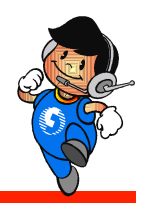

◆歸至自然人憑證(共通性載具)

- •提示輸入歸戶自然人憑證卡號
- ◆ 捐贈愛心碼
	- • 提示選擇愛心碼(10筆),或自行輸入(依中華電信提供清冊檢核)
- ◆歸至手機條碼載具 (共通性載具)
	- •提示輸入手機條碼(2次)
- ◆ 不捐贈,中獎後將由電子郵件通知
	- 提示輸入電子郵件信箱、地址•

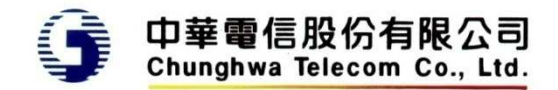

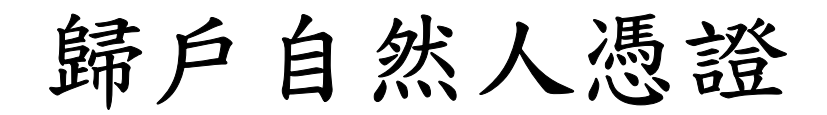

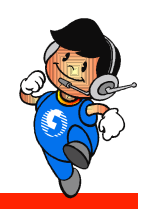

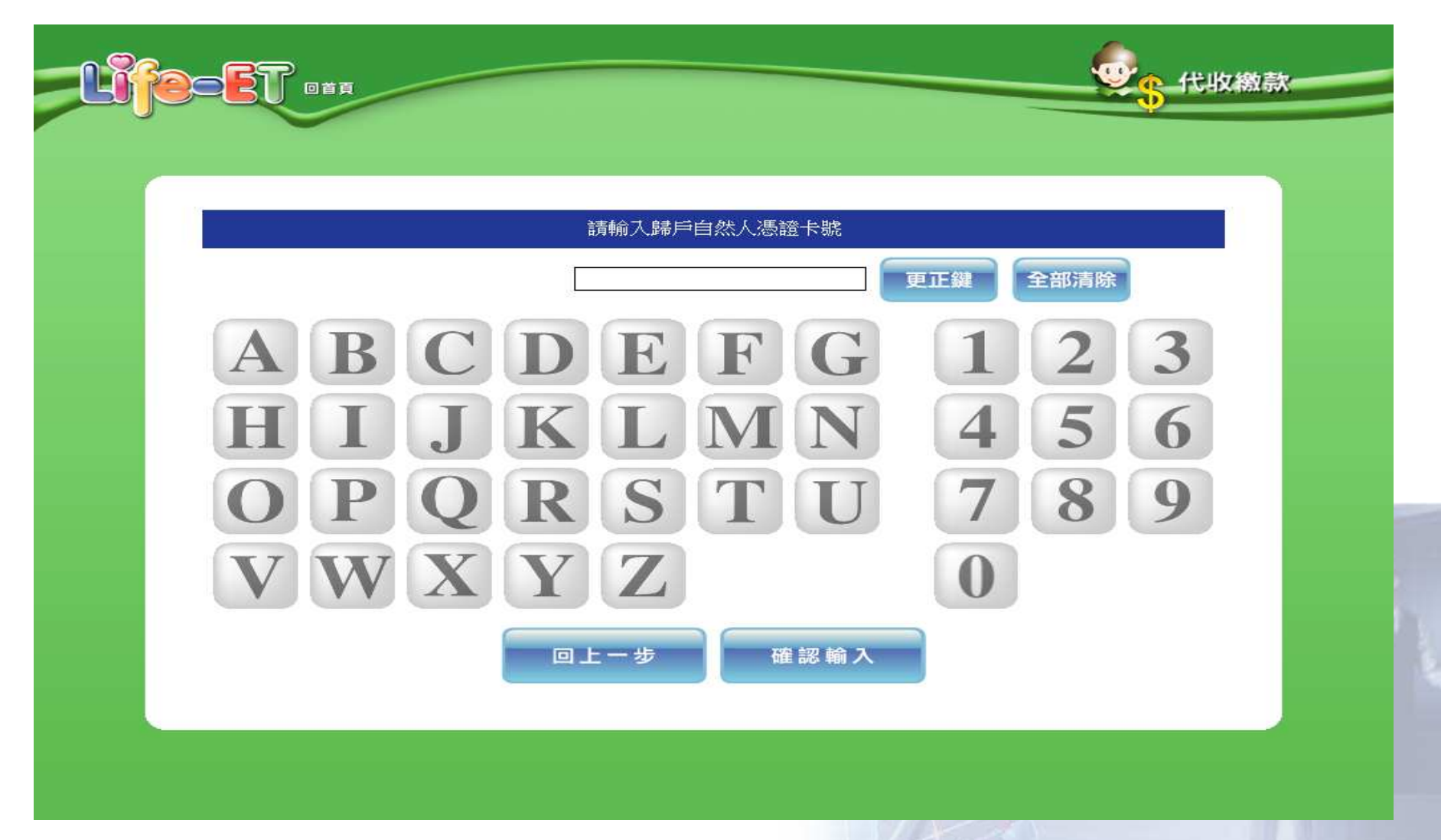

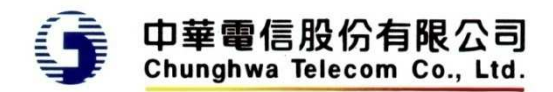

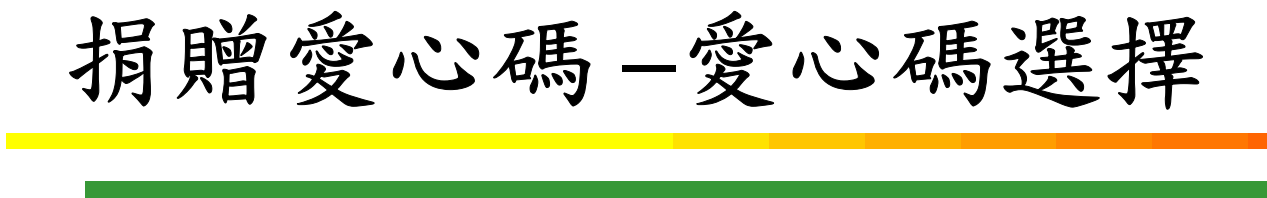

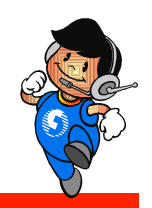

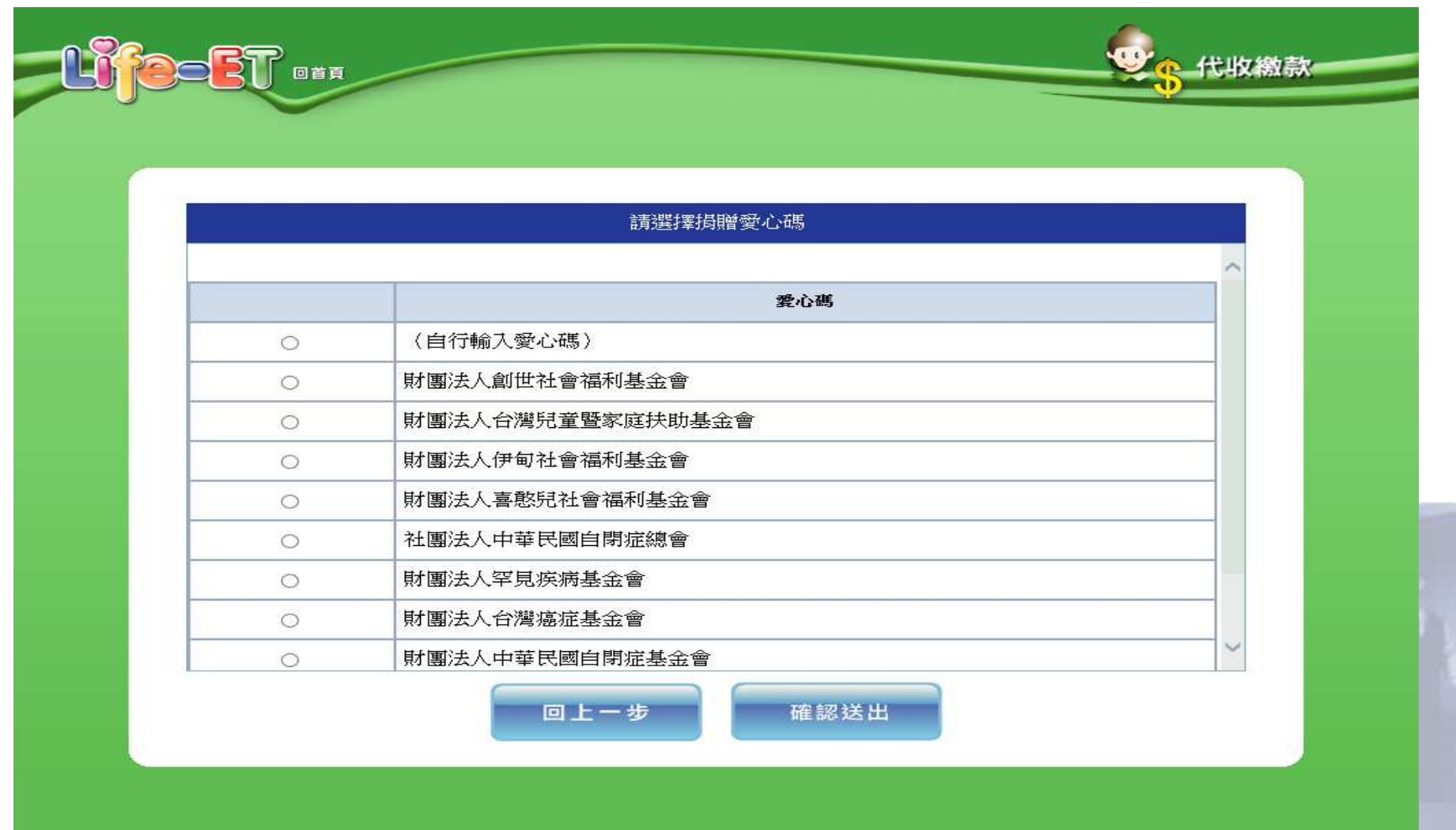

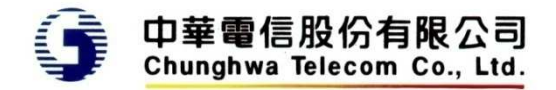

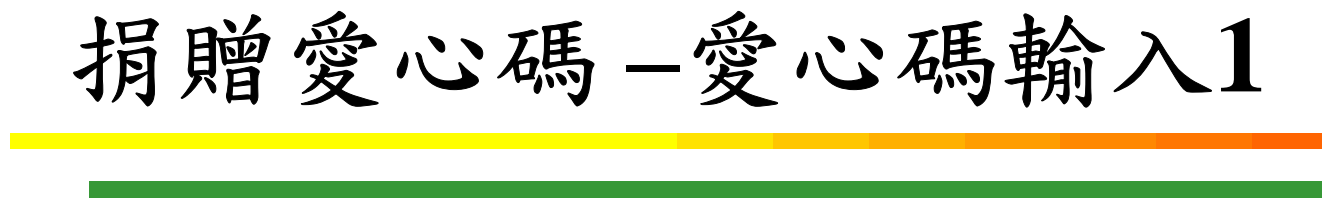

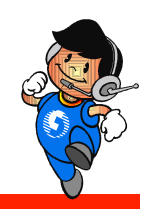

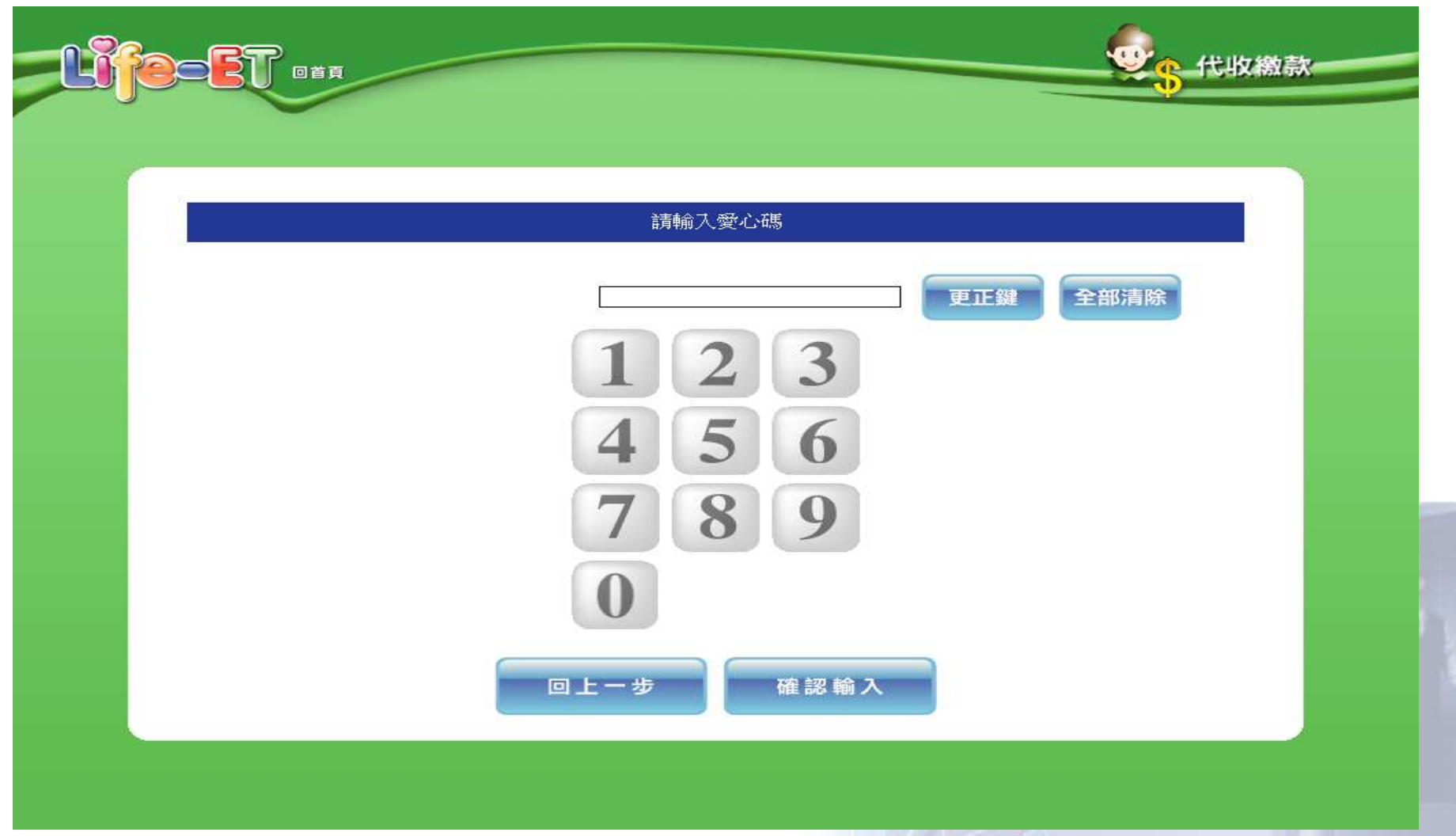

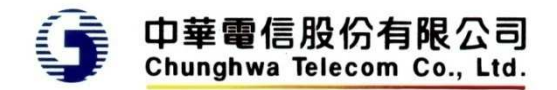

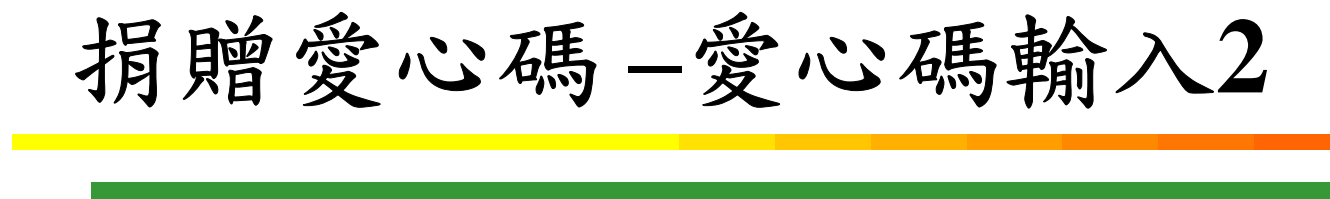

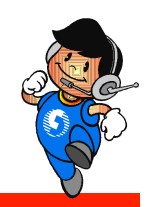

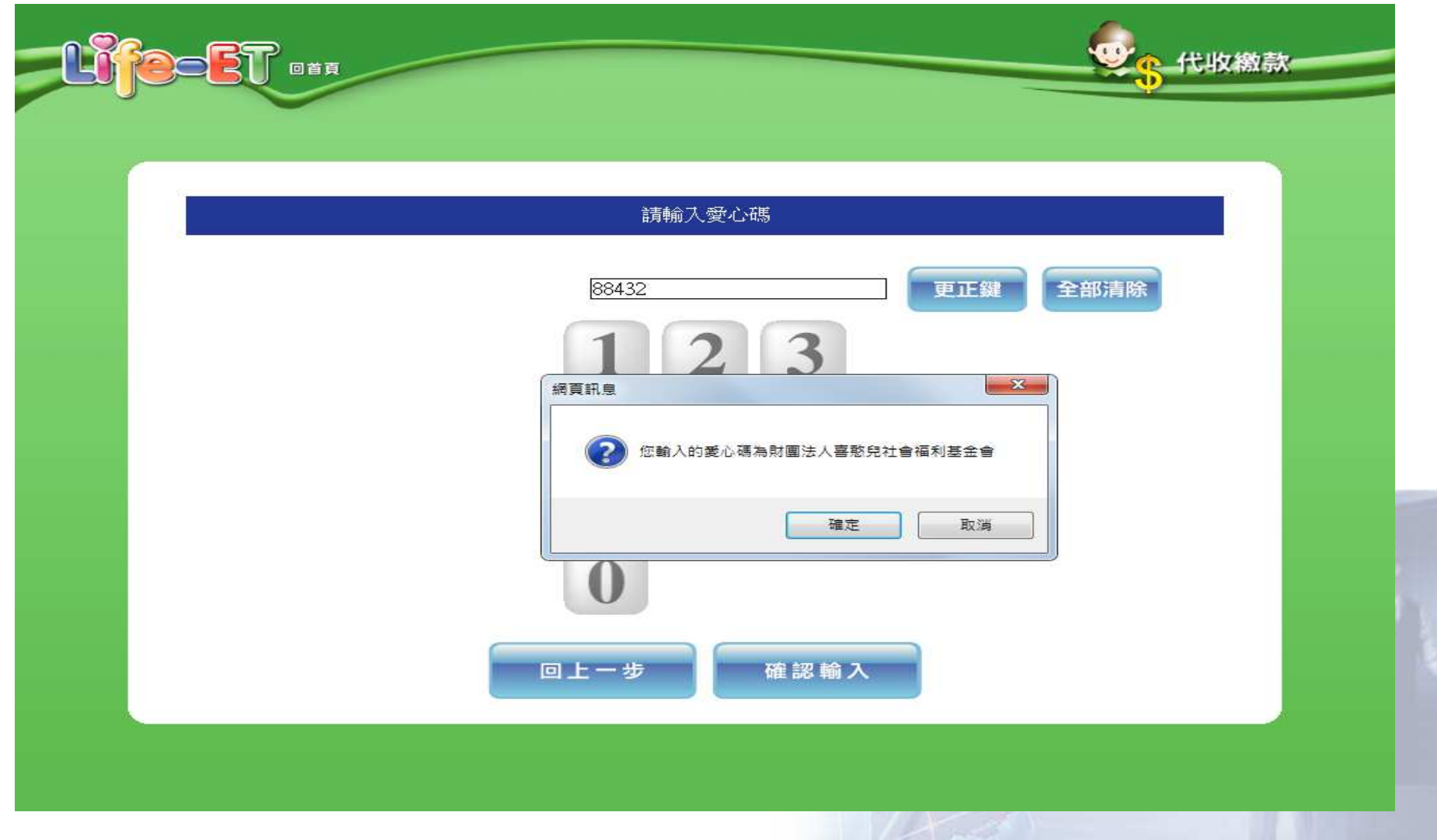

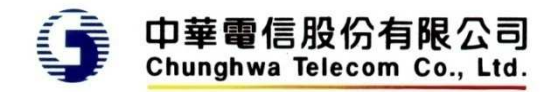

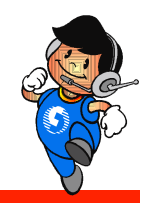

# 歸至手機條碼載具 **–**歸戶手機條碼**(**使用**AP**鍵盤**)**

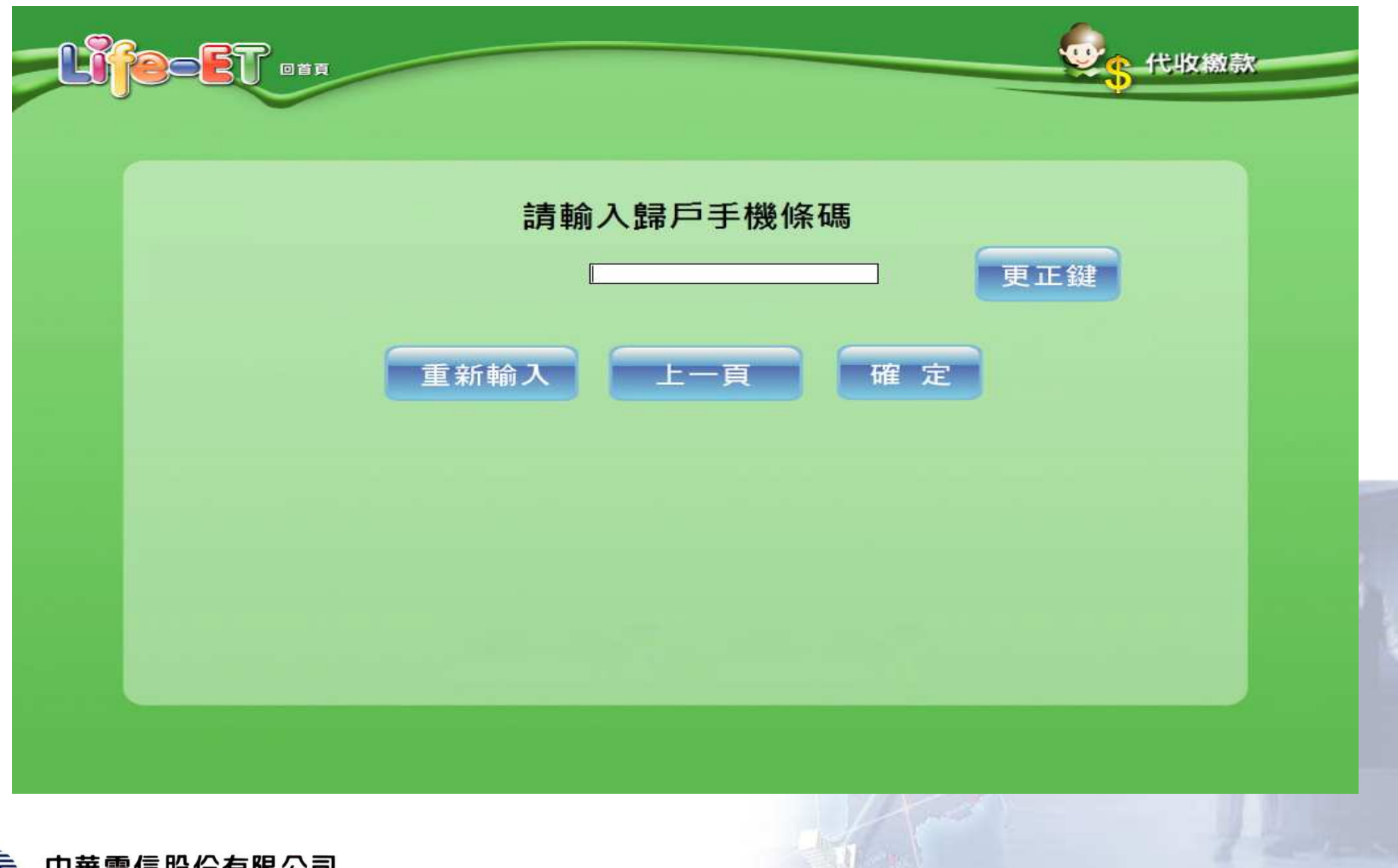

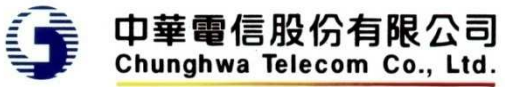

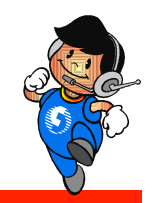

# 歸至手機條碼載具 **–**確認歸戶手機條碼**(**使用**AP**鍵盤**)**

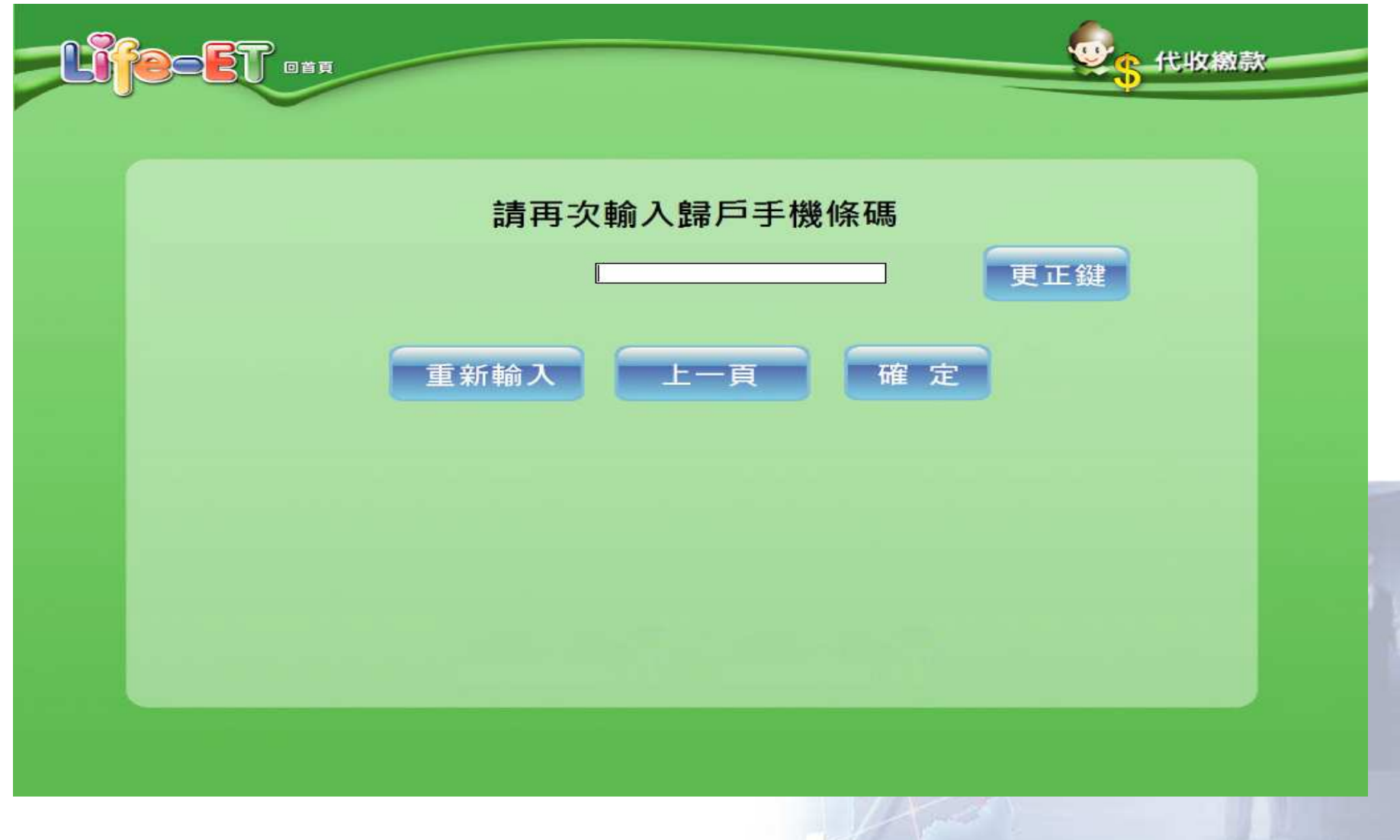

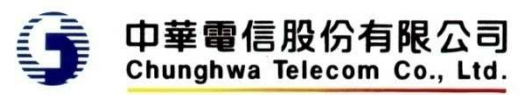

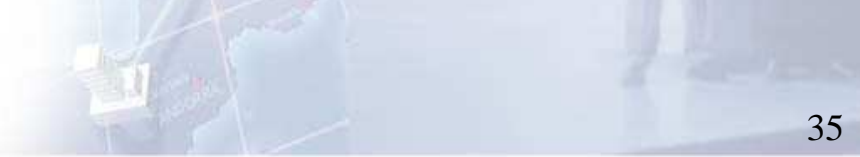

### 不捐贈**-**輸入電子郵件信箱

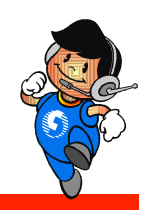

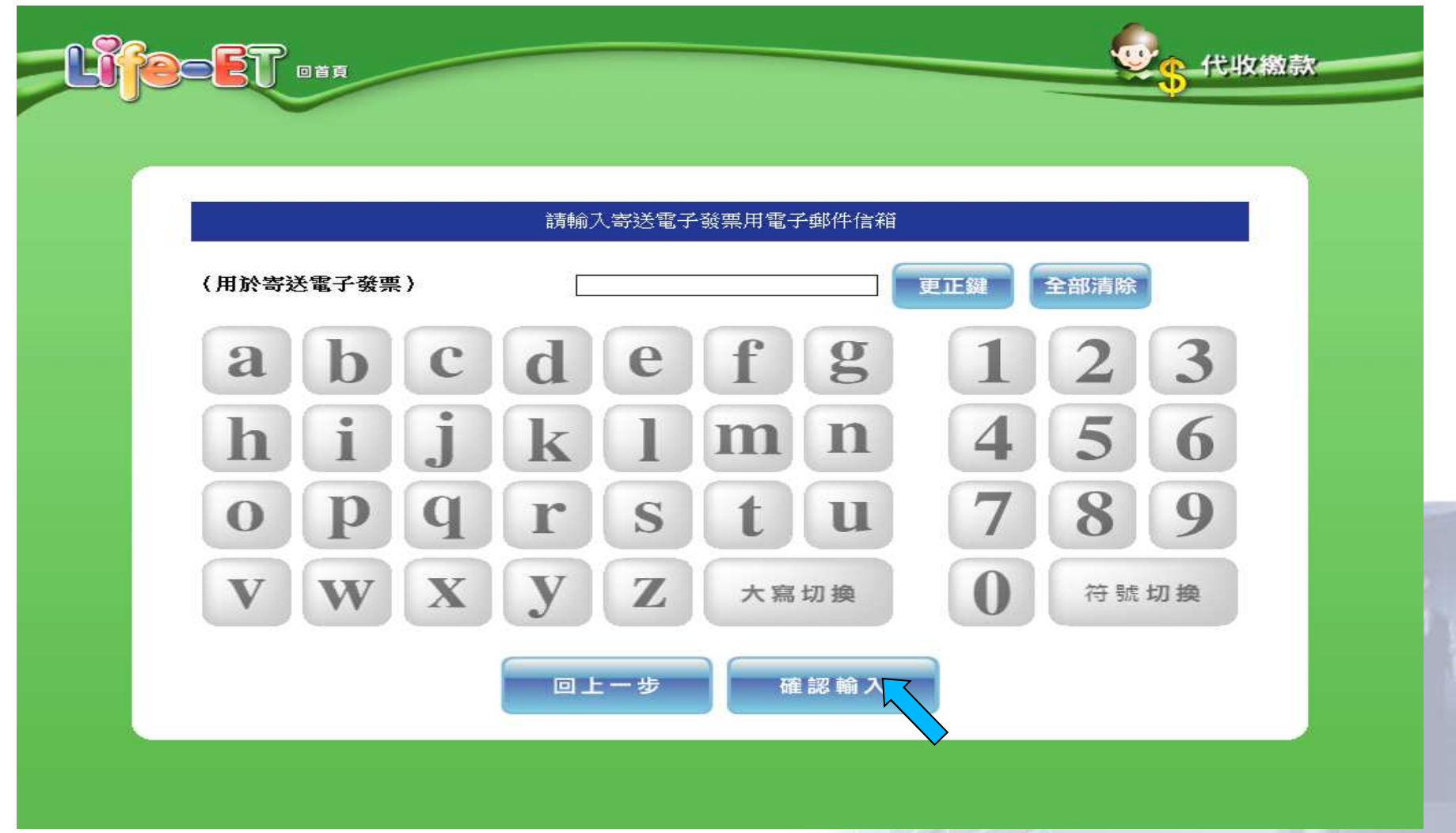

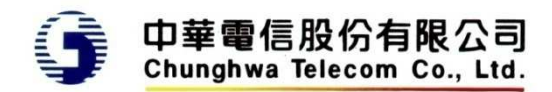

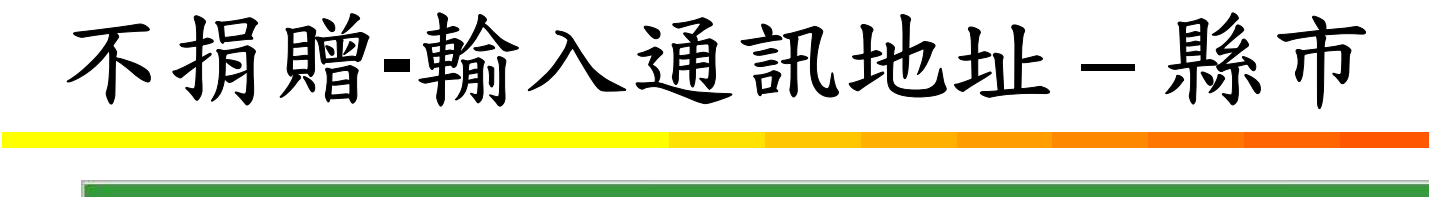

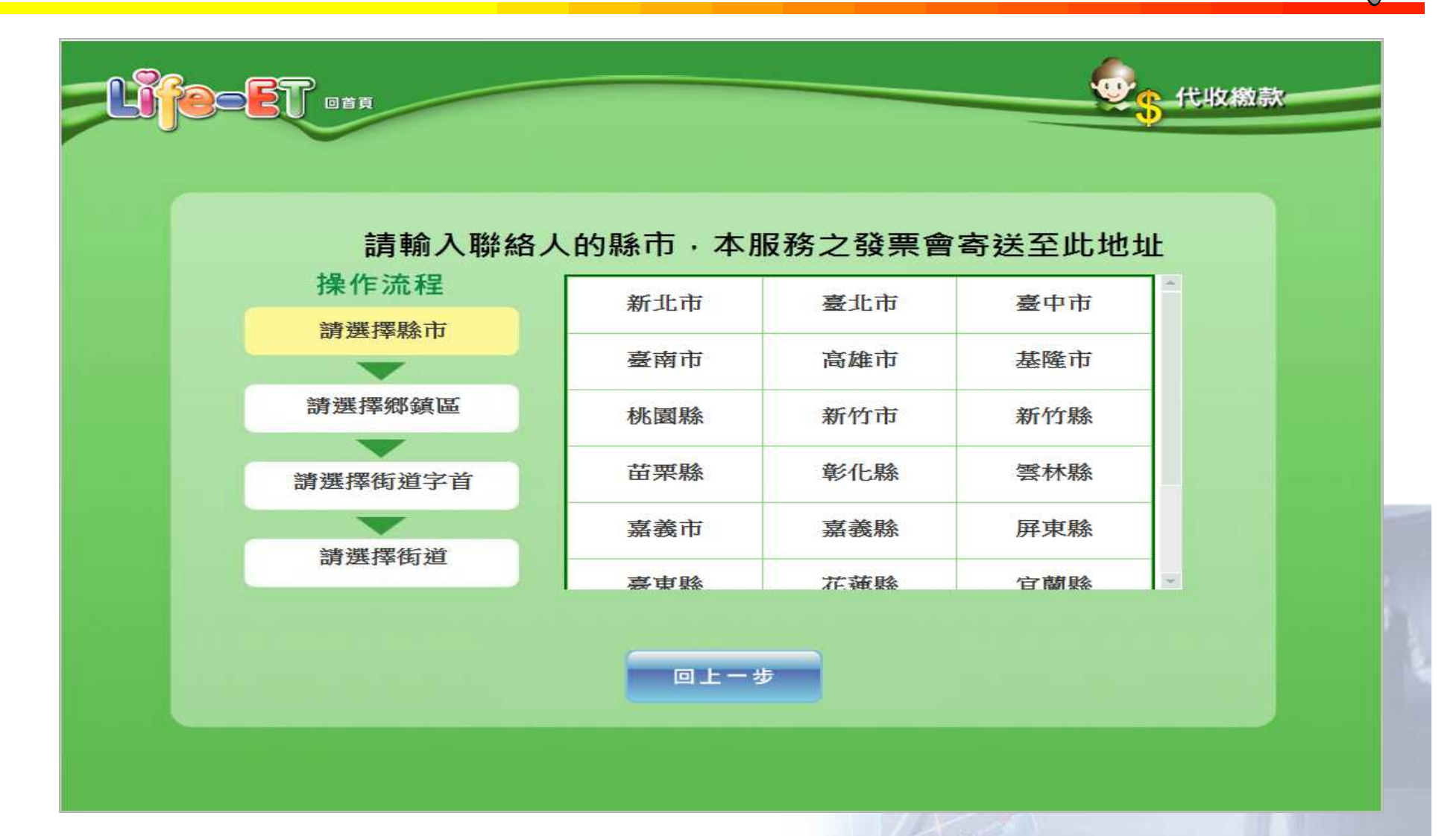

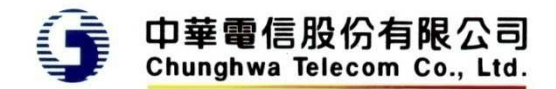

# 不捐贈**-**輸入通訊地址 **–** 鄉鎮市區

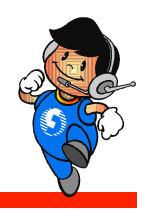

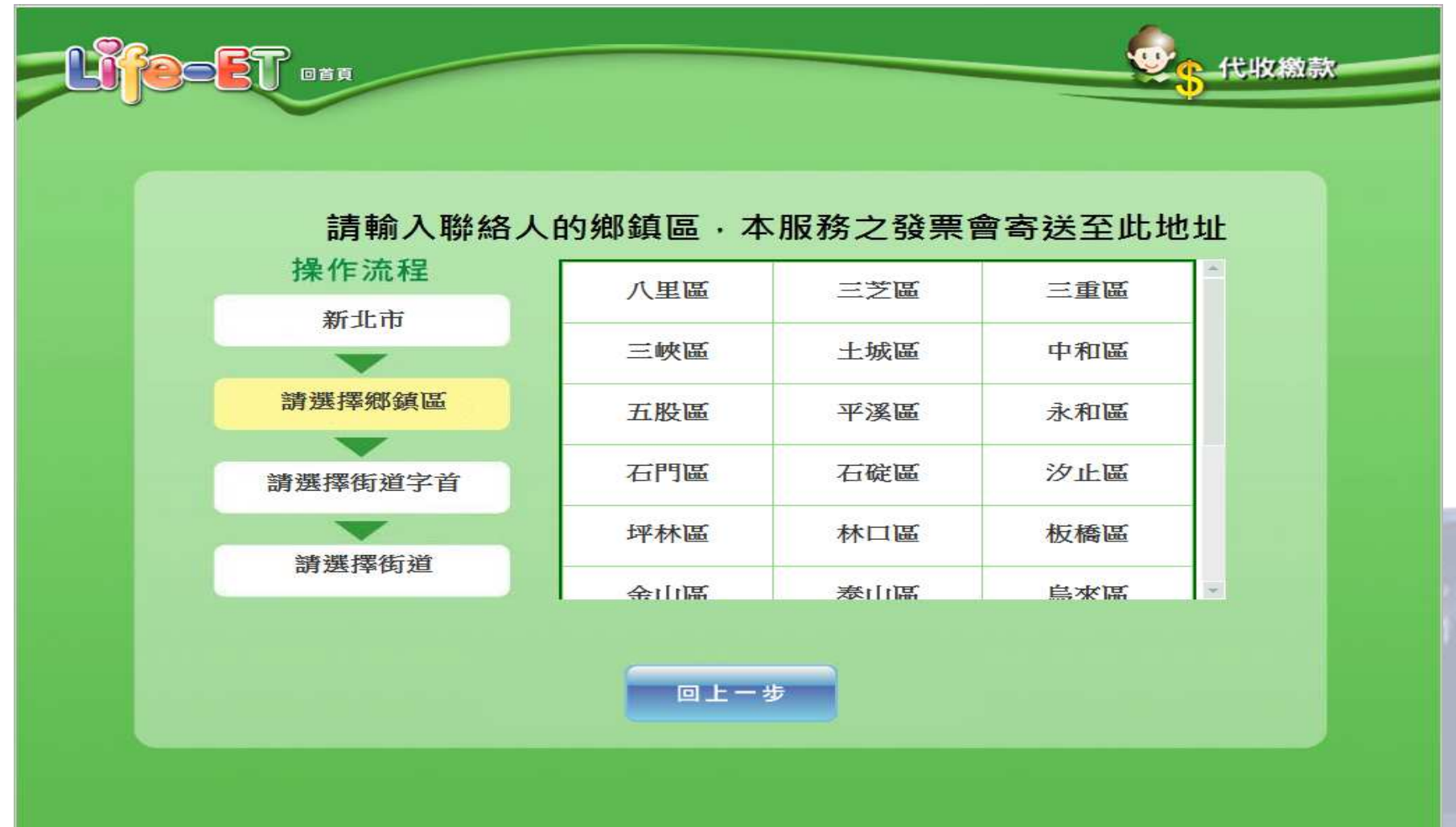

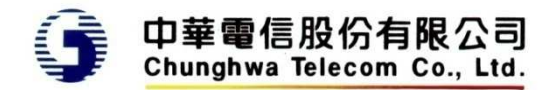

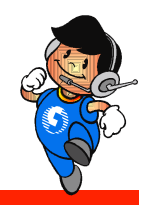

# 不捐贈**-**輸入通訊地址 **–**選擇道路名稱字首

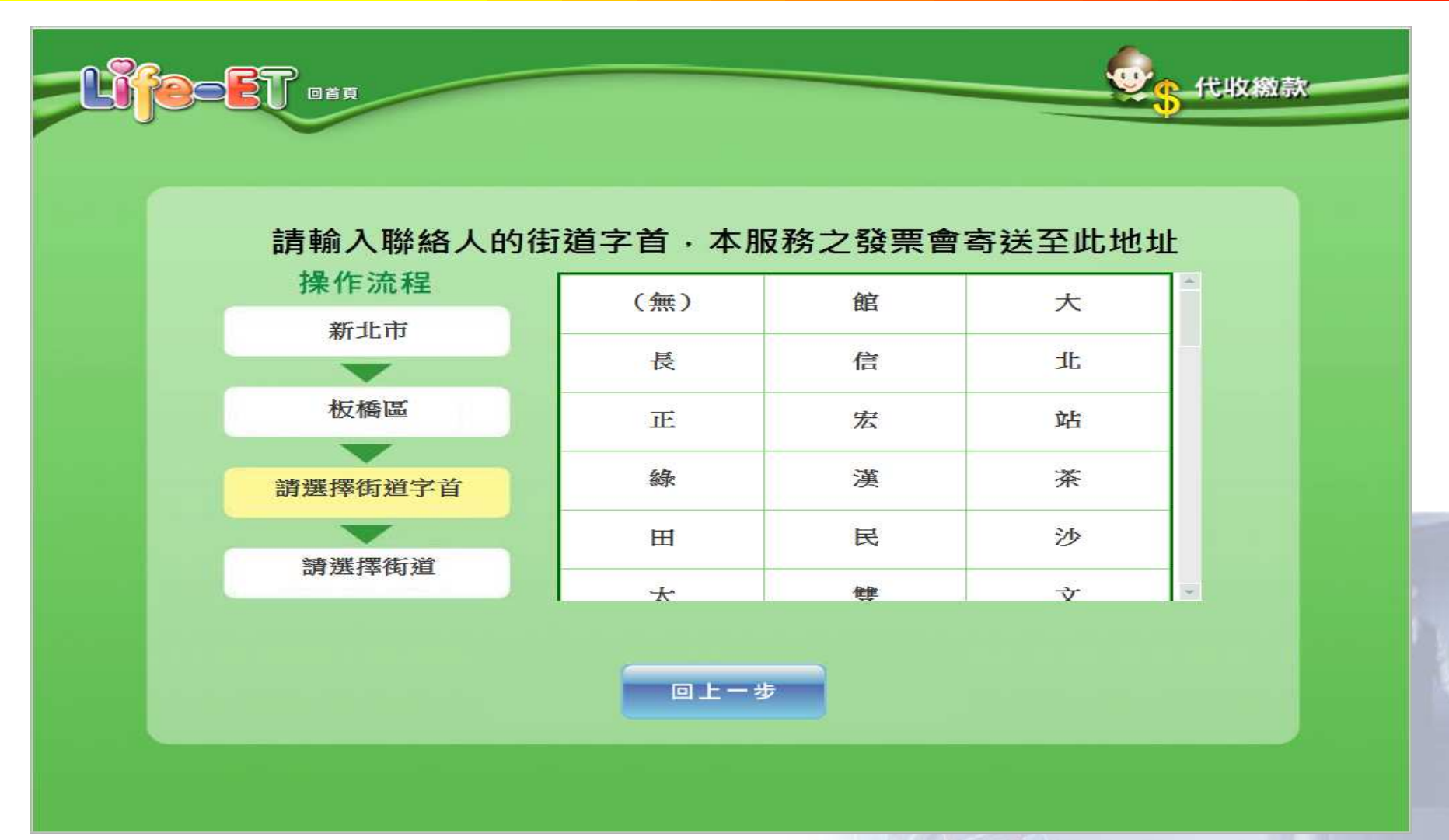

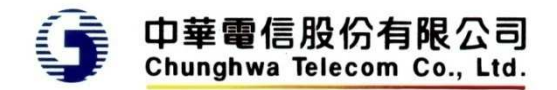

# 不捐贈**-**輸入通訊地址 **–**選擇道路名稱

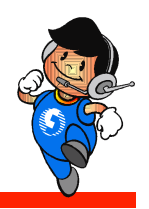

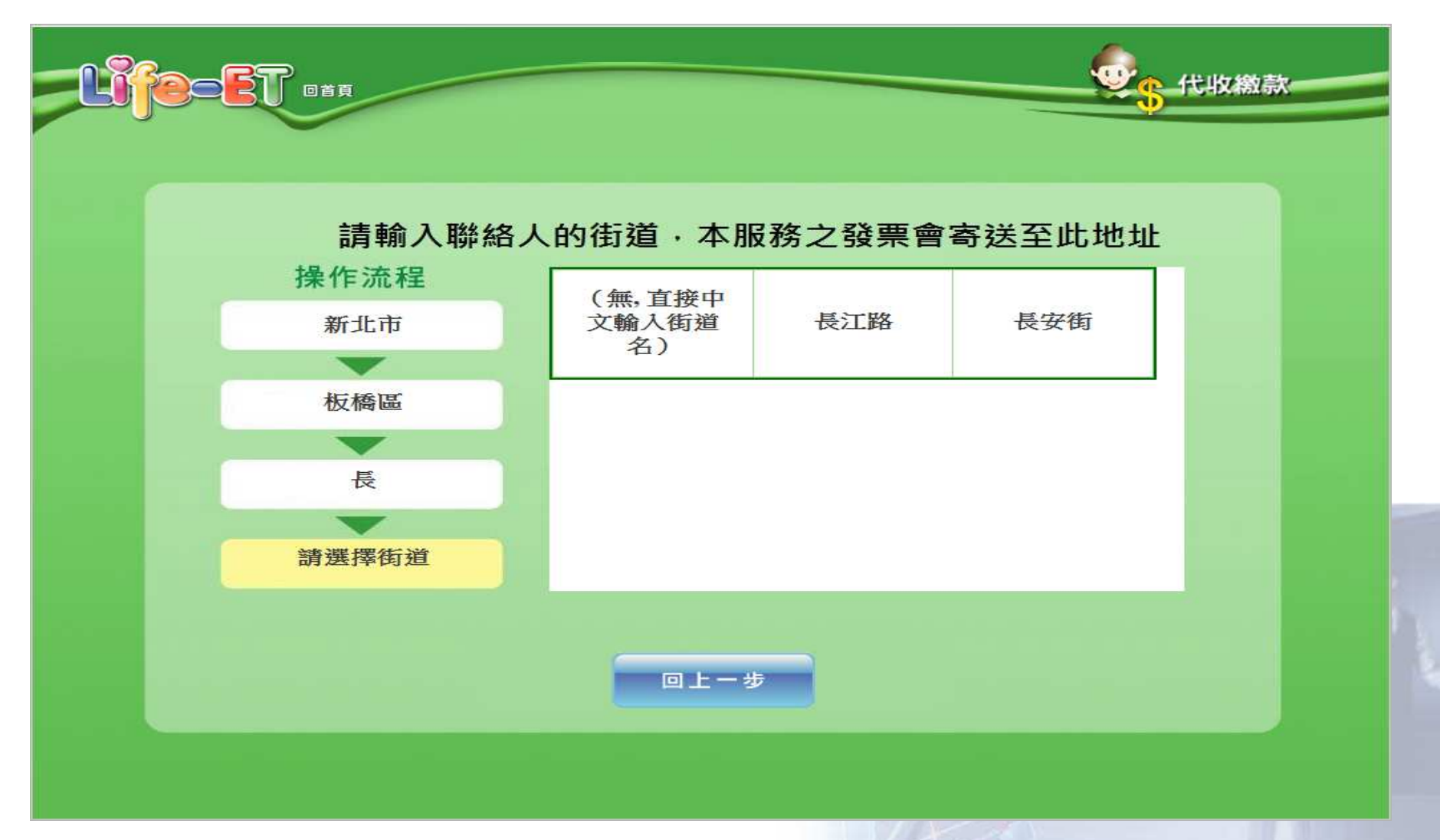

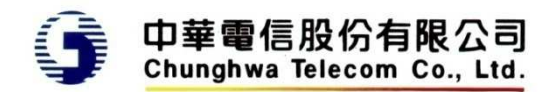

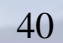

# 不捐贈**-**輸入通訊地址 **–** 輸入完整地址

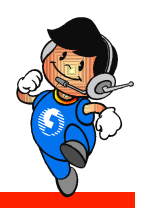

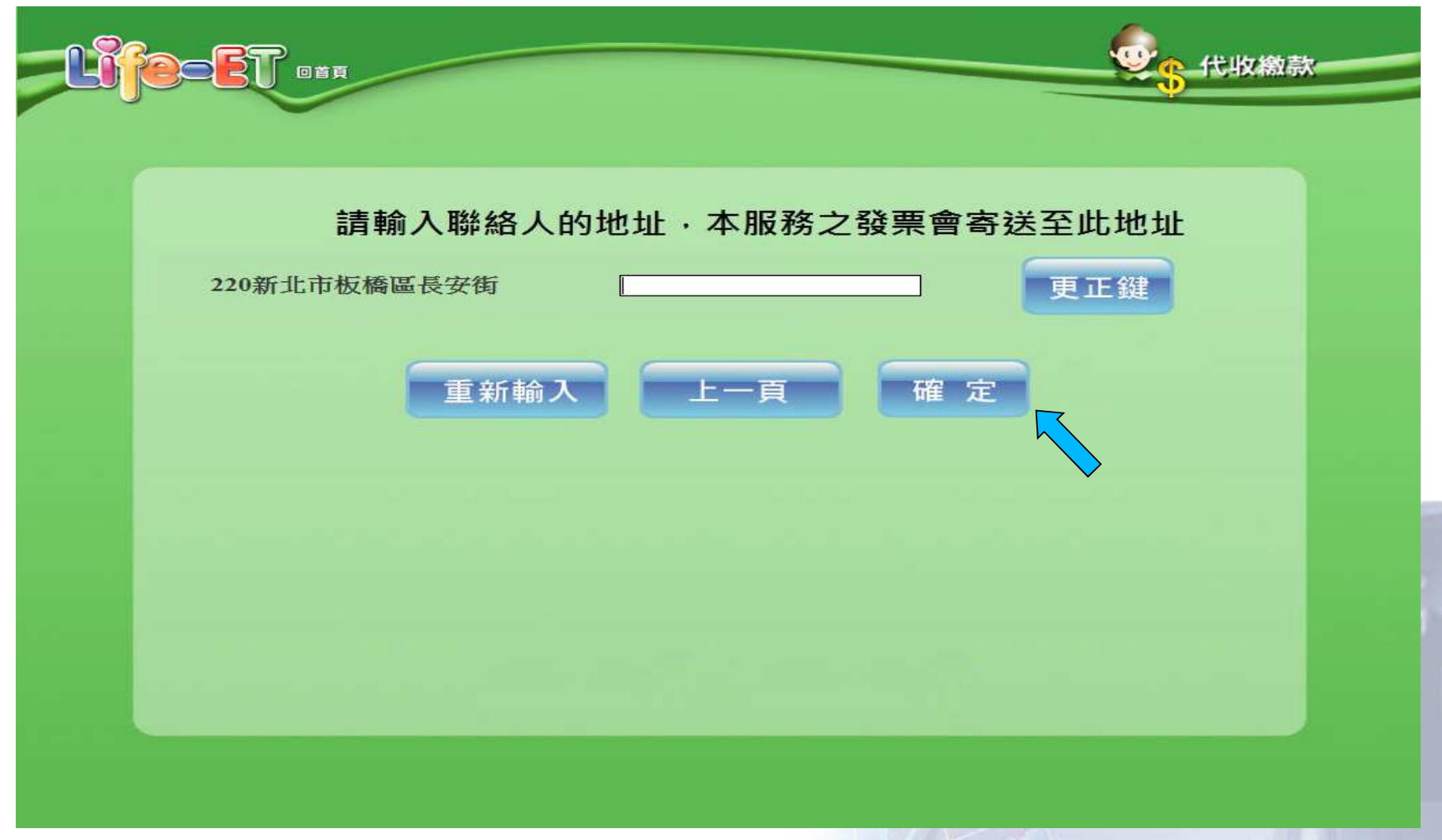

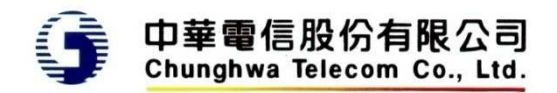

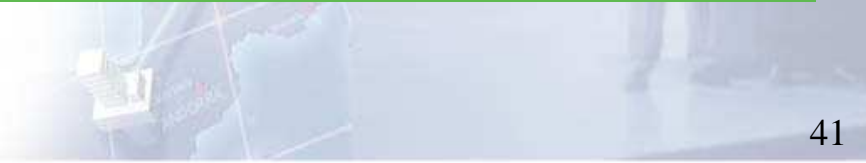

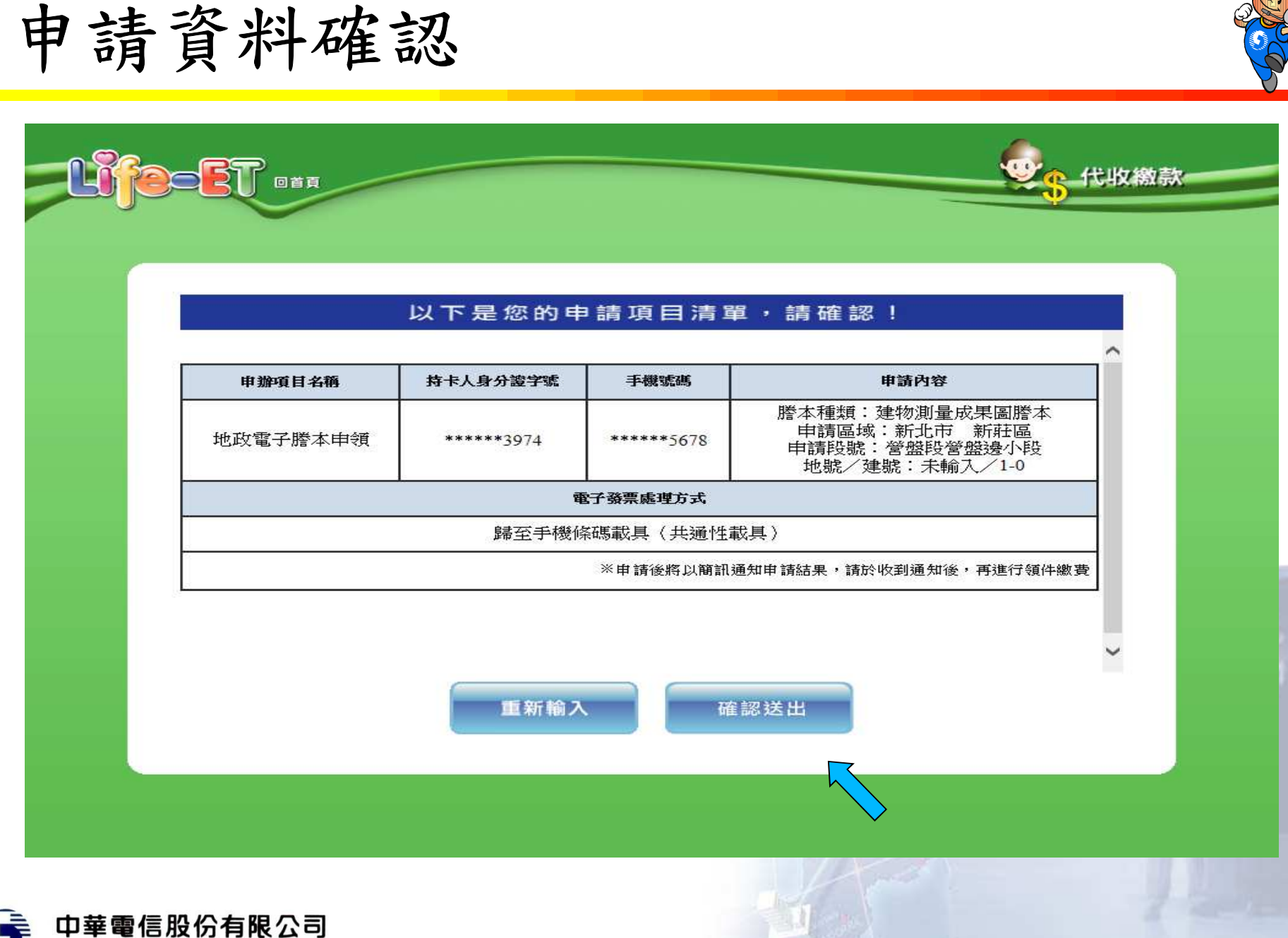

Chunghwa Telecom Co., Ltd.

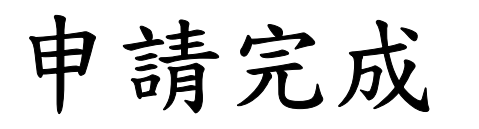

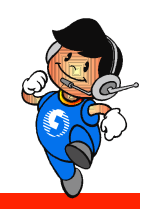

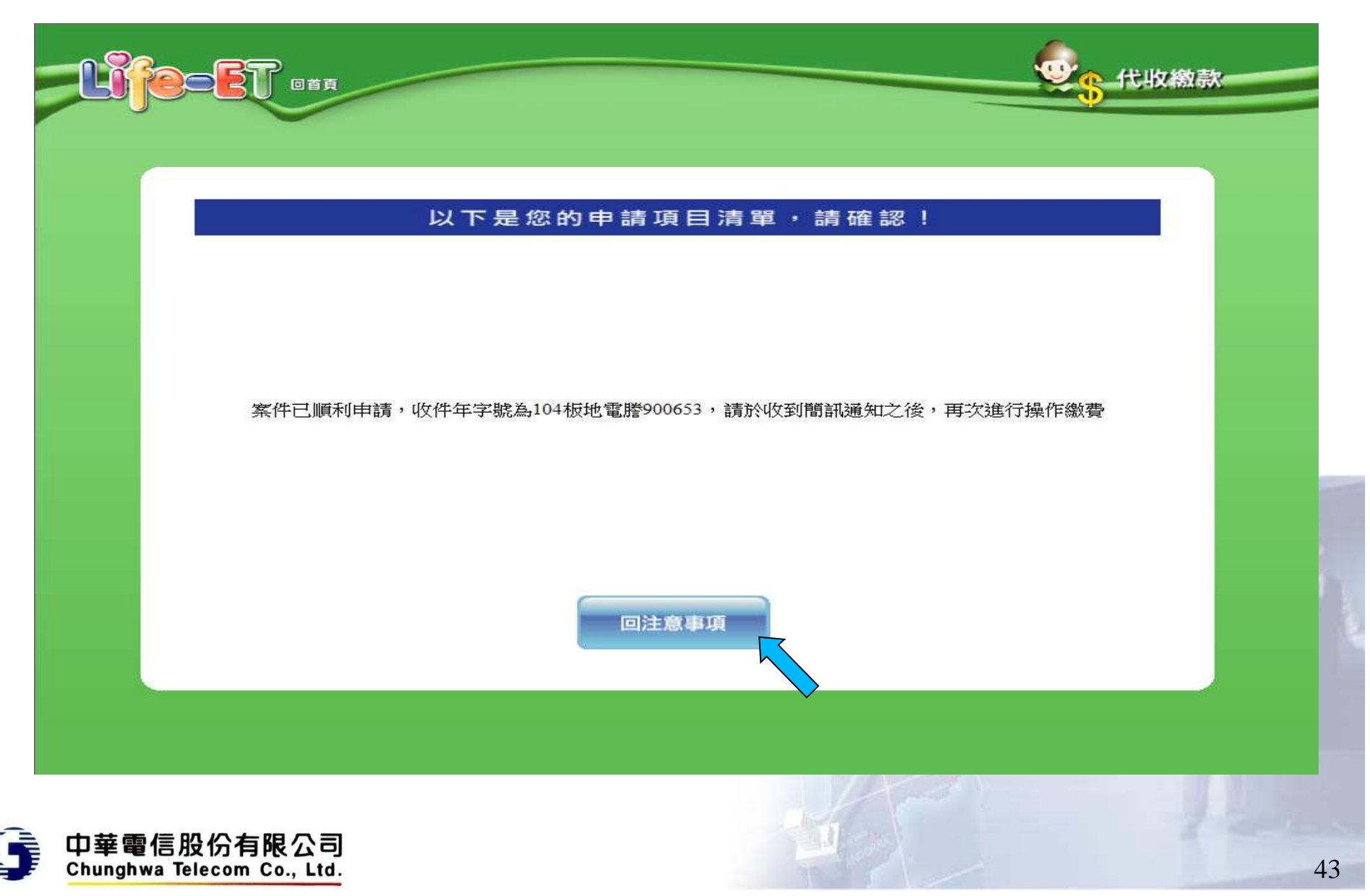

說明

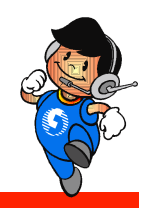

- •申請後,系統將回到服務畫面
- •• 因超商多功能事務機僅能保持連線30秒,謄本產 製時會先中斷,不會回傳交易資料給超商
- • 案件處理完成後,系統將傳送簡訊通知申請人,申請人可於7天內,至任一超商完成繳費列印,並 取得所需要的謄本

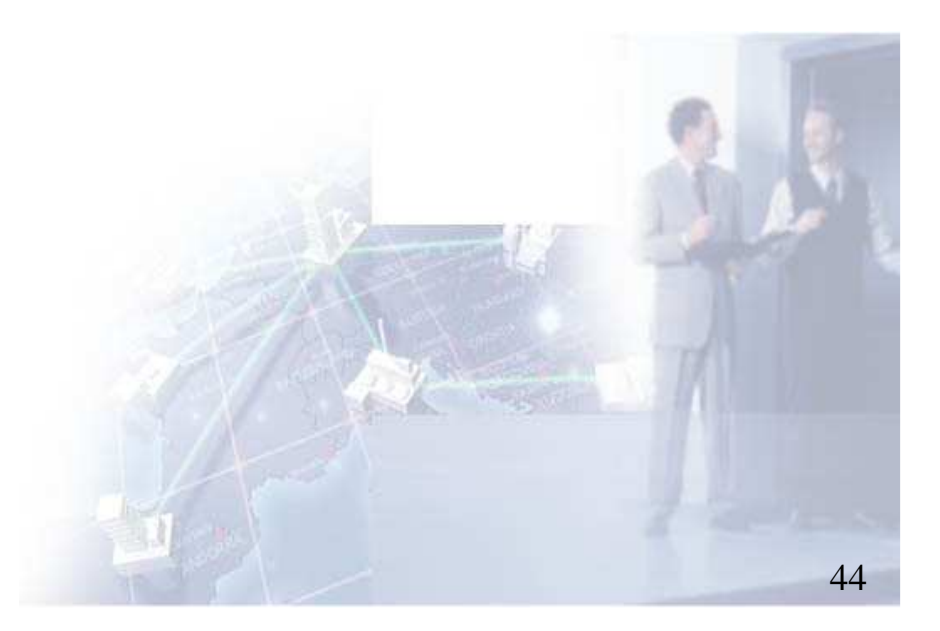

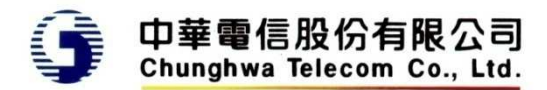

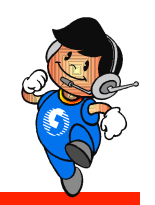

### 用戶收到簡訊通知後繳費

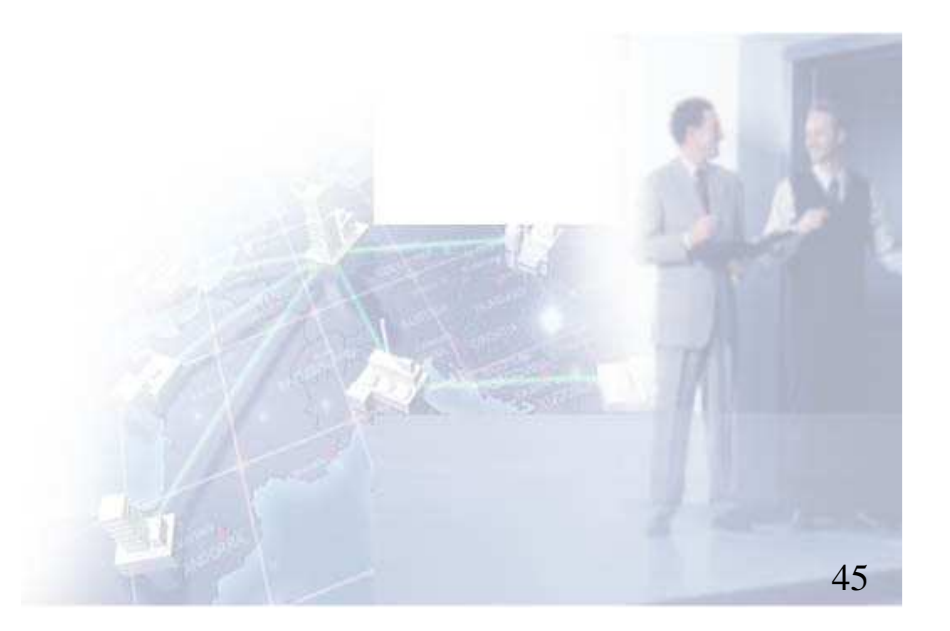

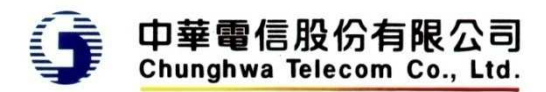

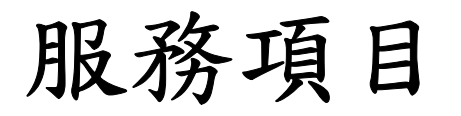

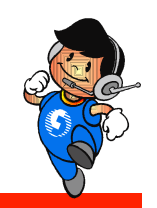

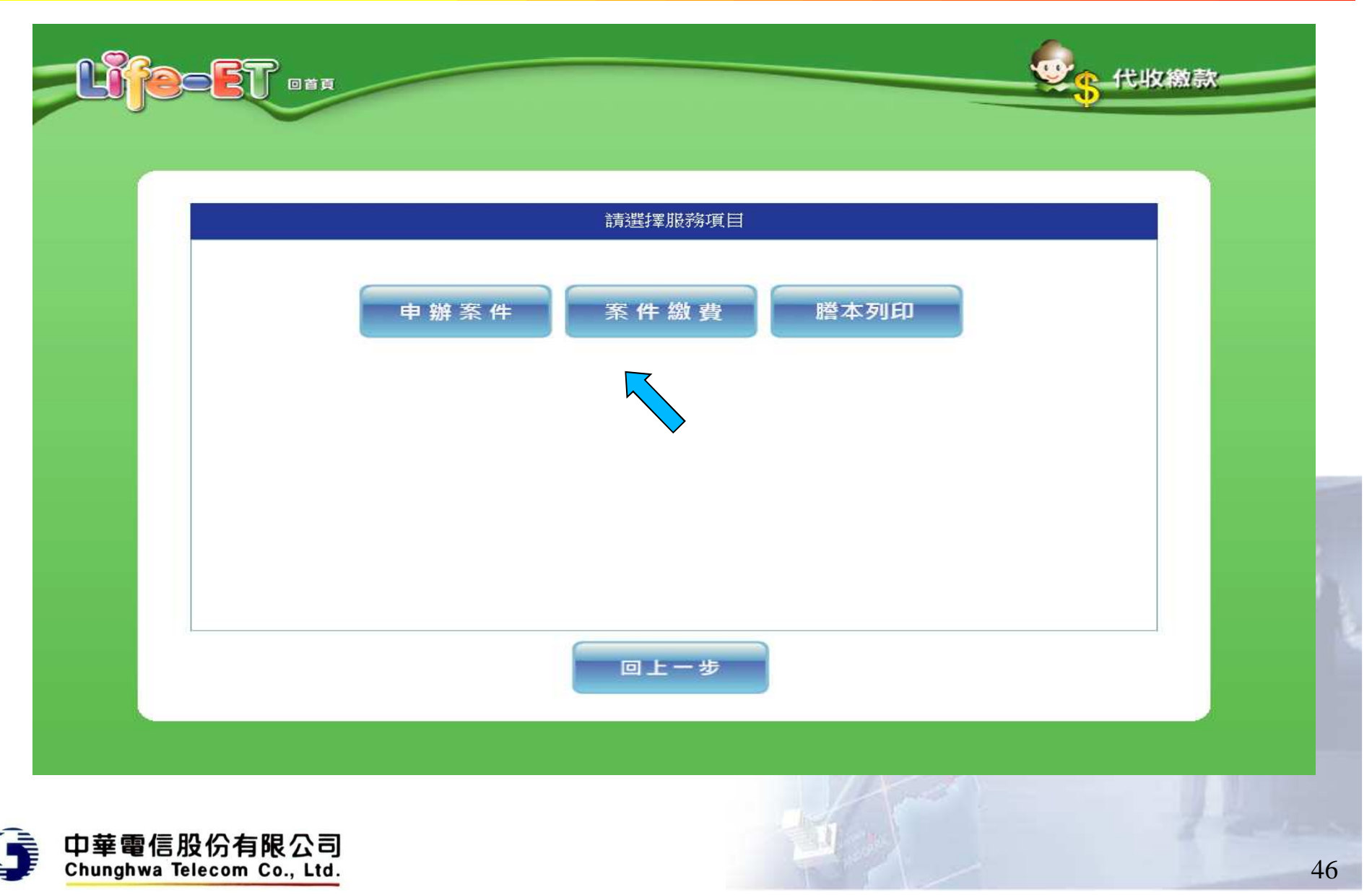

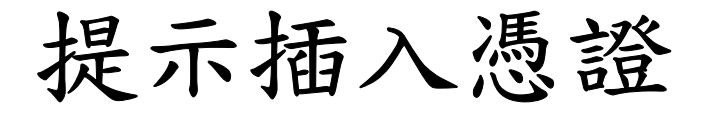

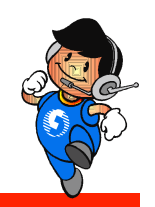

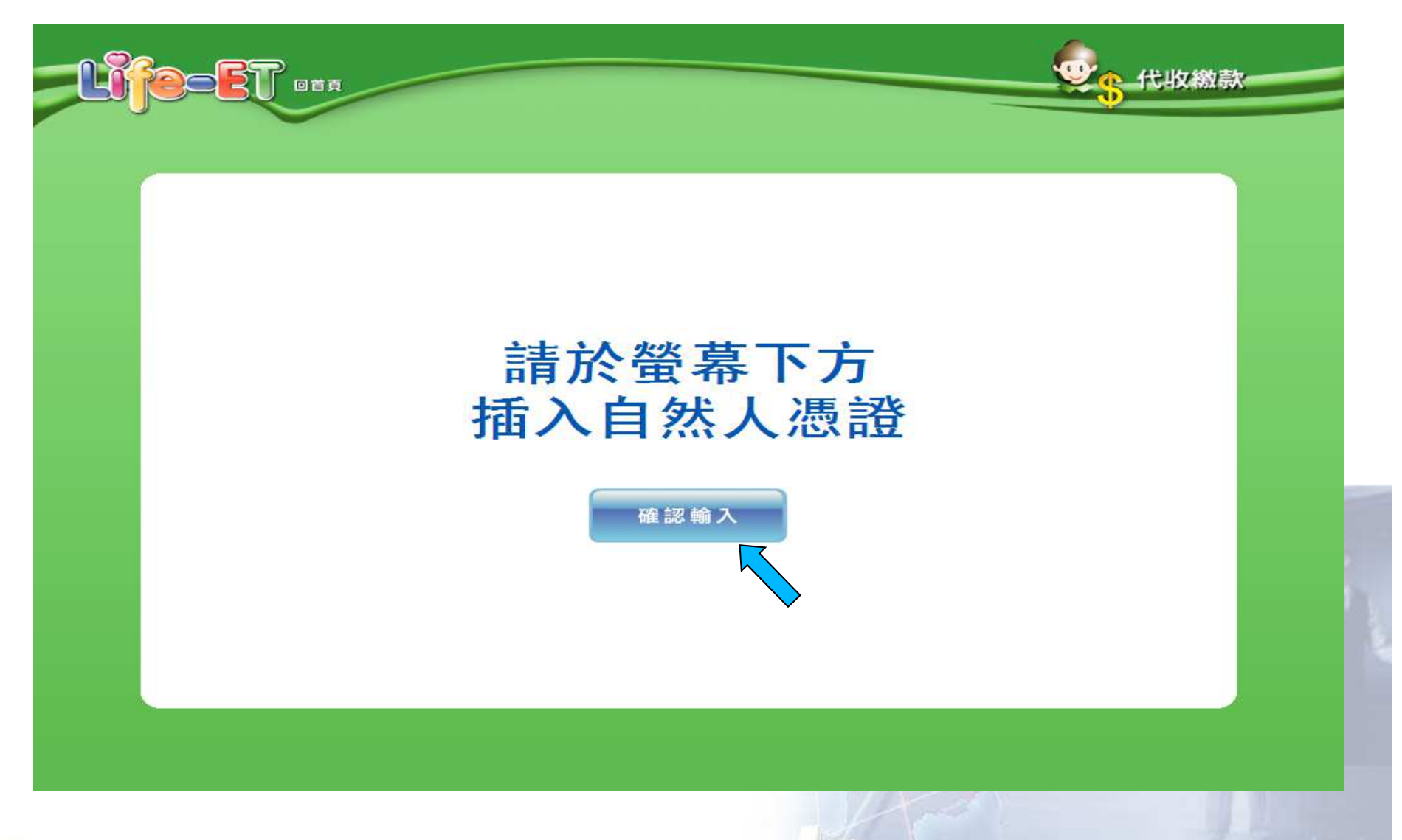

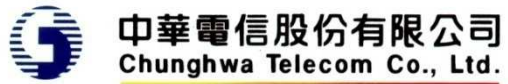

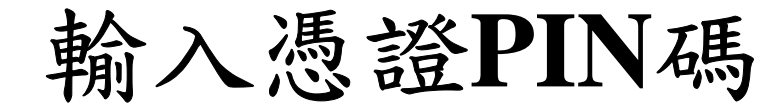

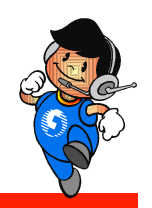

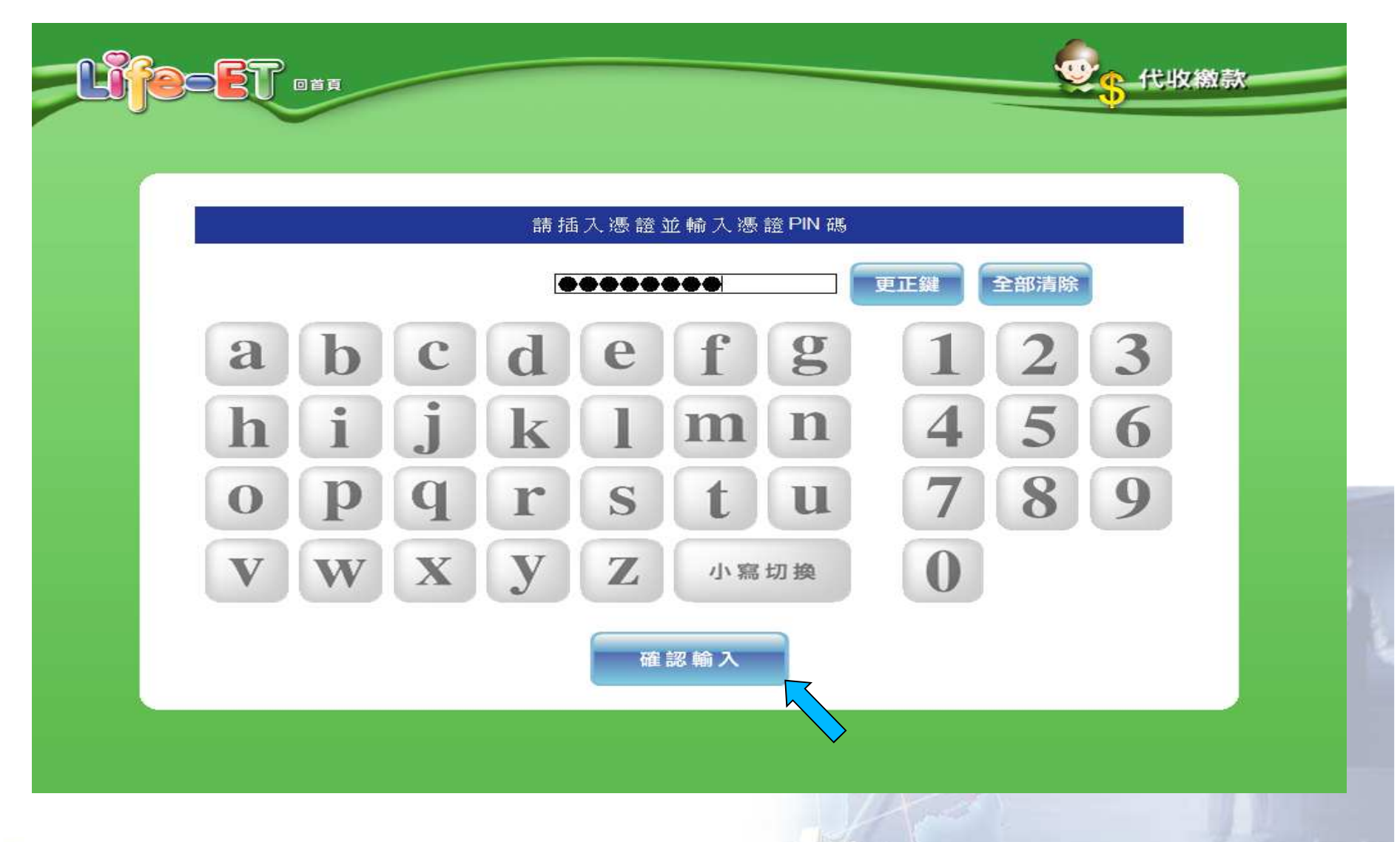

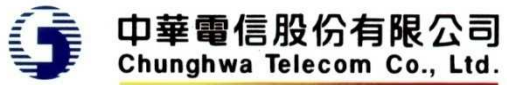

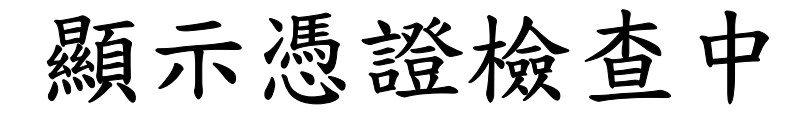

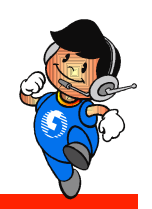

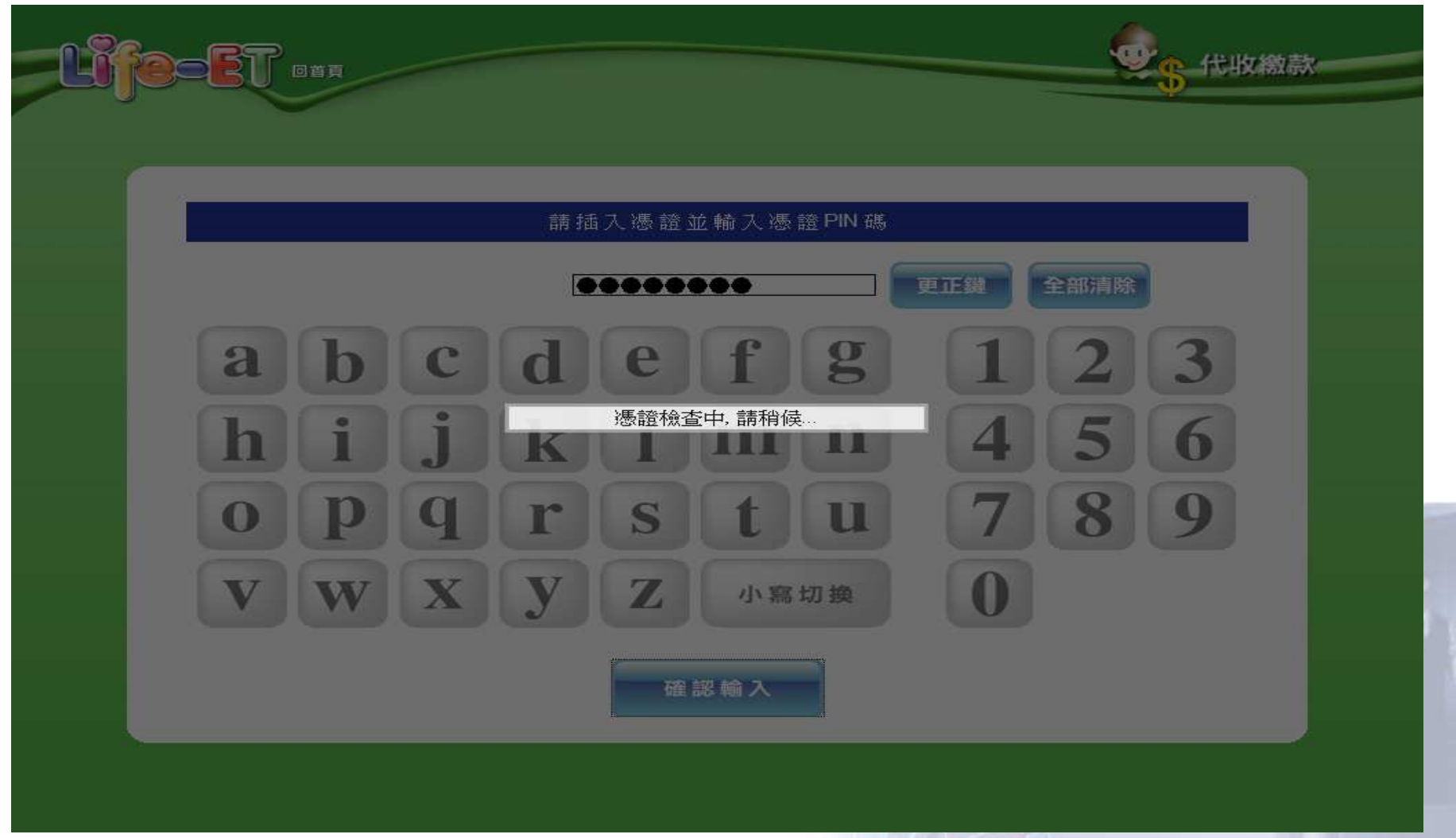

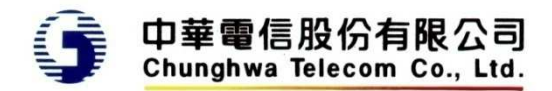

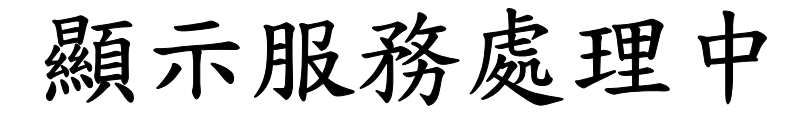

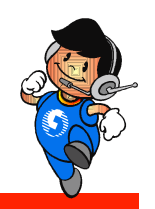

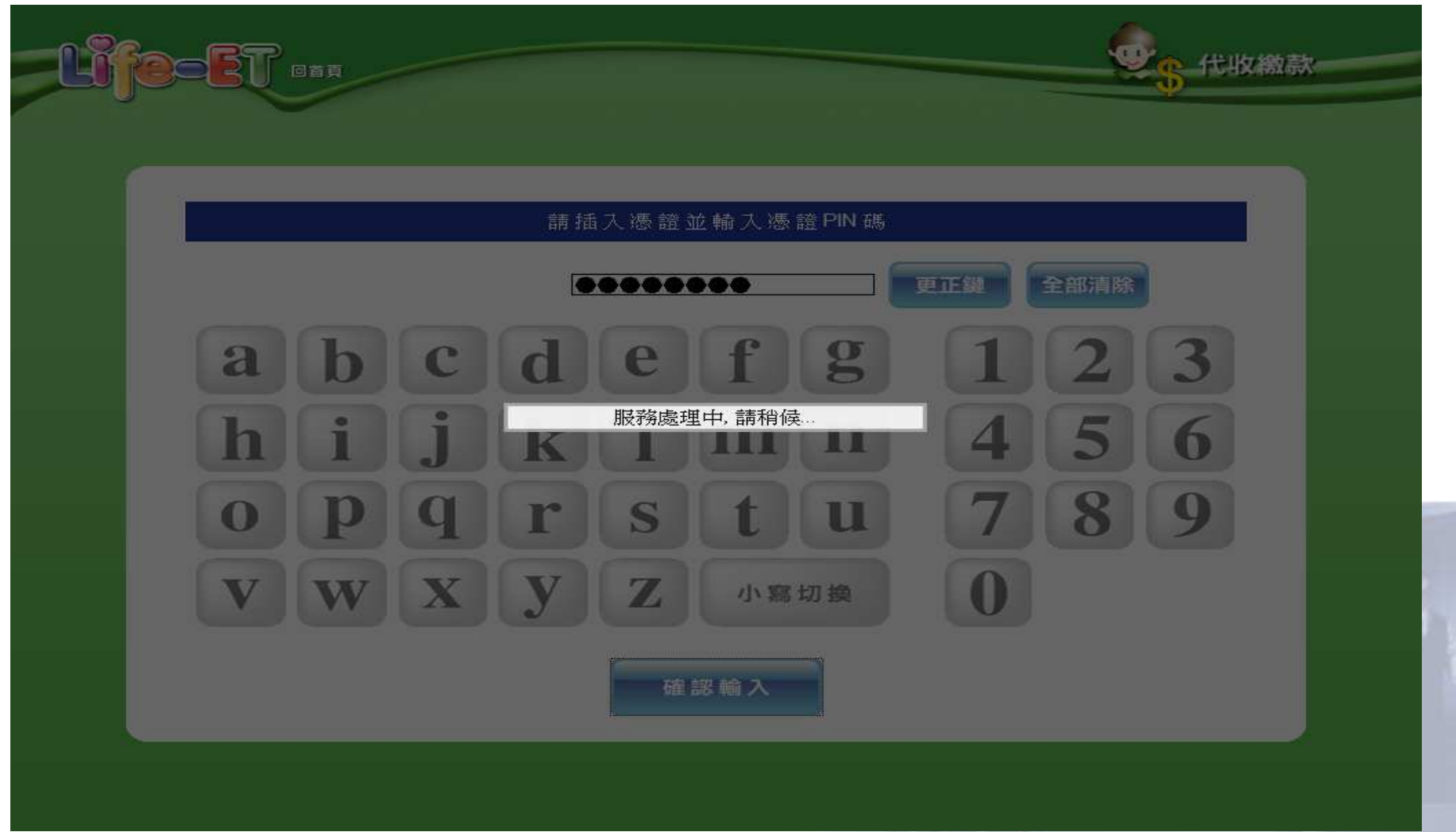

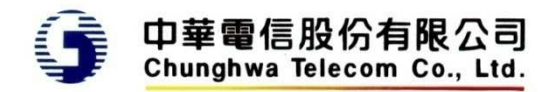

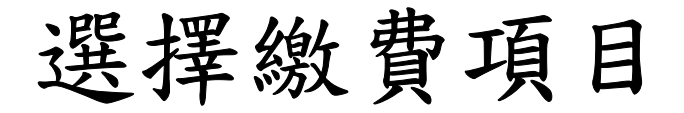

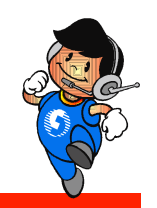

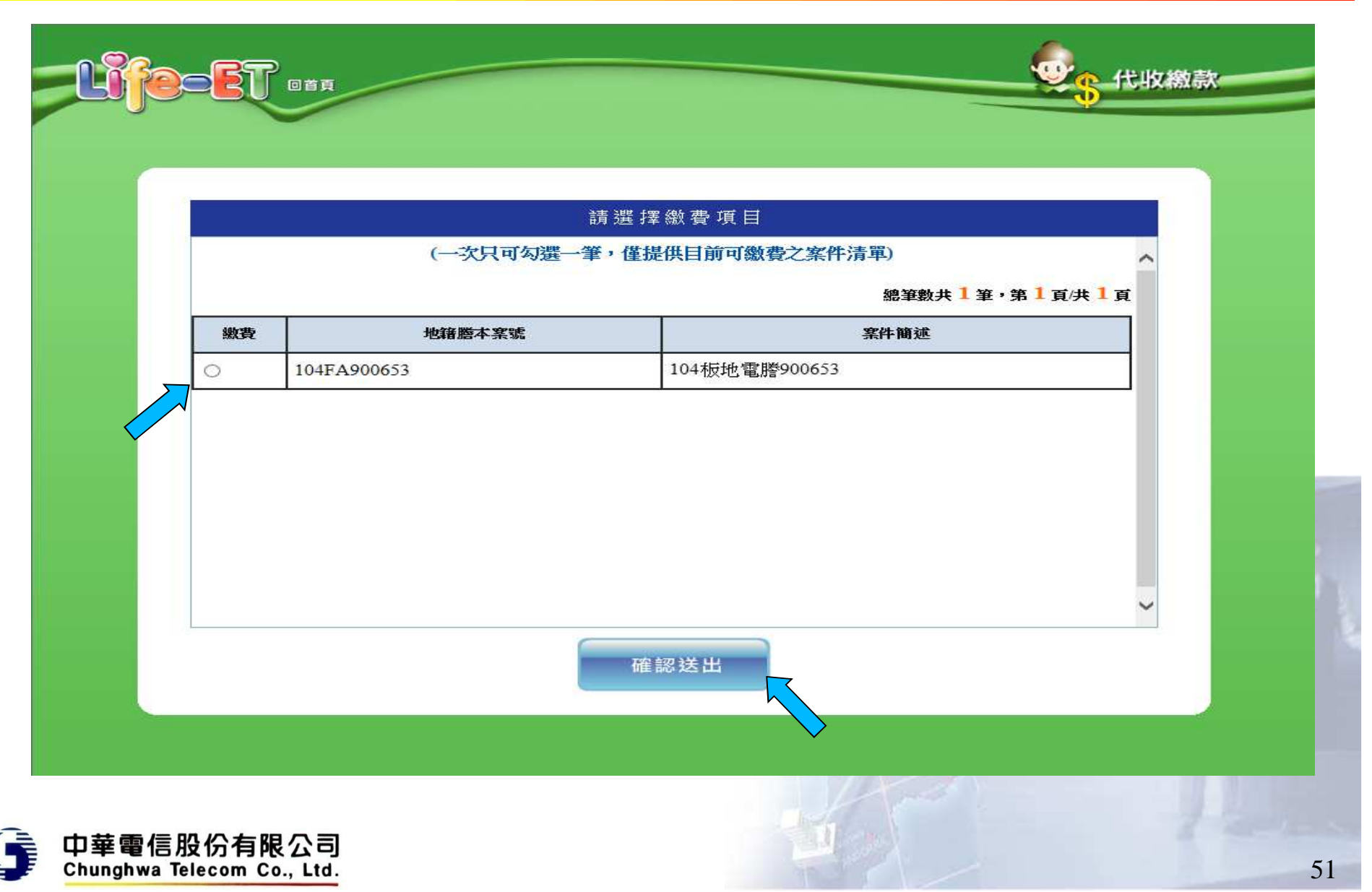

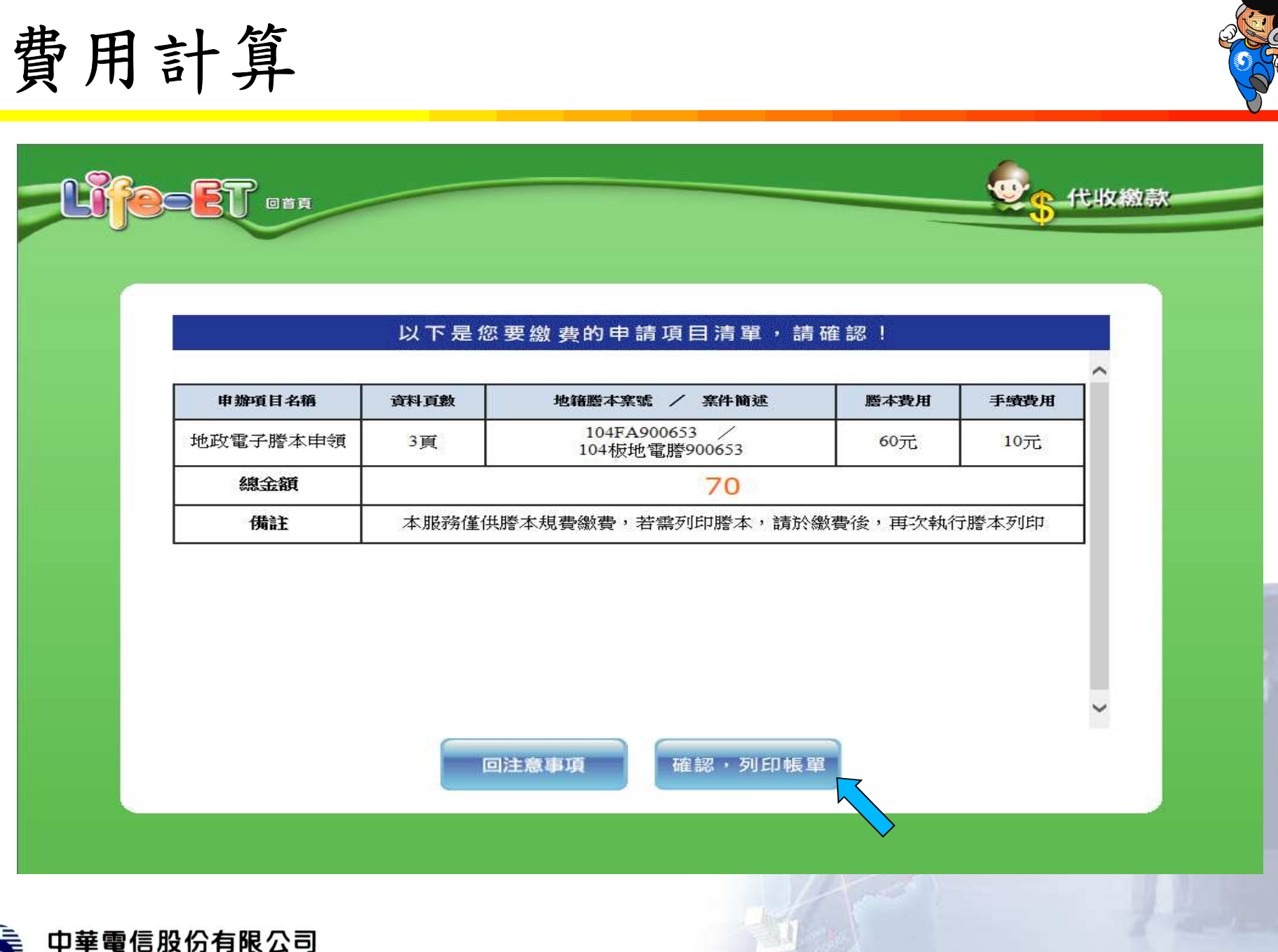

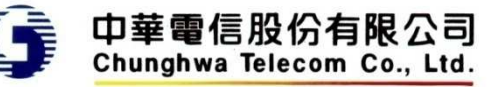

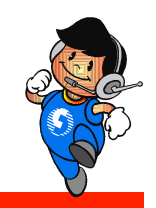

#### $\bullet$ 確認後回傳超商為代收,只列印小白單

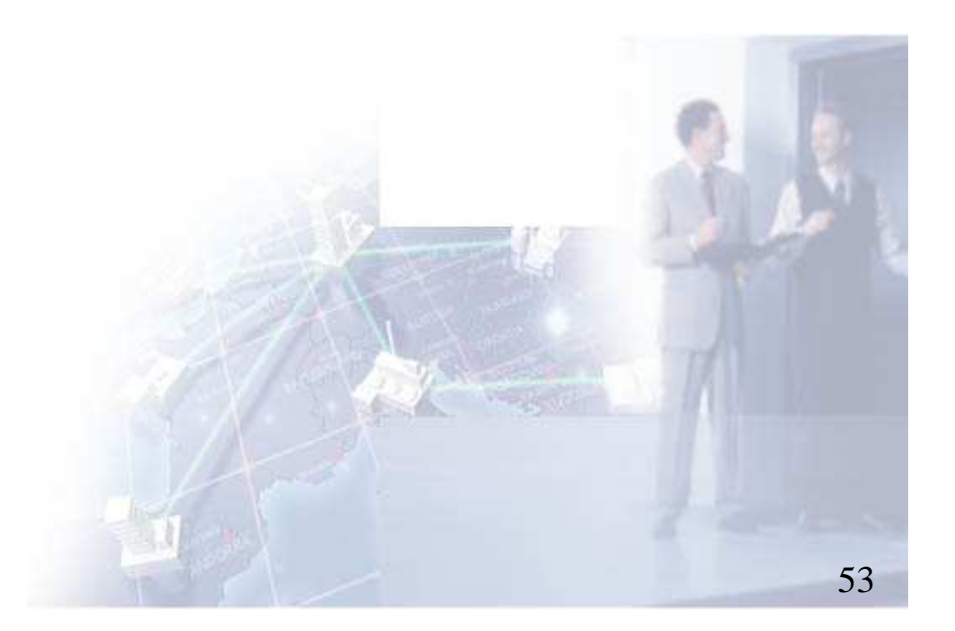

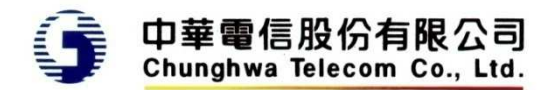

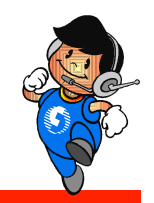

## 繳費後領件

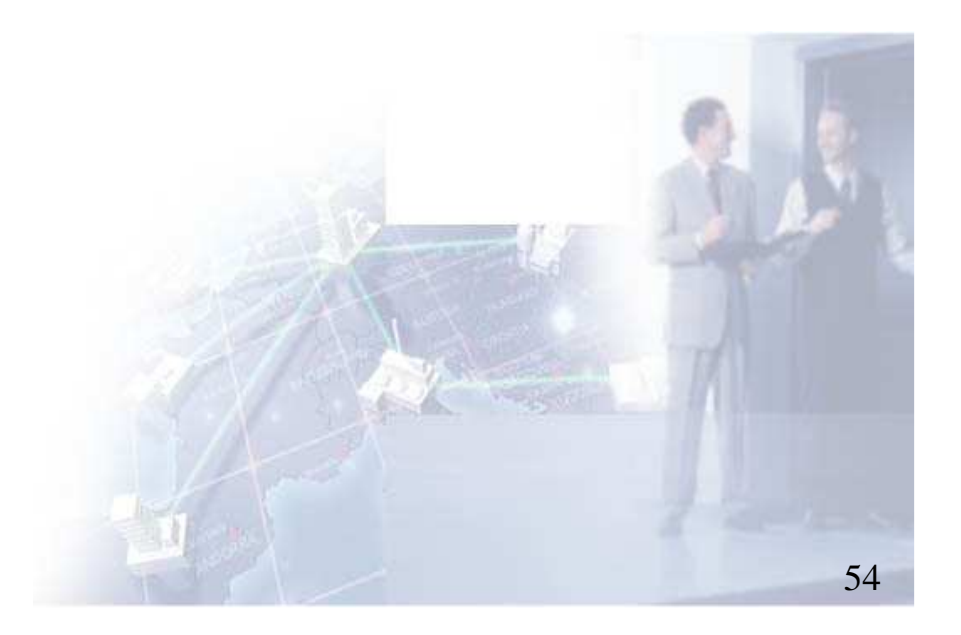

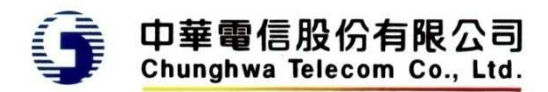

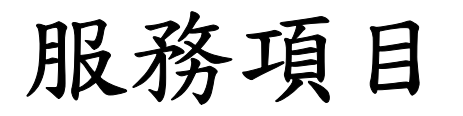

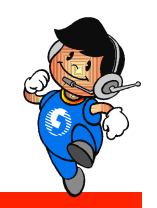

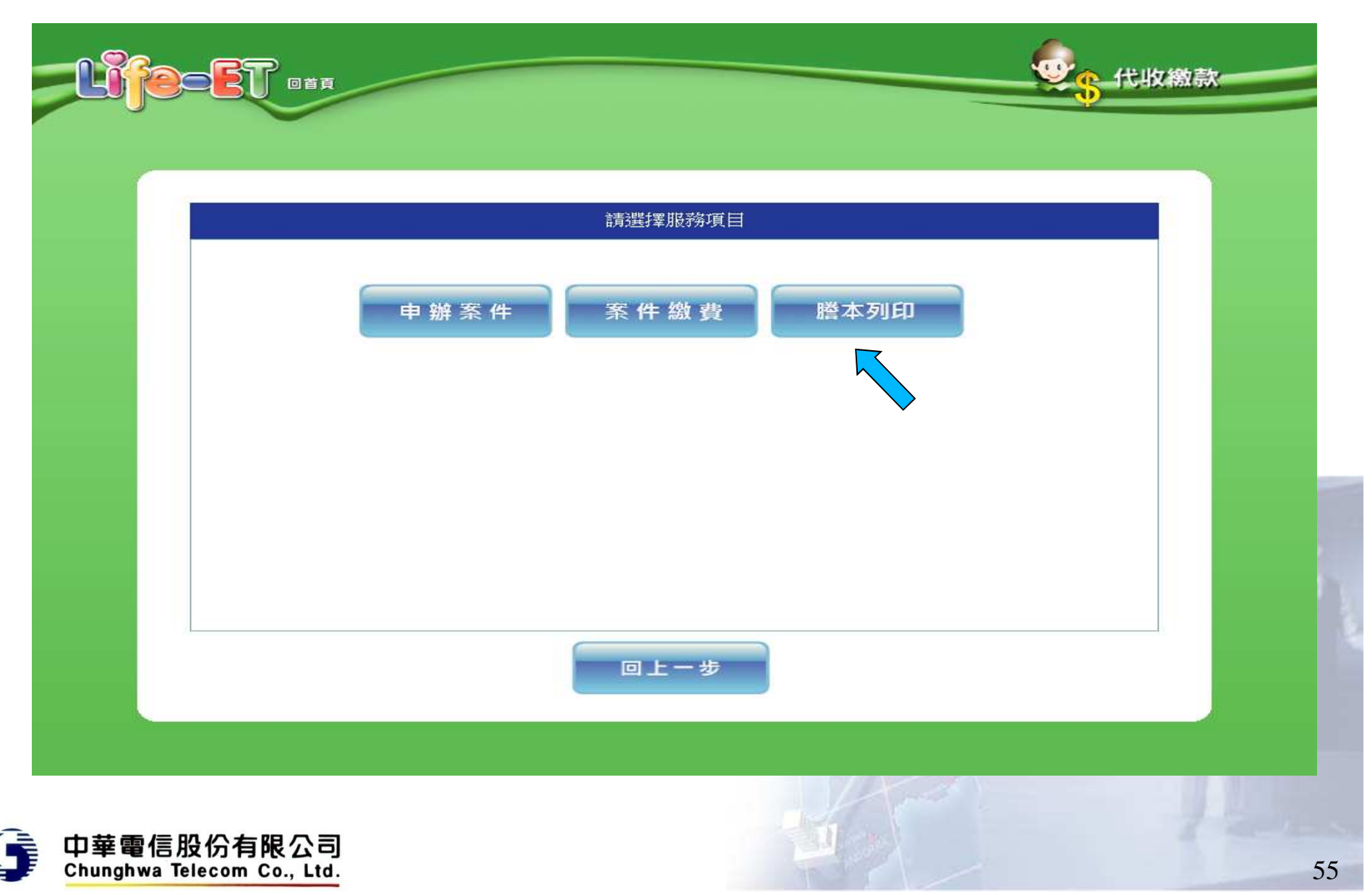

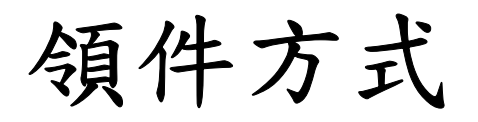

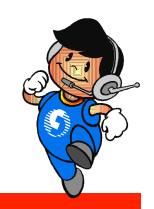

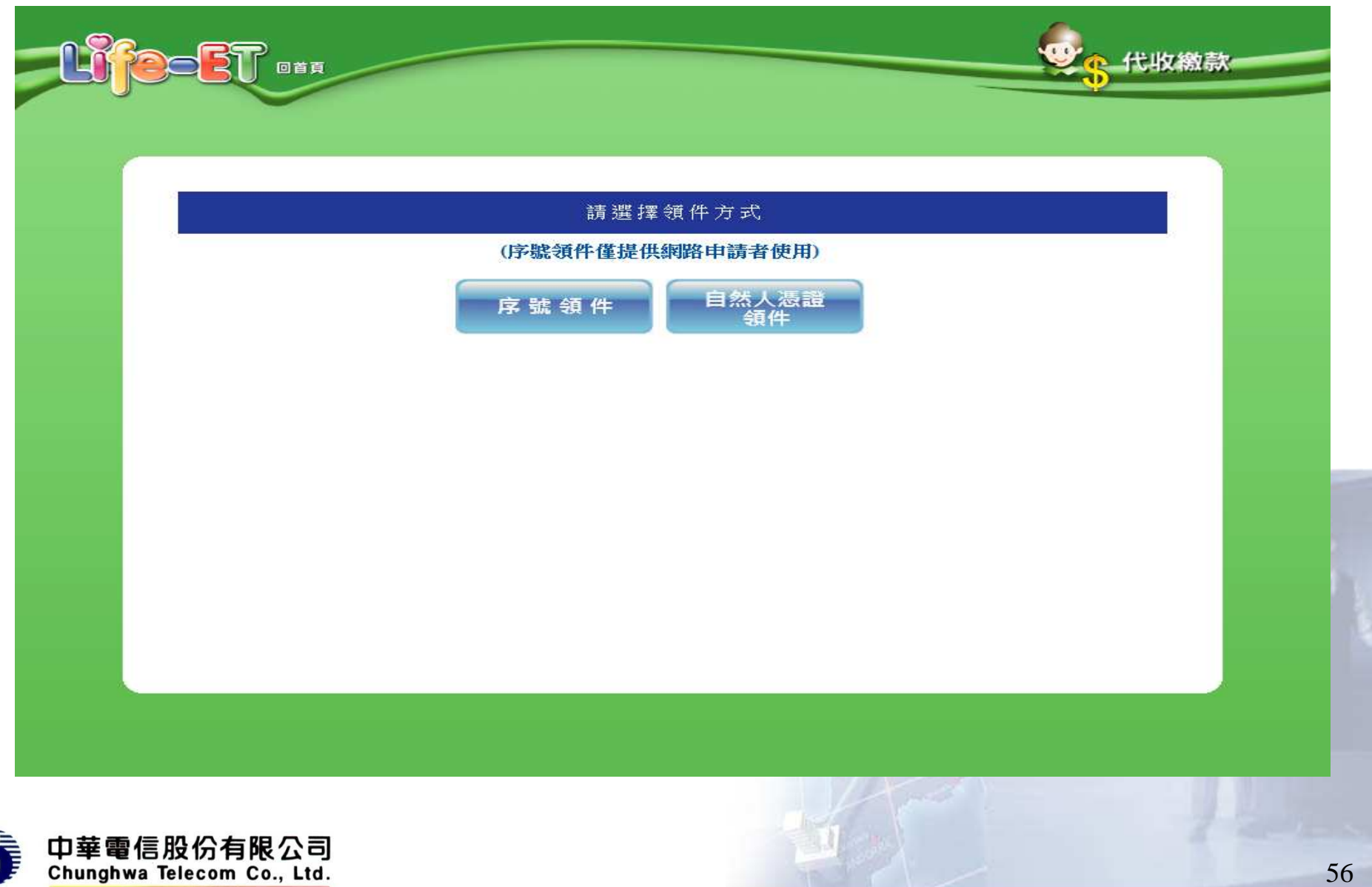

#### 領件方式 **-** 當選擇序號領件 顯示確認訊息

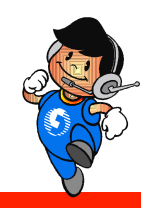

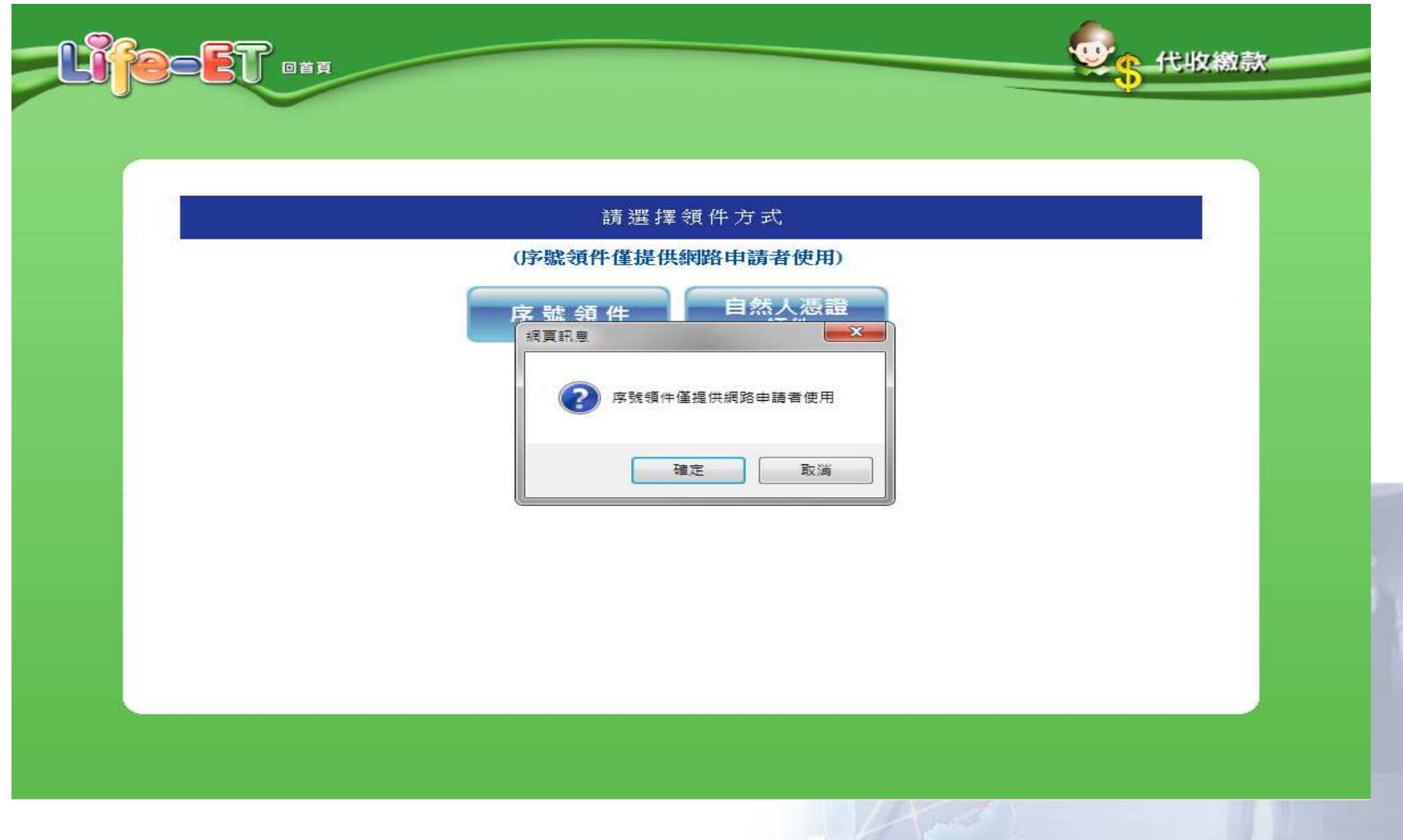

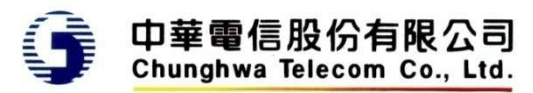

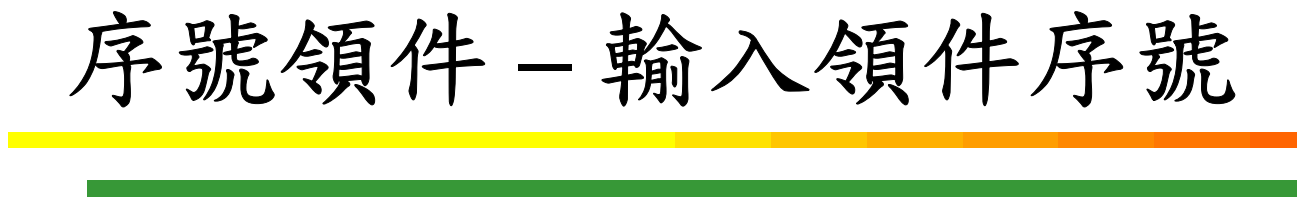

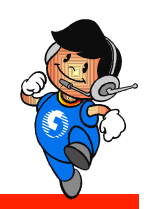

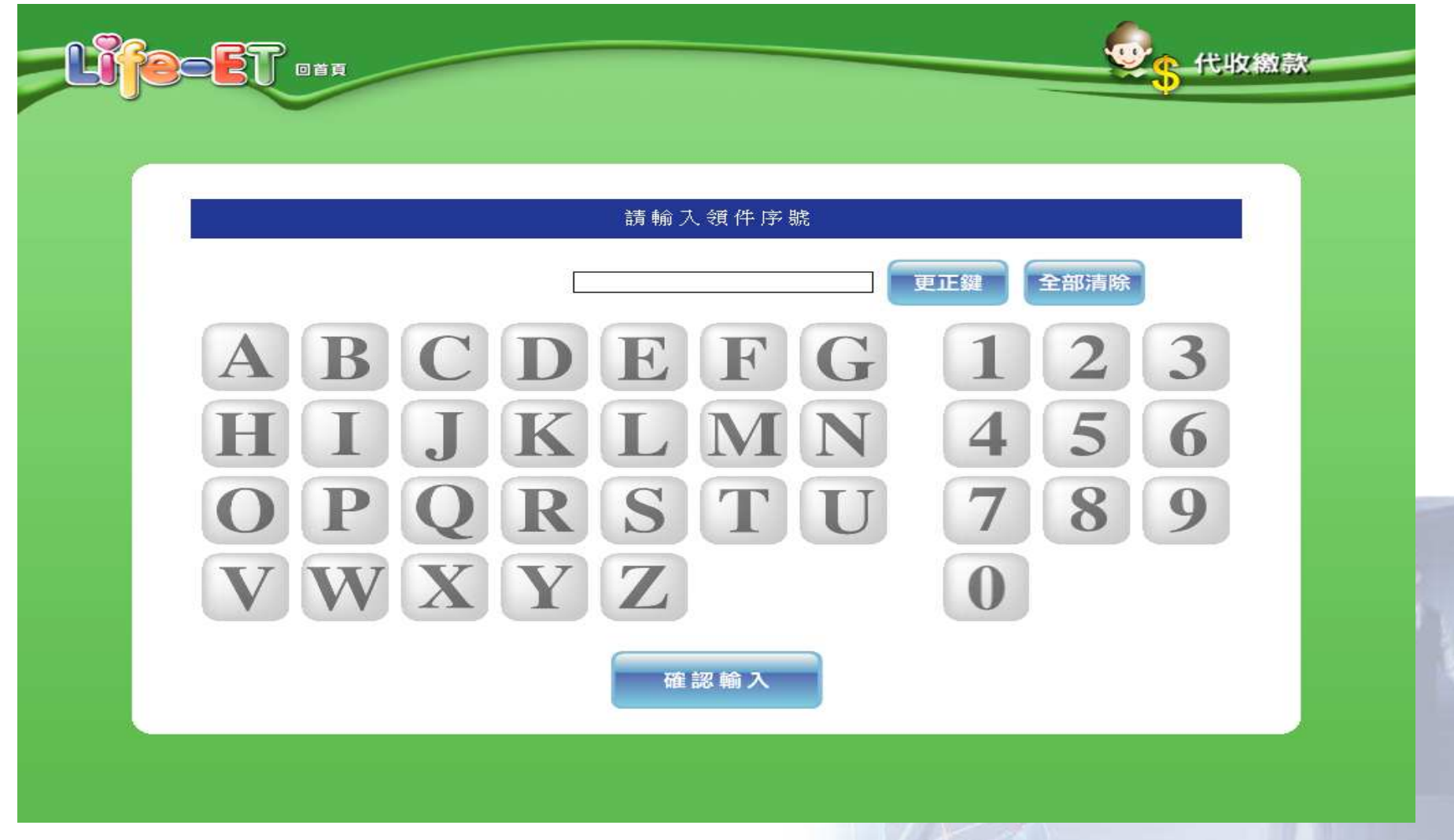

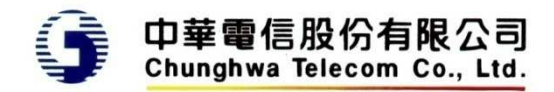

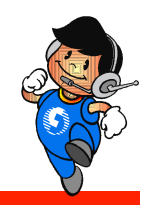

# 序號領件 **–** 輸入用戶識別碼

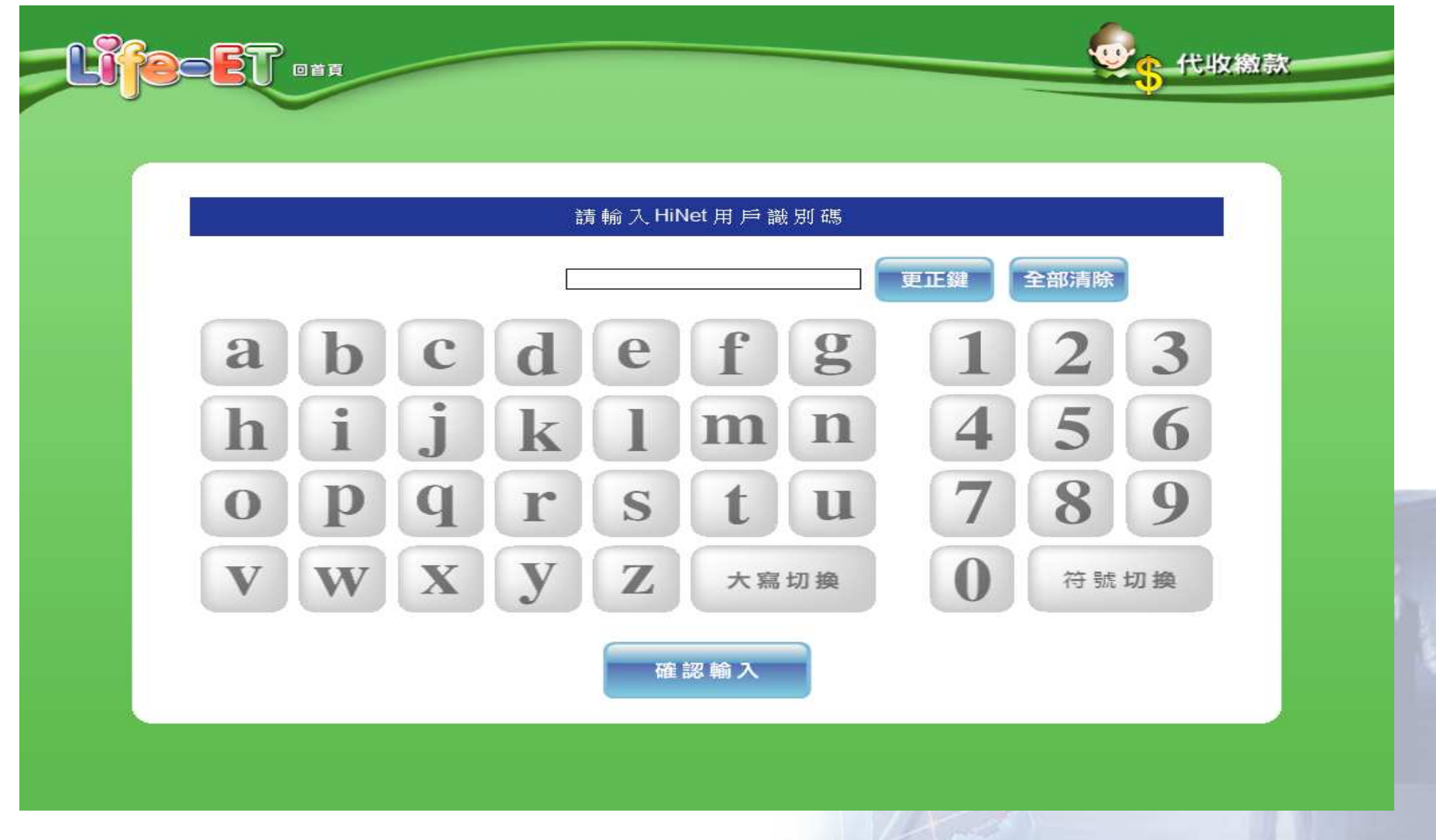

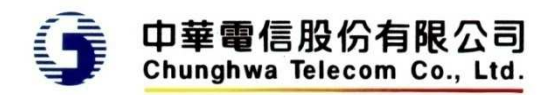

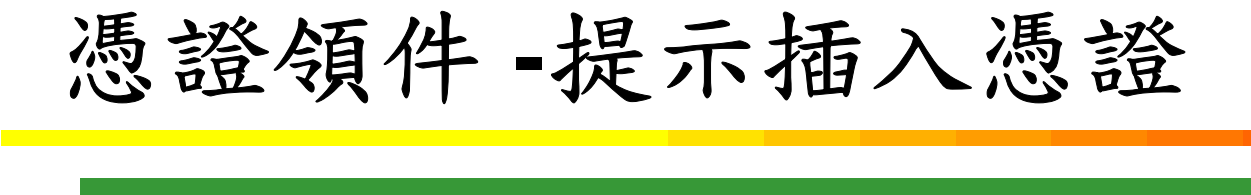

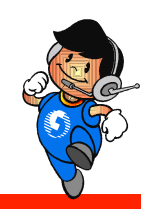

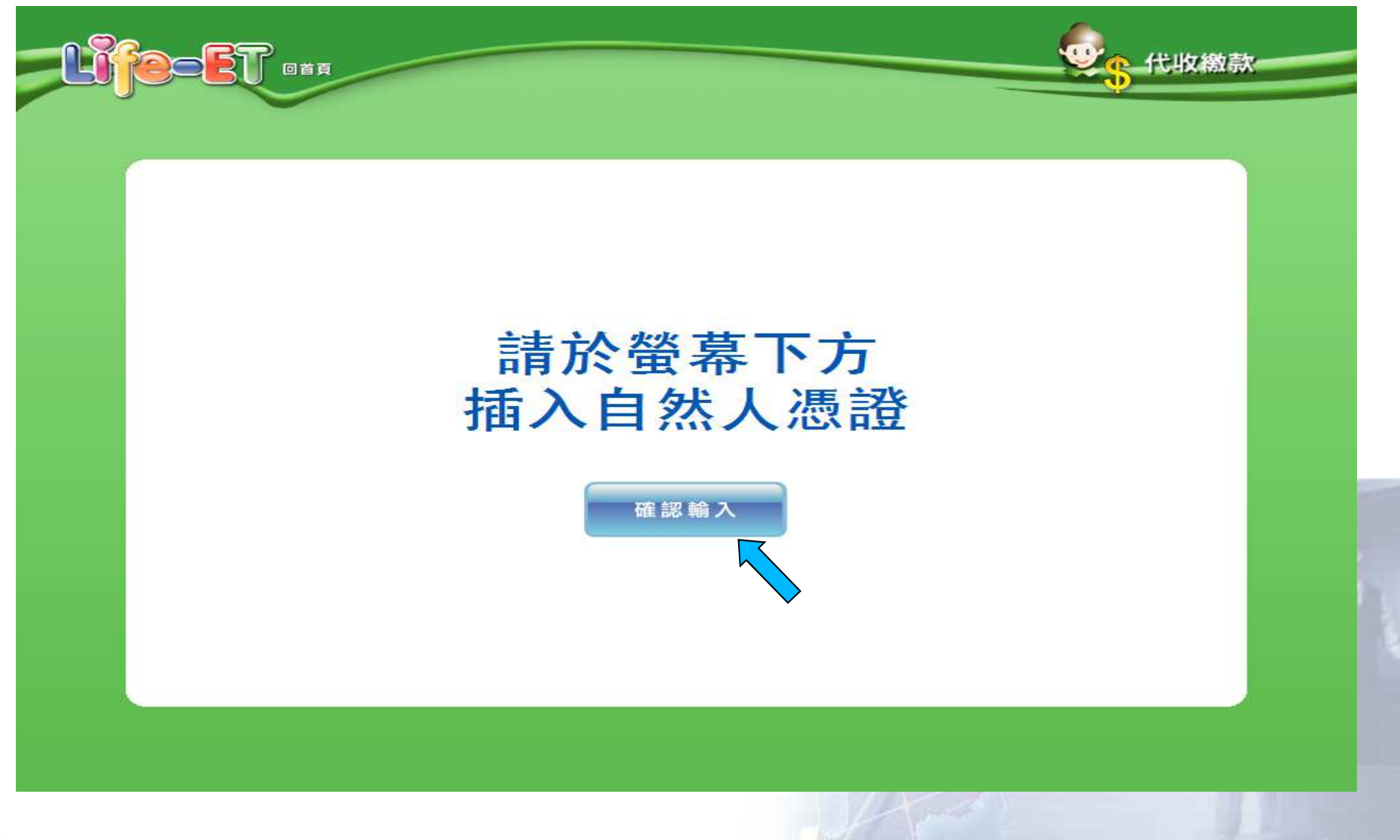

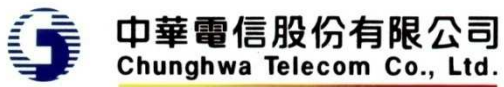

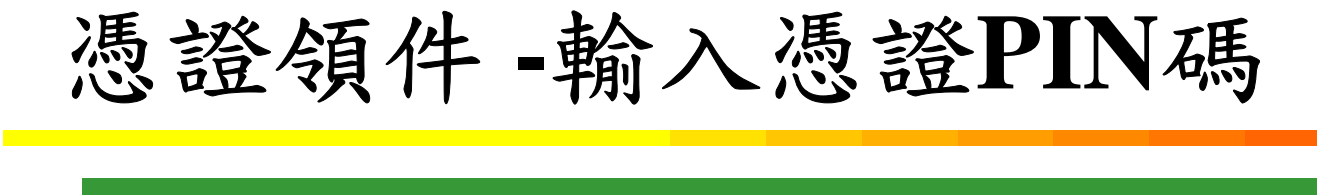

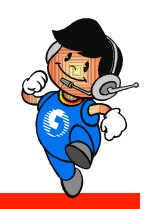

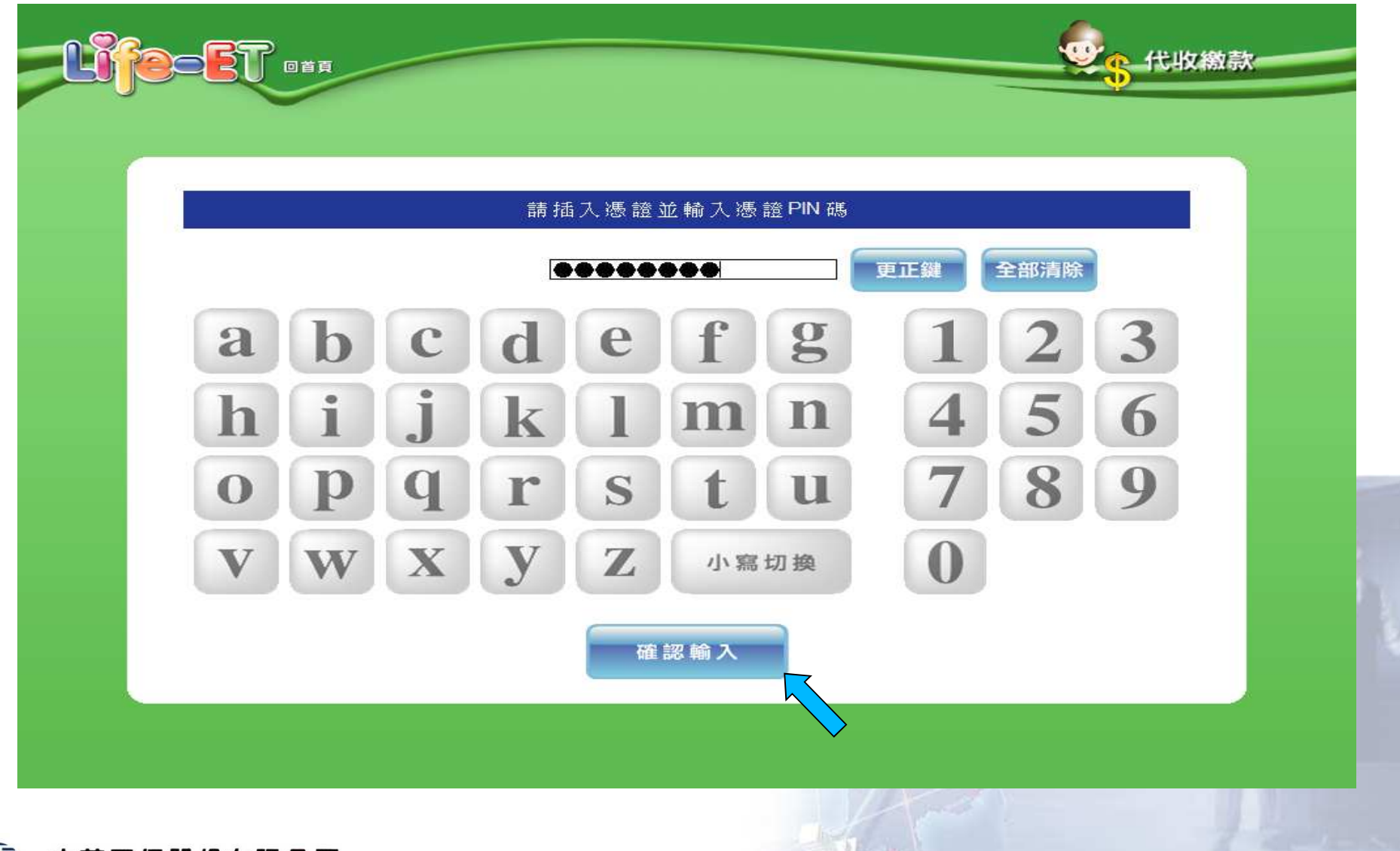

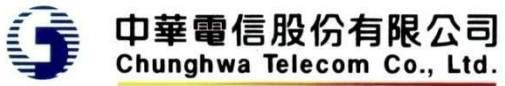

# 憑證領件 **-**顯示憑證檢查中

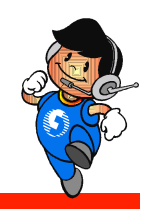

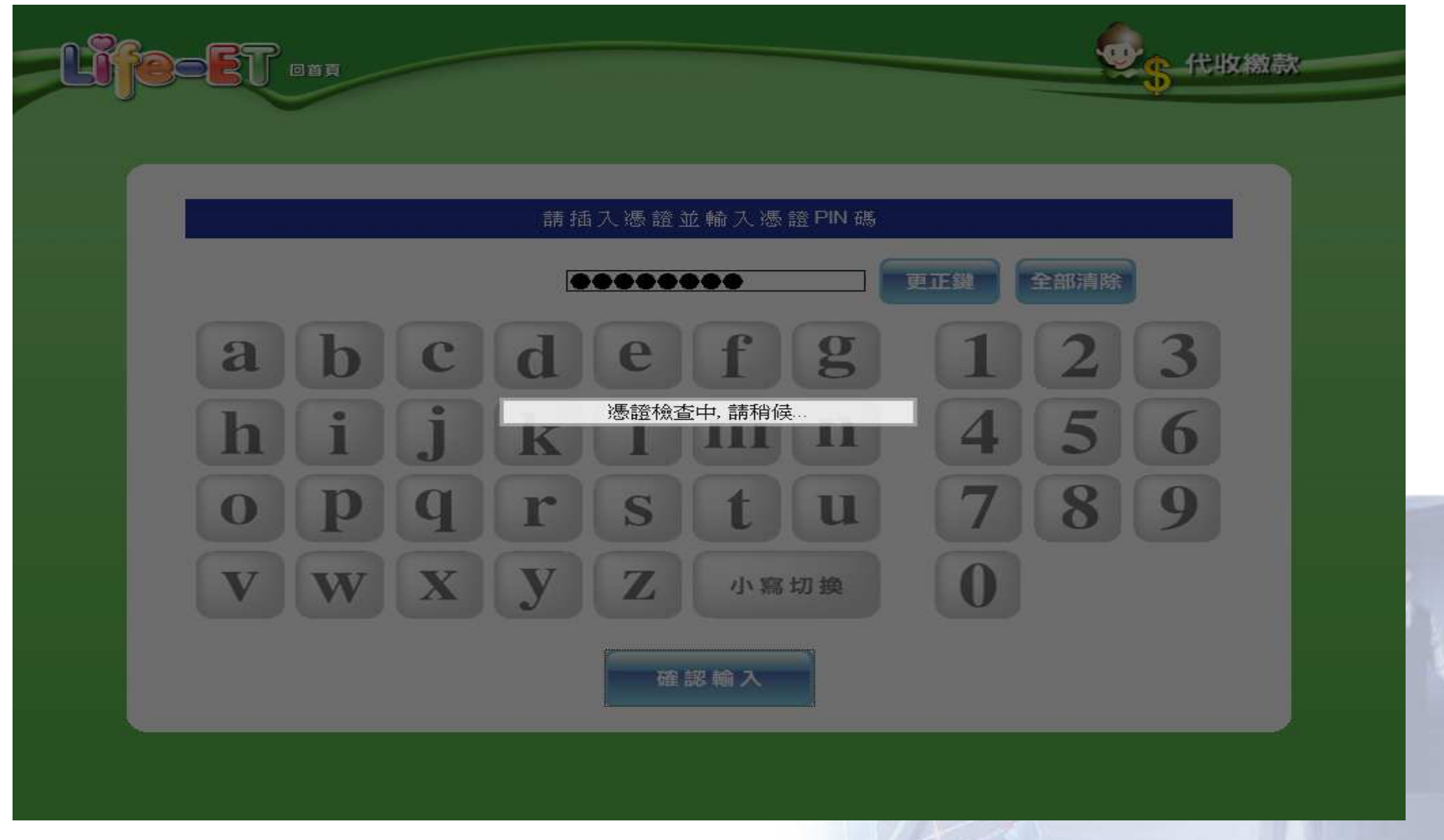

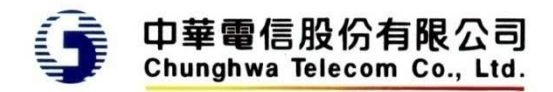

# 憑證領件 **-**顯示服務處理中

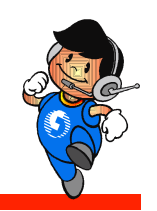

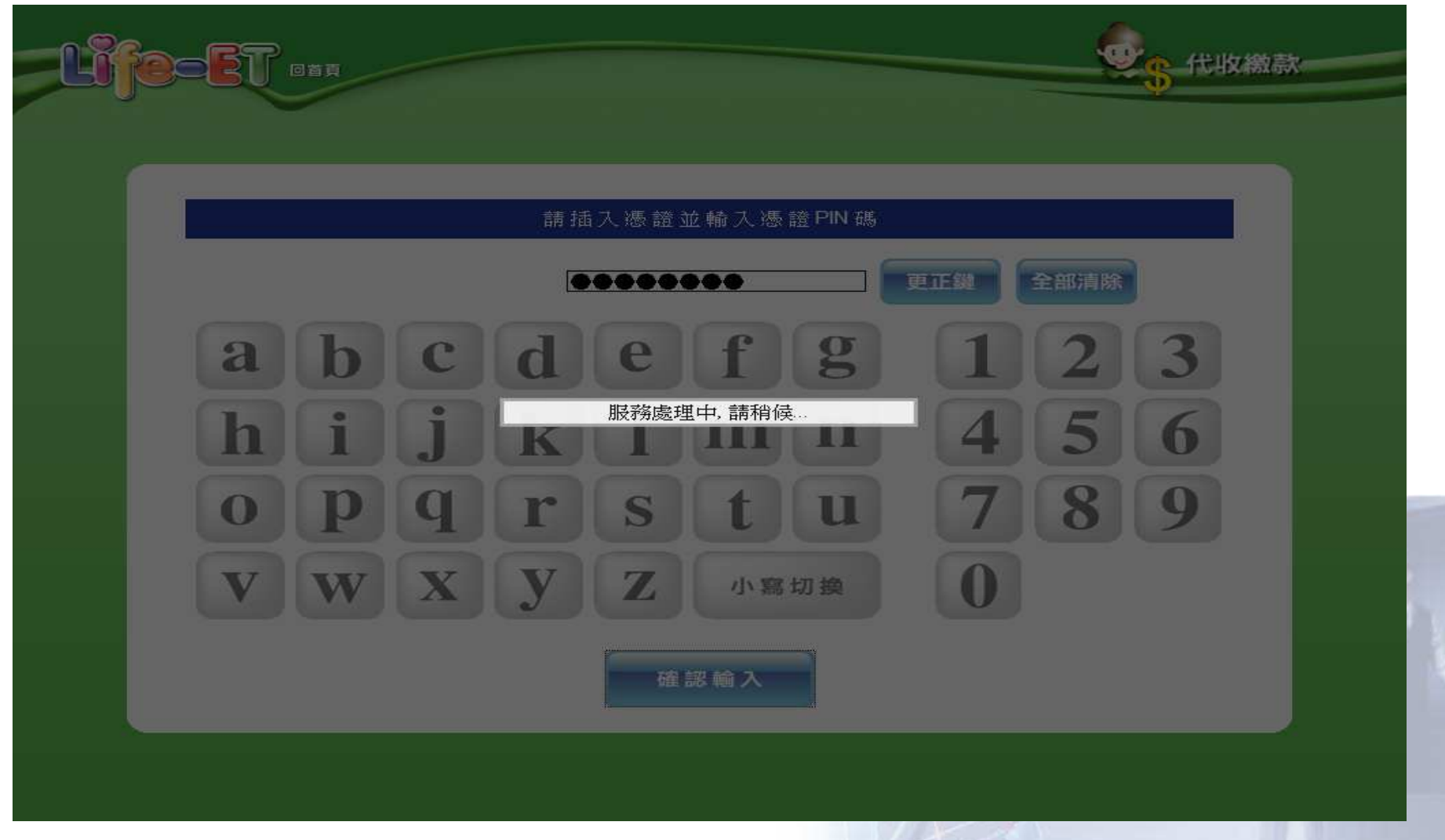

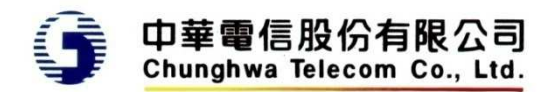

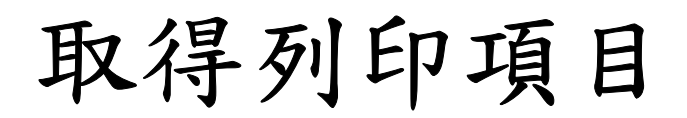

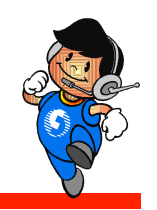

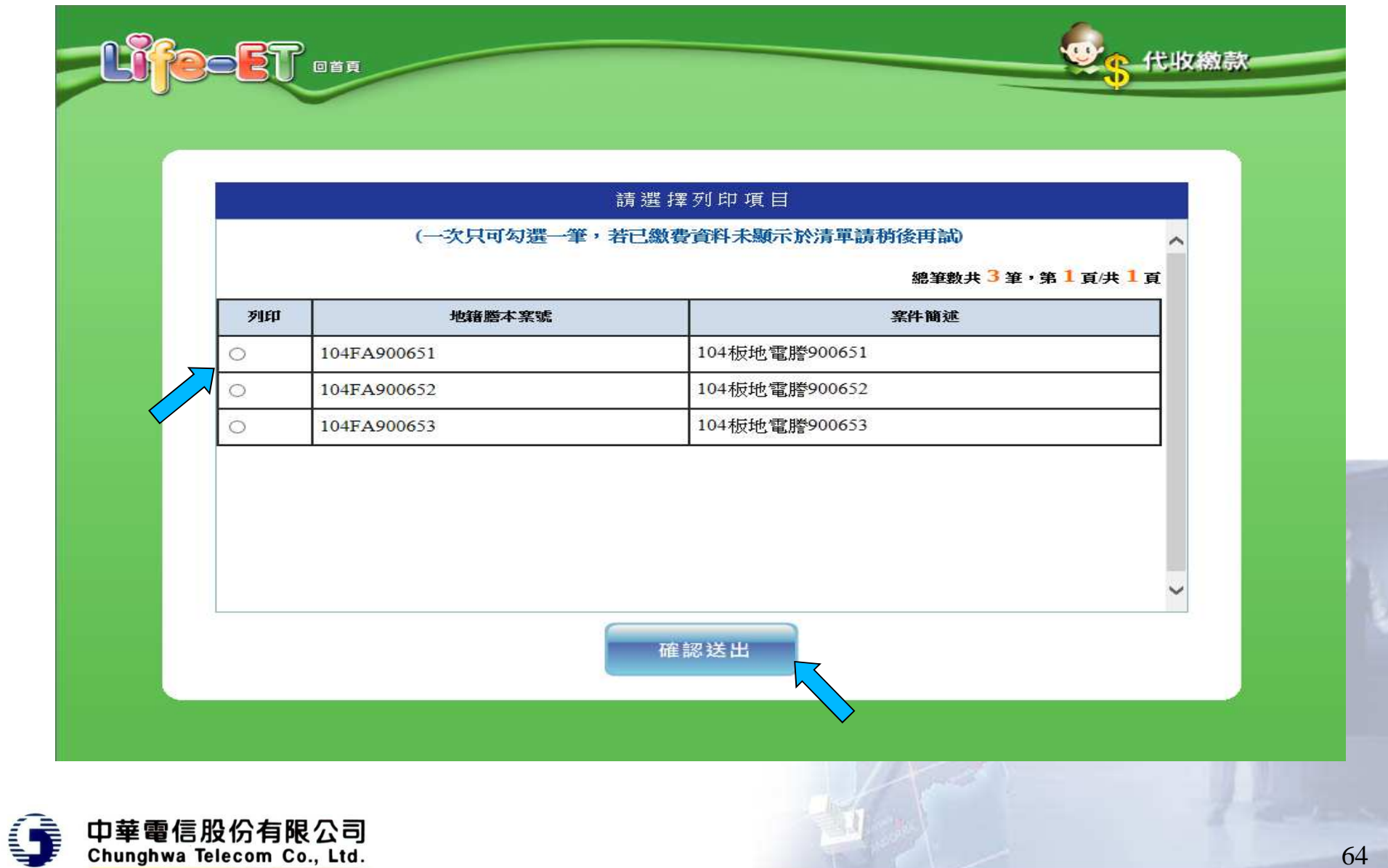

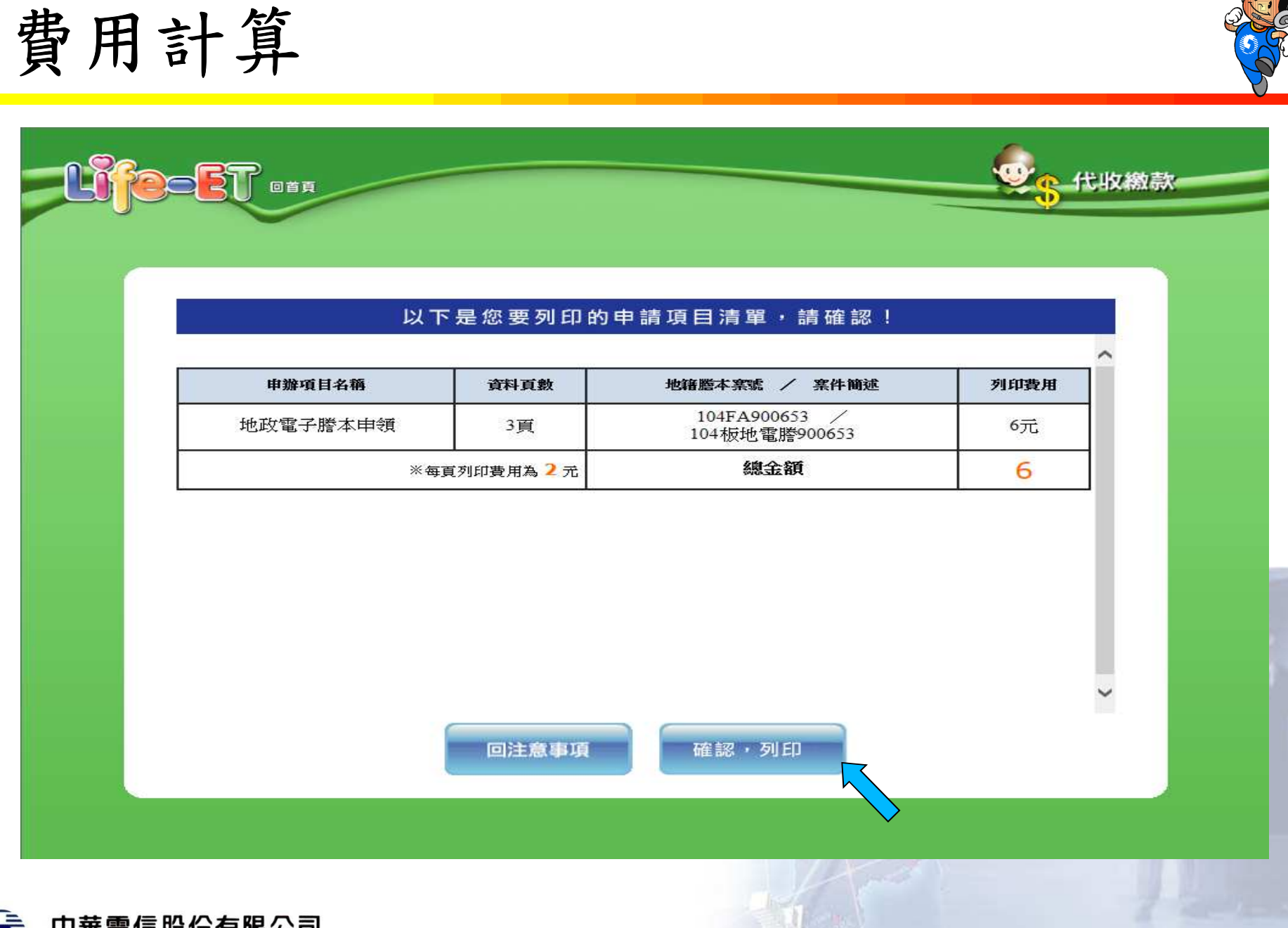

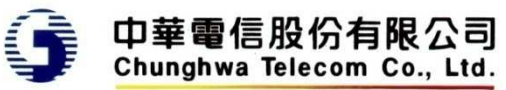

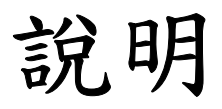

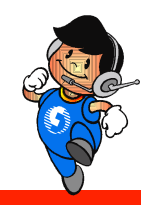

•確認後回傳超商為列印,等同第一階段地政電子 謄本下載列印

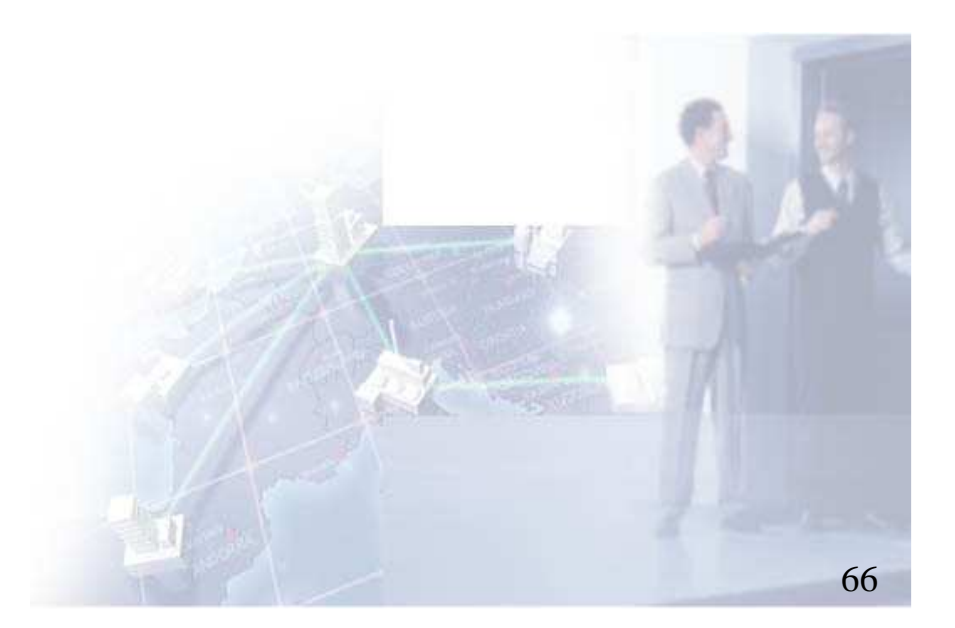

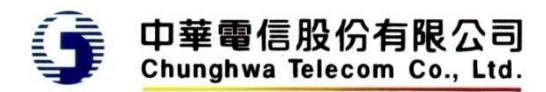